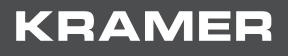

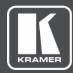

# USER MANUAL MODEL:

VW-16

## 4X4 Video Wall Driver

|                                                                                                    |       | 0   |
|----------------------------------------------------------------------------------------------------|-------|-----|
| MUNDOW       B       D       D       STO       MENU       FEEL 10       Multiple         1       2       4       D       D       D       D       D       D       Multiple       Multiple       Mult |       |     |
| 4X4 Video-wall Driver with Multiviewer                                                                                                    | VW-16 |     |
|                                                                                                    |       | 000 |

## Contents

| Introduction                                                                                            | 1        |
|----------------------------------------------------------------------------------------------------|----------|
| Getting Started                                                                                         | 1        |
| Overview                                                                                                | 2        |
| Typical Applications                                                                                    | 3        |
| Defining VW-16 4X4 Video Wall Driver                                                                    | 4        |
| Mounting VW-16                                                                                          | 6        |
| Connecting VW-16                                                                                        | 7        |
| Connecting the Output to an Unbalanced/Balanced Stereo Audio Acceptor<br>Connecting to VW-16 via RS-232 | 8<br>8   |
| Operating and Controlling VW-16                                                                         | 9        |
| Using Front Panel Buttons                                                                               | 9        |
| Controlling Device via OSD Menu                                                                         | 10       |
| Operating via Ethernet                                                                                  | 16       |
| Acquiring and Setting Current EDID Using RS-232 Serial Commands                                         | 18       |
| Using VW-16 Embedded Webpages                                                                           | 19       |
| Browsing VW-16 Webpages                                                                                 | 20       |
| Configuring the Screen Settings                                                                         | 21<br>23 |
| Configuring the Output Resolution Settings<br>Managing EDID                                             | 23       |
| Configuring the Screen Layout                                                                           | 23       |
| Setting Up the Multi-Viewer Video Wall Page                                                             | 25       |
| Defining System Settings                                                                                | 32       |
| Viewing the Ethernet Type (Static or HDCP)                                                              | 32       |
| Viewing the MAC Address                                                                                 | 32       |
| Changing the IP Address                                                                                 | 32       |
| Setting the Unit's ID                                                                                   | 33       |
| Viewing the Fan Speed                                                                                   | 34       |
| Resetting VW-16 to its Factory Default<br>Resetting Device                                              | 34<br>34 |
|                                                                                                    |          |
| Upgrading Firmware                                                                                      | 35       |
| Technical Specifications                                                                                | 36       |
| Default Communication Parameters<br>Default EDID                                                        | 37<br>37 |
| Protocol 3000                                                                                           | 40       |
| Understanding Protocol 3000                                                                             | 40       |
| Protocol 3000 Commands                                                                                  | 41       |
| Result and Error Codes                                                                                  | 52       |

## Introduction

Welcome to Kramer Electronics! Since 1981, Kramer Electronics has been providing a world of unique, creative, and affordable solutions to the vast range of problems that confront the video, audio, presentation, and broadcasting professional on a daily basis. In recent years, we have redesigned and upgraded most of our line, making the best even better!

## **Getting Started**

We recommend that you:

- Unpack the equipment carefully and save the original box and packaging materials for possible future shipment.
- Review the contents of this user manual.

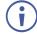

Go to <u>www.kramerav.com/downloads/VW-16</u> to check for up-to-date user manuals, application programs, and to check if firmware upgrades are available (where appropriate).

## **Achieving Best Performance**

- Use only good quality connection cables (we recommend Kramer high-performance, high-resolution cables) to avoid interference, deterioration in signal quality due to poor matching, and elevated noise levels (often associated with low quality cables).
- Do not secure the cables in tight bundles or roll the slack into tight coils.
- Avoid interference from neighboring electrical appliances that may adversely influence signal quality.
- Position your Kramer VW-16 away from moisture, excessive sunlight, and dust.

## **Safety Instructions**

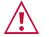

#### Caution:

- This equipment is to be used only inside a building. It may only be connected to other equipment that is installed inside a building.
- For products with relay terminals and GPI\O ports, please refer to the permitted rating for an external connection, located next to the terminal or in the User Manual.
- There are no operator serviceable parts inside the unit.

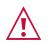

#### Warning:

- Use only the power cord that is supplied with the unit.
- Disconnect the power and unplug the unit from the wall before installing.
- Do not open the unit. High voltages can cause electrical shock! Servicing by qualified personnel only.
- To ensure continuous risk protection, replace fuses only according to the rating specified on the product label which is located on the bottom of the unit.

### **Recycling Kramer Products**

The Waste Electrical and Electronic Equipment (WEEE) Directive 2002/96/EC aims to reduce the amount of WEEE sent for disposal to landfill or incineration by requiring it to be collected and recycled. To comply with the WEEE Directive, Kramer Electronics has made arrangements with the European Advanced Recycling Network (EARN) and will cover any costs of treatment, recycling and recovery of waste Kramer Electronics branded equipment on arrival at the EARN facility. For details of Kramer's recycling arrangements in your particular country go to our recycling pages at <a href="https://www.kramerav.com/support/recycling">www.kramerav.com/support/recycling</a>.

## **Overview**

The **VW-16** 4x4 Video Wall Processor is an all-in-one video-wall processor system with multiview, scaling, customizing screen layouts, and audio management functions. Its user-friendly web interface, RS-232, RS-485, RS-422, and telnet modular design allows you to effectively control the video wall both locally and remotely.

Its compact and robust design, reliability, multi-task features, and flexibility for either simple digital signage display or large-scale control room video wall, and up to 4K resolution video wall ability, represent a perfect partner for system integrators.

#### **Exceptional Quality**

- Input resolution up to 4K@60Hz, 4:4:4 color sampling.
- Output resolution up to 4K@60Hz, 4:4:4 color sampling.
- Upscaling up to 4K@60Hz, 4:4:4 color sampling and can downscale as well.
- Build various video wall array systems: 4x4, 2x8, 8x2, 5x3, and more by 16 output model.

#### **Advanced and User-friendly Operation**

- Fast switching between input channels and combined multiple source images on video wall.
- PiP, PoP, quad-view, and multiple customized screen layout configurations for video wall.
- Clockwise and anti-clockwise 90° rotation in full screen layout.
- Controlled by web interface, RS-232, RS-485, RS-422, and telnet.
- Firmware upgrade via USB port with a USB flash drive.
- Display modes including video wall and multi-view window.
- Multiple windows display across multiple screen arrays without screen boundary.

## **Flexible Connectivity**

- Processes HDMI<sup>™®</sup> signals with Deep Color and HDCP 1.4/2.2 sources.
- Stereo audio output.
- Dual built-in power supply.

## **Typical Applications**

VW-16 is ideal for the following typical applications:

- Signage in hotel lobbies, hospitals, and government offices.
- Conference room presentations.
- Advertising in shopping malls, supermarket, and restaurants.
- Airports, buses, and train stations.
- Rental and staging events.
- Monitoring in control rooms, banks, and stock markets.
- Security and surveillance systems.

### **Controlling your VW-16**

Control your VW-16 directly via the front panel push buttons with on-screen menus, or:

- By RS-232 serial commands transmitted by a touch screen system, PC, or other serial controller.
- Through the Ethernet using a built-in user-friendly web interface.

## Defining VW-16 4X4 Video Wall Driver

#### This section defines VW-16.

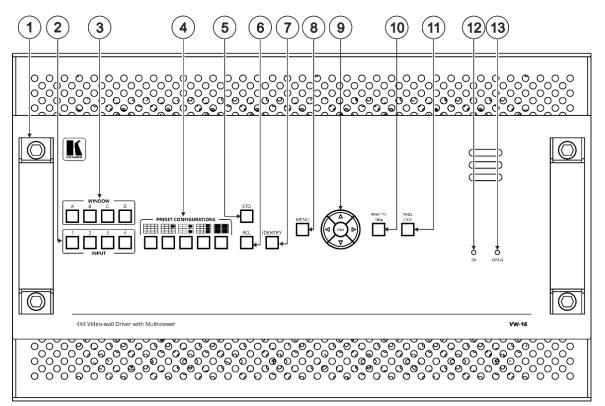

Figure 1: VW-16 4x4 Video Wall Driver Front Panel

| # | Feature                         | Function                                                                                                    |
|---|---------------------------------|----------------------------------------------------------------------------------------------------|
| 1 | Metal handles (x2)              | Rigid metal handles for easy lifting.                                                                                                    |
| 2 | INPUT Buttons (1 to 4)          | After pressing a Window button (above), press an input button to select this input for that window.<br>If the wall configuration has only one window, then pressing an input button will select that input for the wall. |
| 3 | WINDOW Buttons (A to D)         | Press to select window A, B, C or D.                                                                                                    |
| 4 | PRESET CONFIGURATION<br>Buttons | Press a configuration button to set one of the following presets (each window in the Multiview mode can be resized and repositioned via the embedded webpages):                                                          |
|   |                                 | Video wall mode – the video of one source only is presented over the video wall.                                                                                                    |
|   |                                 | Multiview mode, presenting 1 PiP window over a parent picture in the video wall.                                                                                                    |
|   |                                 | Multiview mode, presenting 2 PiP windows over a parent picture in the video wall.                                                                                                    |
|   |                                 | Multiview mode, presenting 3 PiP windows over a parent picture in the video wall.                                                                                                    |
|   |                                 | Multiview mode, presenting 4 windows over a 4x4 video wall configuration.                                                                                                    |
| 5 | STO Button                      | Press, followed by an Input button (1 to 4), to save the current video wall configuration.                                                                                                    |

| #  | Feature                |          | Function                                                                                                    |
|----|------------------------|----------|----------------------------------------------------------------------------------------------------|
| 6  | RCL Button             |          | Press, followed by an Input button (1 to 4), to recall a pre-saved video wall configuration.                                             |
| 7  | <b>IDENTIFY</b> Button |          | When pressed, identifies each window by displaying A, B, C or D in it.                                                                   |
| 8  | MENU Button            |          | Displays the OSD menu.                                                                                                    |
| 9  | Navigation<br>Buttons  | •        | Press to decrease numerical values or select from several definitions.<br>When not in the OSD menu, press to reduce the output volume.   |
|    |                        | <b>▲</b> | Press to move up the menu list values.                                                                                                   |
|    |                        | •        | Press to increase numerical values or select from several definitions.<br>When not in the OSD menu, press to increase the output volume. |
|    |                        | ▼        | Press to move down the menu list.                                                                                                    |
|    |                        | ENTER    | Press to accept changes and change the SETUP parameters.                                                                                 |
| 10 | RESET TO 1080          | Button   | Press and hold for about 5 seconds to set the output resolutions to 1080p.                                                               |
| 11 | PANEL LOCK Button      |          | Press and hold to toggle locking and unlocking the front panel buttons.                                                                  |
| 12 | ON LED                 |          | Lights green when power is on.                                                                                                    |
| 13 | STATUS LED             |          | Lights green when fan operates properly. Flashes in case of fan malfunction.                                                             |

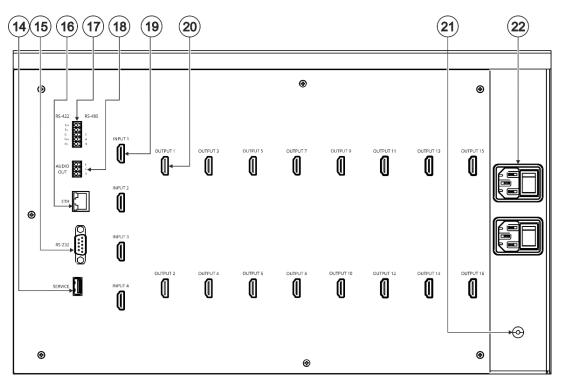

#### Figure 2: VW-16 4x4 Video Wall Driver Rear Panel

| #  | Feature                                                  |                                   | Function                                                                        |
|----|----------------------------------------------------------|-----------------------------------|---------------------------------------------------------------------------------|
| 14 | SERVICE USB P                                            | ort                               | Connect a USB flash drive to perform firmware upgrade.                          |
| 15 | RS-232 9-pin D-s                                         | ub Serial Port Connector          | Connect to a PC/serial controller.                                              |
| 16 | ETHERNET RJ-4                                            | 5 Connector                       | Connect to a PC or other serial controller via a LAN.                           |
| 17 | 5-pin Terminal<br>Block Connector                        | RS-422 (Tx+, Tx-, G, Rx+,<br>Rx-) | Connect to a PC/serial controller.                                              |
|    |                                                          | RS-485 (G, A, B)                  |                                                                                 |
| 18 | AUDIO OUTPUT 3-pin Terminal Block<br>Connector (L, G, R) |                                   | Connect to an unbalanced stereo audio acceptor (for example, powered speakers). |
| 19 | INPUT HDMI Connectors (1 to 4)                           |                                   | Connect up to 4 HDMI sources.                                                   |
| 20 | OUTPUT HDMI Connectors (1 to 16)                         |                                   | Connect up to 16 HDMI displays.                                                 |
| 21 | Grounding Opening                                        |                                   | If necessary, use a M3 screw to lock the ground wire and connect to ground.     |
| 22 | Mains Power Connector and Power Switch                   |                                   | Plug in the power cord and use the switch to power the unit on or off.          |

## **Mounting VW-16**

This section provides instructions for mounting VW-16. Before you start the installation, make sure that the environment is within the recommended range:

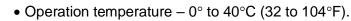

• Storage temperature – -20° to +60°C (-4 to +140°F).

Mount VW-16 before connecting any cables or power.

• Humidity – 0% to 80%, RH.

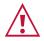

Ĭ

Caution:

- Warning:
- Ensure that the environment, such as maximum ambient temperature & air flow, is compatible for the device.
- Prevent uneven mechanical loading.
- Appropriate consideration of equipment nameplate ratings must be used to prevent circuit overload.
- Reliable earthing of rack-mounted equipment must be maintained.

Mount VW-16 in a rack:

 Use the recommended rack adapter (see <a href="http://www.kramerav.com/product/VW-16">www.kramerav.com/product/VW-16</a>).

Mount VW-16 on a surface using one of these methods:

- Attach the rubber feet and place the unit on a flat surface.
- Attach both rack ears (remove the screws from each side of the machine and replace those screws through the rack ears). For more information, go to www.kramerav.com/downloads/VW-16.

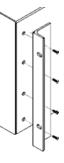

## **Connecting VW-16**

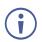

Always switch off the power to each device before you connect it to your **VW-16**. After connecting your **VW-16**, connect its power and then turn on the power to each device.

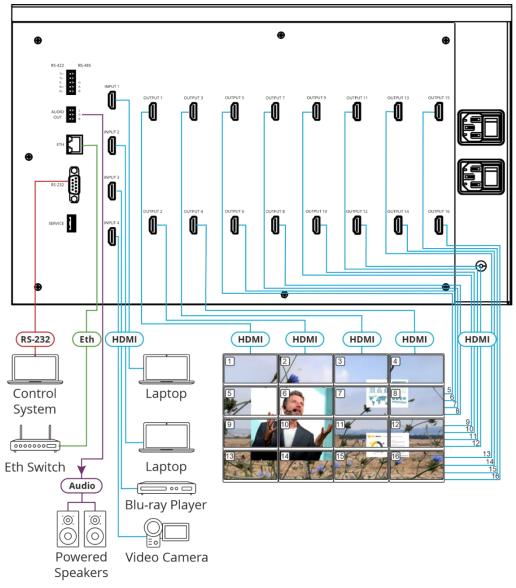

Figure 3: Connecting to the VW-16 Rear Panel

#### To connect VW-16 as illustrated in the example in Figure 3:

- 1. Connect up to four HDMI sources to the VW-16's HDMI input ports via HDMI cables.
- 2. Connect up to 16 HDMI displays to the VW-16's output ports via HDMI cables.
- 3. Connect a powered speaker or amplifier to the VW-16's stereo audio terminal block connectors.
- 4. Connect the power cord to the power socket.

## Connecting the Output to an Unbalanced/Balanced Stereo Audio Acceptor

The following are the pinouts for connecting the output to a balanced stereo audio acceptor:

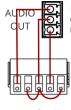

+L- G +R-

Figure 4: Connecting to a Balanced Stereo Audio Acceptor

## **Connecting to VW-16 via RS-232**

You can connect to VW-16 via an RS-232 connection (15) using, for example, a PC.

VW-16 features an RS-232 3-pin terminal block connector allowing the RS-232 to control VW-16.

Connect the RS-232 terminal block on the rear panel of VW-16 to a PC/controller, as follows:

From the RS-232 9-pin D-sub serial port connect:

- Pin 2 to the TX pin on the VW-16 RS-232 terminal block
- Pin 3 to the RX pin on the VW-16 RS-232 terminal block
- Pin 5 to the G pin on the VW-16 RS-232 terminal block

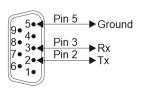

**RS-232 Device** 

VW-16 RS-232

## **Operating and Controlling VW-16**

## **Using Front Panel Buttons**

Press the VW-16 front panel buttons to:

- Select the required INPUTs.
- Set the Multi-viewer screen setup.
- Use a pre-set configuration.
- Lock or Unlock the front panel buttons (see <u>Locking and Unlocking Front Panel Buttons</u> on page <u>9</u>).
- Reset the resolution to 1080p.
- Control the device via the OSD menu with the use of the MENU and navigation buttons (see <u>Controlling Device via OSD Menu</u> on page <u>10</u>).
- Store the current wall configuration.
- Recall a pre-saved video wall configuration.
- Identify each screen by displaying A, B, C, or D on the screen.

### **Locking and Unlocking Front Panel Buttons**

The front panel buttons can be locked (disabled) to prevent unintentional pressing of the buttons.

#### **Locking Procedure**

The locking procedure is the same for all locking modes.

To lock the front panel buttons:

Press and hold PANEL LOCK 1 for about five seconds.
 The PANEL LOCK button lights red and the front panel buttons are locked.

#### **Unlocking Procedure**

Unlocking procedure is specific for locking modes.

To unlock the front panel buttons:

• For All or Menu Only Lock modes – Press and hold **PANEL LOCK** (1) for about seconds.

The PANEL LOCK button light turns off and the front panel buttons are unlocked.

## **Controlling Device via OSD Menu**

Use the OSD buttons to control the VW-16 via the OSD menu.

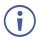

The default OSD timeout is set to 30 seconds.

- <u>Configuring Screen Setting Parameters</u> on page <u>10</u>.
- <u>Configuring the Video Wall</u> on page <u>11</u>.
- <u>Configuring the Multi-Viewer</u> on page <u>12</u>.
- <u>Configuring the System</u> on page <u>13</u>.
- <u>Viewing Device Information</u> on page <u>15</u>.

### **Navigating OSD Buttons**

VW-16 enables you to control and define the device parameters via the OSD with the use of the front panel MENU buttons.

To enter and use the OSD menu buttons:

- 1. Press MENU.
- 2. Press:
  - ENTER to accept changes and to change the menu settings.
  - Arrow buttons to move through the OSD menu, which is displayed on the video output.
  - To exit the menu, select **EXIT**.

To return to the previous menu level, press the front panel MENU button. All settings and adjustments are automatically saved in non-volatile memory for each of the inputs.

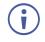

The values defined in the different menus may change according to the firmware version (you can download the up-to-date firmware version from our Web site at <a href="http://www.kramerav.com/support/product\_downloads.asp">www.kramerav.com/support/product\_downloads.asp</a>).

### **Configuring Screen Setting Parameters**

VW-16 enables you to set the display settings, output resolution, and EDID.

To set the OSD display parameters:

- 1. On the front panel press **MENU**. The menu shows.
- 2. Select **SCREEN SETTING** > **DISPLAY SETTING** press **Enter** and define the image parameters based on the information in the following table:

| Menu Item          | Function                                                                                        |
|--------------------|-------------------------------------------------------------------------------------------------|
| Display Column     | Set the horizontal position of the OSD.                                                         |
| Display Row        | Set the vertical position of the OSD.                                                           |
| H.Bezel Correction | Set the horizontal Bezel correction.                                                            |
| V.Bezel Correction | Set the vertical Bezel correction.                                                              |
| Rotation           | Select the rotation angle R90° (clockwise), L90° (anti-clockwise), or Off (the default is Off). |

OSD Display parameters are set.

To select the output resolution parameters:

- 1. On the front panel press **MENU**. The menu shows.
- 2. Select **SCREEN SETTING** > **OUTPUT RESOLUTION** press **Enter** and set the output resolution parameters based on the information in the following table:

| Menu Item         | Function                                                                                                    |
|-------------------|----------------------------------------------------------------------------------------------------|
| Output Resolution | 4096x2160@60Hz, 4096x2160@50Hz, 3840x2160@60Hz, 3840x2160@50Hz, 3840x2160@30Hz, 1920x1200@60Hz, 1920x1080@50Hz,1920x1080@30Hz, 1280x720@60Hz, 1280x720@30Hz, 1600x1200@60Hz, 1920x1200@60Hz, 2048x2048@57Hz |

Output resolution parameters are set.

To manage the EDID:

- 1. On the front panel press **MENU**. The menu shows.
- Select SCREEN SETTING > EDID and define the EDID parameters based on the information in the following table:

| Menu Item        | Function                                        |  |
|------------------|-------------------------------------------------|--|
| EDID             | Default EDID (4K60).                            |  |
| EDID on Output 1 | The Output 1 EDID is applied to all the inputs. |  |

EDID is defined.

#### **Configuring the Video Wall**

To set the audio source:

- 1. On the front panel press **MENU**. The menu shows.
- 2. Select **VIDEO WALL** > **AUDIO SOURCE** press **Enter** and define the audio source parameters based on the information in the following table:

| Menu Item         | Function                                   |
|-------------------|--------------------------------------------|
| MUTE              | Mutes the audio.                           |
| INPUT 1 – INPUT 4 | Select source to output audio: Inputs 1-4. |

The video wall audio source is set.

To configure the color settings:

1. On the front panel press **MENU**. The menu shows.

2. Select **VIDEO WALL** > **COLOR SETTING** press **Enter** and define the color setting parameters based on the information in the following table:

| Menu Item  | Function                               |
|------------|----------------------------------------|
| Brightness | Adjust Brightness value between 0-100. |
| Contrast   | Adjust Contrast value between 0-100.   |
| Hue        | Adjust Hue value between 0-100.        |
| Saturation | Adjust Saturation value between 0-100. |

The video wall color settings are set.

To set the aspect ratio:

- 1. On the front panel press **MENU**. The menu shows.
- Select VIDEO WALL > ASPECT RATIO press Enter and define the aspect ratio parameters based on the information in the following table:

| Menu Item    | Function                                                                                                    |
|--------------|----------------------------------------------------------------------------------------------------|
| Full         | Enlarge to full screen size.                                                                                        |
| Best Fit     | Keep the original aspect ratio and enlarge to fit the screen automatically either horizontal or vertical dimension. |
| Follow Input | Keep the original aspect ratio.                                                                                     |

The video wall aspect ratio is set.

To set the video source:

- 1. On the front panel press **MENU**. The menu shows.
- Select VIDEO WALL > VIDEO SOURCE press Enter and define the video source parameters based on the information in the following table:

| Menu Item         | Function                                   |
|-------------------|--------------------------------------------|
| INPUT 1 – INPUT 4 | Select a source to input vide: Inputs 1-4. |

The video wall's video source is set.

#### **Configuring the Multi-Viewer**

To set the audio source:

- 1. On the front panel press **MENU**. The menu shows.
- Select MULTI-VIEWER > AUDIO SOURCE press Enter and define the audio source parameters based on the information in the following table:

| Menu Item         | Function                                                                                                    |  |
|-------------------|----------------------------------------------------------------------------------------------------|--|
| INPUT 1 – INPUT 4 | Connect the speaker or amplifier to the stereo audio terminal block connectors to VW-16 via the stereo audio cable. |  |
|                   | connectors to <b>viv</b> -ro via the stored addid cable.                                                            |  |

The multi-viewer aspect ratio is set.

To configure the color settings:

1. On the front panel press **MENU**. The menu shows.

2. Select **MULTI-VIEWER > COLOR SETTING** press **Enter** and define the color setting parameters based on the information in the following table:

| Menu Item  | Function                                 |  |
|------------|------------------------------------------|--|
| Brightness | Adjust Brightness value between 0 ~ 100. |  |
| Contrast   | Adjust Contract value between 0 ~ 100.   |  |
| Hue        | Adjust Hue value between 0 ~ 100.        |  |
| Saturation | Adjust Saturation value between 0 ~ 100. |  |

The multi-viewer color setting is configured.

To configure the layout settings:

- 1. On the front panel press **MENU**. The menu shows.
- Select MULTI-VIEWER > LAYOUT SETTING press Enter and define the layout setting parameters based on the information in the following table:

| Menu Item      | Function                                                                                              |  |
|----------------|----------------------------------------------------------------------------------------------------|--|
| 1-3 x PiP      | Sets the multi-viewer mode to present 1, 2, or, 3 PiP windows over a parent picture in the video all. |  |
| Quad Split     | Sets the source to output for each monitor. Set up each monitor 1, 2, 3, 4 individually.              |  |
| Custom 1-7     | Set the position and size of the windows of each custom screen layout from Custom1 to Custom 7.       |  |
| Single Picture | The video of one source is only presented over the video wall.                                        |  |

The multi-viewer layout settings are configured.

To set the video source:

- 1. On the front panel press **MENU**. The menu shows.
- 2. Select **MULTI-VIEWER** > **VIDEO SOURCE** press **Enter** and define the video source parameters based on the information in the following table:

| Menu Item | Function   |
|-----------|------------|
| WIN A     | INPUT 1-4. |
| WIN B     | INPUT 1-4. |
| WIN C     | INPUT 1-4. |
| WIN D     | INPUT 1-4. |

The multi-viewer video source is set.

#### **Configuring the System**

To set the Unit ID source:

- 1. On the front panel press **MENU**. The menu shows.
- Select SYSTEM > UNIT ID press Enter and set the unit's ID parameters based on the information in the following table:

| Menu Item | Function                                              |
|-----------|-------------------------------------------------------|
| Unit ID   | Indicate the ID of the unit. ID ranges between 0-100. |

The Unit's ID is set.

To view the MAC address:

- 1. On the front panel press MENU. The menu shows.
- 2. Select **SYSTEM** > **MAC ADDRESS** press **Enter**. The MAC address shows.

#### To configure the RCL/STO:

- 1. On the front panel press **MENU**. The menu shows.
- 2. Select **SYSTEM** > **RECALL/STORE** press **Enter** and set the unit's ID parameters based on the information in the following table:

| Menu Item       | Function                                                                               |
|-----------------|----------------------------------------------------------------------------------------|
| STO<br>(Store)  | Press, followed by an Input button (1 to 4), to save the current wall configuration.   |
| RCL<br>(Recall) | Press, followed by an Input button (1 to 4), to recall a pre-saved wall configuration. |

The RCL and STO are configured.

#### To configure the HDCP setting:

- 1. On the front panel press **MENU**. The menu shows.
- 2. Select **SYSTEM** > **HDCP SETTING** press **Enter** and set the HDCP setting parameters based on the information in the following table:

| Menu Item | Function |                                                                                                    |
|-----------|----------|----------------------------------------------------------------------------------------------------|
| Input 1   | ON/OFF   | Set HDCP support on HDMI 1 to HDMI 4 inputs to ON (default) or                                                                                                    |
| Input 2   | ON/OFF   | OFF. Note that: 1. HDCP must be enabled (ON) to support HDCP                                                                                                    |
| Input 3   | ON/OFF   | <ul> <li>encrypted sources. 2. Sources such as Mac computers always</li> <li>encrypt their outputs when detecting that the sink supports HDCP.</li> <li>If the content does not require HDCP, you can prevent these</li> <li>sources from encrypting by disabling (OFF) HDCP on the input.</li> </ul> |
| Input 4   | ON/OFF   |                                                                                                    |

The HDCP settings are configured.

To configure the network settings:

- 1. On the front panel press **MENU**. The menu shows.
- 2. Select **SYSTEM** > **NETWORK SETTING** press **Enter** and set the network setting parameters based on the information in the following table:

| Menu Item     | Function                                                            |  |
|---------------|---------------------------------------------------------------------|--|
| Ethernet Type | Select Ethernet type STATIC or DHCP.                                |  |
| IP Address    | Indicates the systems current IP address.                           |  |
|               | For TCP/IPv4 you can use any IP address in the range 192.168.1.1 to |  |
|               | 192.168.1.255 (excluding 192.168.1.39.                              |  |
|               | Default: 192:168:001:039.                                           |  |
| Mask          | 255:255:255:000                                                     |  |
| Gateway       | 000:000:000                                                         |  |

The network settings are configured.

#### To configure the OSD setting:

1. On the front panel press **MENU**. The menu shows.

2. Select **SYSTEM** > **OSD SETTING** press **Enter** and set the OSD setting parameters based on the information in the following table:

| Menu Item      | Function |
|----------------|----------|
| H Offset       | 0-100    |
| V Offset       | 0-100    |
| Transparency   | 0-4      |
| IDENT. Timeout | OFF/5-50 |
| MENU. Timeout  | OFF/5-50 |
| INFO. Timeout  | OFF/5-50 |
| INFO. Display  | ON/OFF   |

The OSD settings are configured.

To use the factory default:

- 1. On the front panel press **MENU**. The menu shows.
- Select SYSTEM > FACTORY DEFAULT press Enter and set the factory default parameters based on the information in the following table:

| Menu Item | Function                                 |  |
|-----------|------------------------------------------|--|
| ON        | Use the factory default settings.        |  |
| OFF       | Do not use the factory default settings. |  |

If "on" is selected, the device is reset to its factory default settings.

#### **Viewing Device Information**

To view the input resolution:

- 1. On the front panel press **MENU**. The menu shows.
- 2. Select **INFORMATION** > **INPUT RESOLUTION** press **Enter**. The input resolution for INPUT 1-4 show.

To view the output resolution:

- 1. On the front panel press **MENU**. The menu shows.
- 2. Select **INFORMATION** > **OUTPUT RESOLUTION** press **Enter**. The output resolution shows.

To view the firmware version:

- 1. On the front panel press **MENU**. The menu shows.
- 2. Select **INFORMATION** > **FIRWARE VERSION** press **Enter**. The output resolution shows.

To view the fan speed version:

- 1. On the front panel press **MENU**. The menu shows.
- Select INFORMATION > FAN SPEED press Enter. The fan speed shows.

## **Operating via Ethernet**

You can connect to the VW-16 via Ethernet using either of the following methods:

- Directly to the PC using a crossover cable (see <u>Connecting Ethernet Port Directly to a</u> <u>PC</u> on page <u>16</u>).
- Via a network hub, switch, or router, using a straight-through cable (see <u>Connecting</u> <u>Ethernet Port via a Network Hub or Switch</u> on page <u>18</u>).

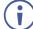

If you want to connect via a router and your IT system is based on IPv6, speak to your IT department for specific installation instructions.

For info on configuring the Ethernet, see <u>Defining System Settings</u> on page <u>32</u>.

### **Connecting Ethernet Port Directly to a PC**

You can connect the Ethernet port of **VW-16** directly to the Ethernet port on your PC using a crossover cable with RJ-45 connectors.

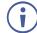

This type of connection is recommended to identify the **VW-16** with the factory configured default IP address.

After you connect the VW-16 to the Ethernet port, configure your PC as follows:

- 1. Click Start > Control Panel > Network and Sharing Center.
- 2. Click Change Adapter Settings.
- 3. Highlight the network adapter you want to use to connect to the device and click **Change** settings of this connection.

The Local Area Connection Properties window for the selected network adapter shows as shown in <u>Figure 5</u>.

| 🖟 Local Area Connection Properties                                                                                                    |  |  |
|----------------------------------------------------------------------------------------------------|--|--|
| Networking Sharing                                                                                                    |  |  |
| Connect using:                                                                                                    |  |  |
| Intel(R) 82579V Gigabit Network Connection                                                                                                    |  |  |
| Configure This connection uses the following items:                                                                                                    |  |  |
| ✓       Client for Microsoft Networks         ✓       Microsoft Network Monitor 3 Driver         ✓       QoS Packet Scheduler         ✓       File and Printer Sharing for Microsoft Networks         ✓       Internet Protocol Version 6 (TCP/IPv6)         ✓       Internet Protocol Version 4 (TCP/IPv4)         ✓       Internet Protocol Version 4 (TCP/IPv4)         ✓       Ink-Layer Topology Discovery Mapper I/O Driver         ✓       Ink-Layer Topology Discovery Responder |  |  |
| Install Uninstall Properties                                                                                                    |  |  |
| Description<br>TCP/IP version 6. The latest version of the internet protocol<br>that provides communication across diverse interconnected<br>networks.                                                                                                    |  |  |
| OK Cancel                                                                                                    |  |  |

Figure 5: Local Area Connection Properties Window

4. Highlight either Internet Protocol Version 6 (TCP/IPv6) or Internet Protocol Version 4 (TCP/IPv4), which is based on the requirements of your IT system.

#### 5. Click Properties.

The Internet Protocol Properties window (specific to your IT system) shows as in <u>Figure</u> <u>6</u> or <u>Figure 7</u>.

| Internet Protocol Version 4 (TCP/IPv4) Properties                                                                                                    |           |  |  |
|----------------------------------------------------------------------------------------------------|-----------|--|--|
| General Alternate Configuration                                                                                                    |           |  |  |
| You can get IP settings assigned automatically if your network supports<br>this capability. Otherwise, you need to ask your network administrator<br>for the appropriate IP settings. |           |  |  |
| Obtain an IP address automatically                                                                                                    |           |  |  |
| Ouse the following IP address:                                                                                                    |           |  |  |
| IP address:                                                                                                    |           |  |  |
| Subnet mask:                                                                                                    |           |  |  |
| Default gateway:                                                                                                    |           |  |  |
| Obtain DNS server address autom                                                                                                    | atically  |  |  |
| • Use the following DNS server addr                                                                                                    | esses:    |  |  |
| Preferred DNS server:                                                                                                    |           |  |  |
| Alternate DNS server:                                                                                                    | · · ·     |  |  |
| Validate settings upon exit                                                                                                    | Advanced  |  |  |
|                                                                                                    | OK Cancel |  |  |

Figure 6: Internet Protocol Version 4 Properties Window

| Internet Protocol Version 6 (TCP/IPv6              | i) Properties                                                                                                   | ? <mark>×</mark> |
|----------------------------------------------------|----------------------------------------------------------------------------------------------------|------------------|
| General                                            |                                                                                                    |                  |
|                                                    | utomatically if your network supports this capability,<br>work administrator for the appropriate IPv6 settings. |                  |
| Obtain an IPv6 address automa                      | tically                                                                                                    |                  |
| Use the following IPv6 address:                    |                                                                                                    |                  |
| IPv6 address:                                      |                                                                                                    |                  |
| Subnet prefix length:                              |                                                                                                    |                  |
| Default gateway:                                   |                                                                                                    |                  |
| <ul> <li>Obtain DNS server address auto</li> </ul> | omatically                                                                                                    |                  |
| Ouse the following DNS server ad                   | ldresses:                                                                                                    |                  |
| Preferred DNS server:                              |                                                                                                    |                  |
| Alternate DNS server:                              |                                                                                                    |                  |
| Validate settings upon exit                        | Adva                                                                                                    | anced            |
|                                                    | ОК                                                                                                    | Cancel           |

Figure 7: Internet Protocol Version 6 Properties Window

 Select Use the following IP Address for static IP addressing and enter the details as shown in <u>Figure 8</u>.

For TCP/IPv4 you can use any IP address in the range 192.168.1.1 to 192.168.1.255 (excluding 192.168.1.39) provided by your IT department.

| Internet Protocol Version 4 (TCP/IPv4)                                                                                | Properties 💦 🛃      |
|----------------------------------------------------------------------------------------------------|---------------------|
| General                                                                                                    |                     |
| You can get IP settings assigned autor<br>this capability. Otherwise, you need to<br>for the appropriate IP settings. |                     |
| Obtain an IP address automatical                                                                                      | ly                  |
| • Use the following IP address:                                                                                       |                     |
| IP address:                                                                                                    | 192.168.1.2         |
| Subnet mask:                                                                                                    | 255 . 255 . 255 . 0 |
| Default gateway:                                                                                                    |                     |
| Obtain DNS server address auton                                                                                       | natically           |
| O Use the following DNS server add                                                                                    | resses:             |
| Preferred DNS server:                                                                                                 |                     |
| Alternate DNS server:                                                                                                 | • • •               |
| Validate settings upon exit                                                                                           | Advanced            |
|                                                                                                    | OK Cancel           |

Figure 8: Internet Protocol Properties Window

- 7. Click **OK**.
- 8. Click Close.

### **Connecting Ethernet Port via a Network Hub or Switch**

You can connect the VW-16 Ethernet port to the Ethernet port on a network hub or using a straight-through cable with RJ-45 connectors.

## Acquiring and Setting Current EDID Using RS-232 Serial Commands

- 1. Connect a PC, or other serial controller to VW-16 RS-232.
- 2. Use Protocol 3000 commands, see Protocol 3000 Commands on page 41.

## Using VW-16 Embedded Webpages

**VW-16** can be operated remotely using the embedded webpages. The webpages are accessed using a Web browser and an Ethernet connection.

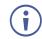

You can also configure **VW-16** with the use of Protocol 3000 commands (see <u>Protocol 3000</u> <u>Commands</u> on page <u>41</u>).

Before attempting to connect:

- Do the procedures in (see <u>Operating via Ethernet</u> on page <u>16</u>).
- Ensure that your browser is supported.

The following operating systems and Web browsers are supported:

| Operating Systems | Versions |
|-------------------|----------|
| Windows 7         | IE       |
|                   | Firefox  |
|                   | Chrome   |
|                   | Safari   |
| Windows 10        | IE       |
|                   | Edge     |
|                   | Firefox  |
|                   | Chrome   |
| Мас               | Safari   |
| iOS               | Safari   |

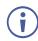

Some features might not be supported by some cellphone operating systems.

## **Browsing VW-16 Webpages**

1. In a browser, enter the device's IP address (default = 192.168.1.39).

The default webpage shows.

| C<br>Screen-       | Screen settings             |                | Output setting | S       |   | KRAMER |
|--------------------|-----------------------------|----------------|----------------|---------|---|--------|
| Settings           | Column                      | 3 ~            | Resolution     | AUTO    | - |        |
| Di<br>Multi-       | Row<br>H.Bezel              | 3 ~            |                |         |   | Apply  |
| Viewer<br>🌣        | V.Bezel<br>Bezel correction | 0<br>Oon Coff  | EDID           |         |   |        |
| System<br>Settings | Rotation                    | Orso OLso Cort | Management     | Default | ~ | Apply  |

Figure 9: Default Webpage

2. To access the relevant webpage, select from the Navigation List on the left side of the screen.

If a webpage does not update correctly, clear your eb browser's cache.

VW-16 webpages enable to do the following:

- Configuring the Screen Setting on page 21.
- <u>Configuring the Output Resolution Settings</u> on page <u>23</u>.
- Managing EDID on page 23.

Ĭ

- Configuring the Screen Layout on page 24.
- <u>Audio Settings:</u> on page <u>25</u>.
- <u>Color Settings</u> on page <u>26</u>.
- Layout Settings on page 26.
- <u>Resetting Device</u> on page <u>34</u>.

## **Configuring the Screen Settings**

**VW-16** enables you to configure a video wall array system as 4x4, 2x8, 8x2, 5x3, 16x1, and more.

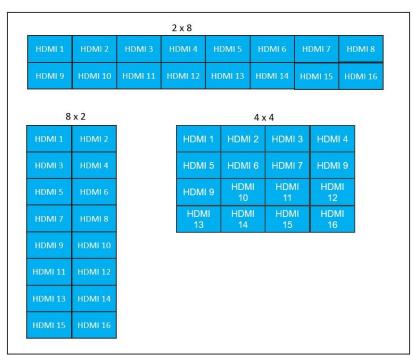

Figure 10: Optional View Wall Array Systems

Bezel and Gap Compensation – To avoid video display twisted, setting up the dimension of connected displays for bezel and gap compensation. Input the screen's outside screen width and length (which includes the bezel) and inside visual width and length (excluding bezel) for auto compensation.

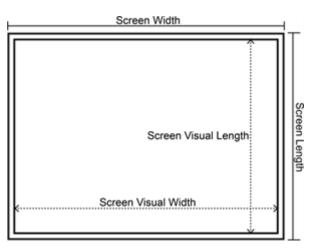

Figure 11: Bezel and Gap Compensation

#### To configure screen settings:

1. From the Navigation List, select Screen Settings.

The Screen settings page shows.

| Screen-               | Screen settings             |                | Output setting | js      |   |       |
|-----------------------|-----------------------------|----------------|----------------|---------|---|-------|
| Settings              | Column                      | 3 ~            | Resolution     | AUTO    | ~ |       |
| 堕<br>Multi-<br>Viewer | Row<br>H.Bezol              | a ~            |                |         |   | Apply |
| ٠                     | V.Bezel<br>Bezel correction | 0<br>Oon®off   | EDID           |         |   |       |
| System<br>Settings    | Rotation                    | Orea Ousa Sott | Management     | Default | ~ | Apply |

Figure 12: Embedded Webpages - Screen-Settings Page

2. Set the Screen settings based on the table below.

| Option               | Description                                                                                   |
|----------------------|-----------------------------------------------------------------------------------------------|
| Column               | Input display number in column from the table (see Figure 16).                                |
| Row                  | Input display number in row from the table (see Figure 16).                                   |
| Screen Width         | Input the width (horizontal) of the display (including the bezel of display).                 |
| Screen Length        | Input the length (vertical) of the display (including the bezel of display).                  |
| Screen Visual Width  | Input the visual width (horizontal) of the display (excluding the bezel of display).          |
| Screen Visual Length | Input the visual length (vertical) of the display (excluding the bezel of display).           |
| Rotation             | Select the rotation angle R90° (clockwise), L90° (anti-clockwise) or Off. The default is Off. |
| Apply                | Click "Apply" to confirm the setting.                                                         |

The screen settings are set.

## **Configuring the Output Resolution Settings**

VW-16 allows users to select an output resolution.

#### To set the Output:

- 1. From the Navigation List, select Screen Settings.
- 2. Below Output Settings, in **Resolution**, click the down arrow and choose an output resolution.

| Output setting | 15                                 |       |
|----------------|------------------------------------|-------|
| Resolution     | AUTO ~                             |       |
|                | AUTO                               |       |
|                | 4096x2160@P60Hz<br>4096x2160@P50Hz | Apply |
|                | 3840x2160@P60Hz                    |       |
|                | 3840x2160@P50Hz                    |       |
|                | 3840x2160@P30Hz                    |       |
| EDID           | 2048x2048@P57Hz                    |       |
|                | 1920x1200@P60Hz                    |       |
|                | 1920x1080@P60Hz                    |       |
|                | 1920x1080@P50Hz<br>1920x1080@P30Hz |       |
| Management     | 1600x1200@P60Hz                    |       |
|                | 1280x720@P60Hz                     |       |
|                | 1280x720@P30Hz                     |       |

Figure 13: Embedded Webpages – Setting the Output Resolution

3. Click Apply.

The output resolution is set.

## **Managing EDID**

The EDID Management page lets you read the EDID from:

- Output 1.
- The default EDID (4K60).

The EDID is copied to the inputs.

To copy the EDID from Output 1 to all the connected inputs:

- 1. From the Navigation List, select Screen Settings.
- 2. Below EDID, in Management, click the down arrow and choose Copy.

| EDID       |         |   |  |
|------------|---------|---|--|
| Management | Сору    | ~ |  |
| 9          |         |   |  |
|            | Default |   |  |

Figure 14: EDID Page – Selecting an EDID Source

3. Click Apply.

The EDID is copied to all the connected inputs.

To read the default EDID:

- 1. From the Navigation List, click Screen Settings.
- 2. Below EDID, in Management, click the down arrow and choose Default.

The EDID details show.

| EDID       |         |   |       |
|------------|---------|---|-------|
| Management | Сору    | ~ |       |
|            | Default |   |       |
|            | Сору    |   | Apply |
|            |         |   |       |

Figure 15: EDID Details

3. Click Apply.

The default EDID is copied.

## **Configuring the Screen Layout**

The VW-16 can build video wall array systems 4X4, 2x8, 8x2, 5x3 as illustrated below.

To configure the screen layout:

- 1. From the Navigation List, select Screen Settings.
- 2. Below Screen settings, use Column and Row to configure the screen layout.

In this example, Column is set to 4 columns and Row is set to 4 rows:

| Screen1  | Screen2  | Screen3  | Screen4  |
|----------|----------|----------|----------|
| Screen5  | Screen6  | Screen7  | Screen8  |
| Screen9  | Screen10 | Screen11 | Screen12 |
| Screen13 | Screen14 | Screen15 | Screen16 |

Figure 16: Example Screen Layout

- 3. To save the changes, click Apply.
- 4. Reload the webpage.

The Screen layout is now configured.

## **Setting Up the Multi-Viewer Video Wall Page**

The Multi-Viewer mode is multi-view video wall which presents multiple windows simultaneously from a maximum of four sources on the video wall system. User can configure the windows to display across the multi-screen arrays, resized, and repositioned.

Various screen layouts are available in Multi-Viewer mode:

- 5 sets of pre-defined layout mode.
- 7 sets of custom multi-view layout modes.

### **Audio Settings:**

To set the audio:

- 1. From the Navigation List, select Multi-Viewer.
- 2. In **Audio source**, click the down arrow and select a source to output the audio: INPUT 1, INPUT 2, INPUT 3, or INPUT 4.

| Audio source | MUTE    | ~ | Apply |
|--------------|---------|---|-------|
|              | INPUT 1 |   |       |
|              | INPUT 2 |   |       |
|              | INPUT 3 |   |       |
|              | INPUT 4 |   |       |
|              | MUTE    |   |       |

Figure 17: Embedded Webpages - Setting the Source to Output Audio

Note - To mute the source audio, select MUTE and click Apply.

3. Click **Apply**.

The audio source to output is set.

## **Color Settings**

VW-16 allows users to adjust the color settings: brightness, contrast, hue, and saturation.

To adjust the color settings:

- 1. From the Navigation List, select Multi-Viewer.
- 2. Adjust the Color settings, move the slider right or left to adjust color (RGB).
  - a. Brightness adjusts brightness values between 0-100.
  - b. **Contrast** adjusts contrast values between -100.
  - c. **Hue** adjust hue values between 0-100.
  - d. Saturation Adjust saturation values between 0-100.
- 3. Click Apply.

The color settings are adjusted.

#### **Layout Settings**

There are two mode options to set up the screen layout settings.

#### **Option 1: Pre-Defined Layout Settings**

When the screen layout is in **Pre-defined** mode, the settings for Aspect Ratio and Border Color show for the user to configure.

To use a Pre-defined layout setting:

- 1. From the Navigation List, select **Multi-Viewer** > **Layout settings**.
- 2. In Pre-defined, select a Layout. See the table below for a description of each layout option:

| Pre-Def | ined          |                                                                                   |
|---------|---------------|-----------------------------------------------------------------------------------|
|         | Layout A      | Video wall mode is the video of one source only is presented over the video wall. |
|         | Layout B      | Multiview mode presents 1 PiP window over a parent picture in the video wall.     |
|         | Layout C      | Multiview mode presents 2 PiP windows over a parent picture in the video wall.    |
|         | Layout D      | Multiview mode presents 3 PiP windows over a parent picture in the video wall.    |
|         | Layout E      | Multiview mode presents 4 windows over a 4x4 video wall.                          |
|         | Note – In thi | is setting, input sources are fixed to the corresponding window.                  |

3. In Aspect ratio, select the down arrow and choose from one the following aspect ratios:

| Option       | Description                                                                                                    |
|--------------|----------------------------------------------------------------------------------------------------|
| Full         | Enlarge to full screen size.                                                                                    |
| Best Fit     | Keep the original aspect ratio.                                                                                 |
| Follow input | Keep the original aspect ratio and enlarge to the screen automatically either horizontal or vertical dimension. |

#### 4. Click **Apply**.

The layout setting is configured.

To change a Pre-defined layout setting:

- 1. From the Navigation List, select Multi-Viewer > Layout settings.
- 2. In **Pre-defined**, select a **Layout**.
- 3. In the graphic layout area, click the monitor icon. The Quadview input window opens.
- Select the Channel down arrow and choose an input (INPUT 1-4).
   Note The input is the video source for output when in single source video wall display mode.
- 5. To save the changes, click Apply.

The source input channel is changed.

To return to the original **Pre-defined** layout settings, click **Reset**.

#### **Option 2: Configure the Custom Layout Settings**

**VW-16** has a maximum of 7 sets of custom screen layouts that users can define and store. Users can reset and restore the custom screen layout at any time.

There are two ways to define the custom layout:

• Move the slider to set the size and position of the window.

| 23 | Vertical position   | Move the<br>sliders to<br>right/left | 60.204544 | Width resize  |
|----|---------------------|--------------------------------------|-----------|---------------|
| 38 | Horizontal position |                                      | 30        | Length resize |

Figure 18: Webpages – Adjusting the Slider in Custom Layout

 Drag the windows shown in the graphic layout area to set the size and position of each window.

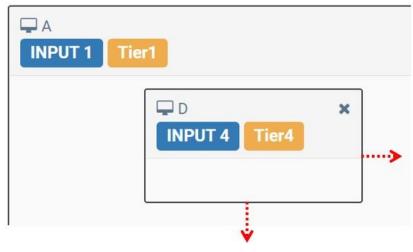

Figure 19: Webpages – Adjusting the Window in Custom Layout

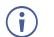

Settings for Aspect ratio are not available incustom screen layout mode.

To configure the Custom Layout:

- 1. From the Navigation List, select **Multi-Viewer > Layout settings**.
- 2. In **Custom**, select a custom layout (1-7).

The graphic layout window shows the selected custom layout. In this example, Custom 2 is selected:

| Custom       |                 |                     |              |                       |                      |     |   |               |             |
|--------------|-----------------|---------------------|--------------|-----------------------|----------------------|-----|---|---------------|-------------|
| Custom 1 Cus | stom 2 Custom 3 | Custom 4 Custom 5   | Custom 6 C   | ustom 7               |                      |     |   |               |             |
| ₽ĭ           |                 |                     |              |                       |                      |     |   |               |             |
|              |                 |                     |              |                       |                      |     |   |               |             |
| 0            |                 | Vertical position   |              |                       |                      | 240 |   | Width resize  |             |
| 0            |                 | Horizontal position |              |                       |                      | 120 |   | Length resize |             |
| A INPUT 1    | Tier1           |                     |              |                       |                      |     | × |               |             |
|              |                 |                     |              |                       |                      |     |   |               |             |
|              |                 |                     |              |                       |                      |     |   |               |             |
|              |                 |                     |              |                       |                      |     |   |               |             |
|              |                 |                     |              |                       |                      |     |   |               |             |
|              |                 |                     |              |                       |                      |     |   |               |             |
|              |                 |                     |              |                       |                      |     |   |               |             |
|              | BUT 2 Tier2     | ×                   | C INPUT 3    |                       | × 🖵 D<br>INPUT       |     | × |               |             |
|              |                 |                     |              |                       |                      |     |   |               |             |
|              |                 |                     |              |                       |                      |     |   |               |             |
|              |                 |                     |              |                       |                      |     |   |               |             |
|              |                 |                     |              |                       |                      |     |   |               |             |
|              | ₽B× ₽           | C× QD×              | Tier1(Backgr | ound layer)>Tier2>Tie | er3>Tier4(Top layer) |     |   |               | Reset Apply |

Figure 20: Example Webpage with Custom Multi-Viewer

#### 3. Click Apply.

The Custom layout is set.

To change the source input channel:

- 1. From the Navigation List, select Multi-Viewer > Layout settings.
- 2. In **Custom**, select a custom layout (1-7).
- 3. In the graphic layout area, click the monitor icon. The Quadview input window opens.

| QuadView i |                    |   |
|------------|--------------------|---|
| Channel:   | INPUT 4            | ~ |
|            | INPUT 1            |   |
|            | INPUT 2            |   |
| _          | INPUT 2<br>INPUT 3 |   |
|            | INPUT 4            |   |

Figure 21: Webpages – Changing a Custom Input Channel

4. Select the Channel down arrow and choose an input (INPUT 1-4).

The source input channel is changed.

To reset a Custom setting to its default configuration:

- 1. From the Navigation List, select **Multi-Viewer > Layout settings**.
- 2. In **Custom**, select a custom layout (1-7).
- 3. Click Reset.

The Custom layout setting is reset.

To adjust the window's position manually:

- 1. From the Navigation List, select **Multi-Viewer > Layout settings**.
- 2. In **Custom**, select a custom layout (1-7).
- 3. In the graphic layout area, use these options:
  - Click and drag the input to the necessary position.
  - Click an input's border line and stretch it the correct position.

**Note –** Only the right and bottom lines are adjustable.

Above the graphic layout area, use the positional slide bars.

| Slide bar Name:     | Description:                                         |
|---------------------|------------------------------------------------------|
| Vertical position   | Sets the vertical position of the selected window.   |
| Horizontal position | Sets the horizontal position of the selected window. |
| Width resize        | Sets the width of the selected window.               |
| Length resize       | Sets the length of the selected window.              |

To adjust the tier setup:

Ť

Tier 1, Tier 2, Tier 3, and Tier 4 indicate the tier of the overlapped window. Different windows cannot have the same tier. The tier adjustment option is only available in Custom layout mode.

- 1. From the Navigation List, select Multi-Viewer > Layout settings.
- 2. In Custom, select a custom layout (1-7).

Notes - Tier 1 is always the background layer.

3. Click a window's tier number to change its tier. For illustration, in window C, click Tier2 to change its number.

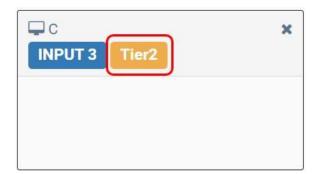

Figure 22: Webpages – Adjusting the Tier Number

Alternatively, move any window (B, C or D) to change its tier.

4. To save the changes, click **Apply**.

The tier is setup.

To disable a window(s):

- 1. From the Navigation List, select **Multi-Viewer > Layout settings**.
- 2. In **Custom**, select a custom layout (1-7).
- 3. To disable a window, do one of the following:
  - Click the "X" icon of each window in the graphic layout area.
     Or,
  - Click the "X" icon of each window that shows at the bottom of the webpage.

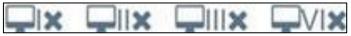

Figure 23: Webpages – Disable a Window in Graphic Layout

4. To save the changes, click **Apply**.

The selected window(s) are disabled.

To enable a window:

- 1. From the Navigation List, select **Multi-Viewer** > **Layout settings**.
- 2. In **Custom**, select a custom layout (1-7).
- 3. To enable a window, do one of the following:

- 4. Click the "X" icon of each window that shows at the bottom of the webpage.
- 5. To save the changes, click **Apply**.

The selected window is enabled.

## **Defining System Settings**

To change the IP address and device (Unit) ID or view other important device information such as network settings, navigate to System Settings > System, which also enables:

- <u>Viewing the Ethernet Type (Static or HDCP)</u> on page <u>32</u>.
- <u>Viewing the MAC Address</u> on page <u>32</u>.
- <u>Changing the IP Address</u> on page <u>32</u>.
- <u>Setting the Unit's ID</u> on page <u>33</u>.
- <u>Viewing the Fan Speed</u> on page <u>34</u>.
- <u>Resetting VW-16 to its Factory Default</u> on page <u>34</u>.
- <u>Resetting Device</u> on page <u>34</u>.

## Viewing the Ethernet Type (Static or HDCP)

To view the Ethernet type (Static or HDCP):

- 1. From the Navigation List, click **System Settings**.
- 2. Below System > Ethernet type.

To change the Ethernet type to HDCP, (see Protocol 3000 on page 40).

## **Viewing the MAC Address**

- 1. From the Navigation List, click System Settings.
- 2. Below System > MAC address.

### **Changing the IP Address**

Note – The VW-16 default IP address is 192.168.1.39.

- 1. From the Navigation List, click System Settings.
- 2. Below System > IP Address.
- 3. Click the current IP address, the Network settings window opens.

4. In the IP address field, enter the new IP address.

| Network s | 5           |               |         |
|-----------|-------------|---------------|---------|
|           | IP address: |               |         |
|           | NET mask:   | 255.255.255.0 |         |
|           | NET gate:   | 0.0.0.0       |         |
|           |             |               | Confirm |

Figure 24: Webpage – Changing the IP address

- 5. To save the changes, click Confirm.
- 6. In a web browser, access the webpages via the new IP address.

The new IP address is configured.

## Setting the Unit's ID

- 1. From the Navigation List, click System Settings.
- 2. Below System, select the number after Unit ID.

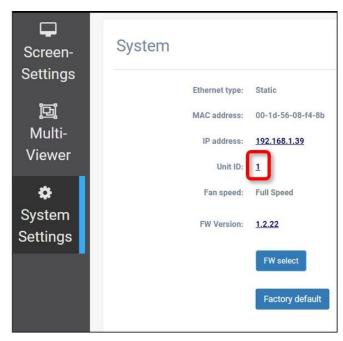

Figure 25: Setting the Unit ID

3. In the Unit ID window, enter the Unit ID for the device.

| Unit ID:     |   |         |
|--------------|---|---------|
| Unit number: | 5 |         |
|              |   | Confirm |

Figure 26: Unit ID Number Set to "5"

4. To save the changes, click **Confirm**.

The Unit ID is set.

## **Viewing the Fan Speed**

Indicates the operating fan speed. There are two speed modes "Full Speed" and "Low Speed". The fan speed is adjusted automatically based on the operating environment.

To view fan speed:

- 1. From the Navigation List, click System Settings.
- 2. Below System > Fan speed.

Fan speed is viewed.

## **Resetting VW-16 to its Factory Default**

To reset to factory default:

- 1. From the Navigation List, click System Settings.
- 2. Below System, select Factory default.
- 3. In the Apply window that opens, click Apply.

The VW-16 is reset to the factory default.

### **Resetting Device**

Factory reset – Reboots your device and restores all factory settings including input/output definitions, and IP address.

Resetting the device can be accomplished by using:

- Protocol 3000 FACTORY command (see <u>Protocol 3000 Commands</u> on page <u>41</u>).
- Webpages (see <u>Defining System Settings</u> on page <u>32</u>).

# **Upgrading Firmware**

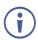

Before you begin the firmware update, copy these files to a USB flash drive:

- Image.S19
- min.x.x.x.x.bin
- mout.x.x.x.bin
- sinx.x.x.bin

## To upgrade the firmware:

- 1. Turn VW-16 on.
- 2. Check the current firmware version via the OSD or webpages.
- 3. Insert the USB flash drive into the VW-16 USB port.
- 4. Go to the OSD and select **FW Upgrade**.
  - a. The FW upgrade status shows this message in the terminal "Updating Firmware".
  - b. After the firmware update is complete, the front panel lights turn off and the system reboots.
  - c. The FW upgrade status shows this message in the terminal "Updating Firmware".
  - d. The front panel button lights turn on.

The firmware upgrade is complete.

# **Technical Specifications**

| Inputs                   | 4 HDMI                                | On HDMI connectors                                                                                                    |
|--------------------------|---------------------------------------|----------------------------------------------------------------------------------------------------|
| Outputs                  | 16 HDMI                               | On HDMI connectors                                                                                                    |
|                          | Audio Output                          | Stereo unbalanced on a 3-pin terminal block                                                                                                    |
| Image Processing         | Input Resolutions                     | 4096x2160p (60Hz, 50Hz, 24Hz), 3840x2160p<br>(60Hz, 50Hz, 30Hz, 25Hz, 24Hz), 2560x1080p<br>(60Hz), 1920x1080p (60Hz, 50Hz, 30Hz,<br>25Hz, 24Hz), 1920x1080i (60Hz, 50Hz),<br>1280x720p (60Hz), 720x480p (60Hz, 50Hz),<br>720x576p (50Hz), 640x480p (60Hz, 50Hz) |
|                          | Input & Output Chroma<br>Sampling     | 4:4:4                                                                                                    |
|                          | Output Color Depth                    | 24 bpp                                                                                                    |
|                          | Video Bandwidth                       | Up to 18 Gbps                                                                                                    |
|                          | Output Resolutions                    | 4096x2160p (60Hz ,50Hz), 3840x2160p<br>(60Hz, 50Hz, 30Hz), 2048x2048p (57Hz),<br>1920x1200p (60Hz), 1920x1080p (60Hz,<br>50Hz, 30Hz), 1600x1200p (60Hz), 1280x720p<br>(60Hz, 30Hz)                                                                              |
|                          | HDMI Compliance                       | HDMI 1.4, HDMI 2.0                                                                                                    |
|                          | HDCP Compliance                       | HDCP 1.4, HDCP 2.2                                                                                                    |
| Controls                 | RS-232 / Telnet                       | On a 9-pin D-sub female connector                                                                                                    |
|                          | RS-485 / RS-422                       | On a 5-pin terminal block connector                                                                                                    |
|                          | Ethernet Port                         | On an RJ-45 port                                                                                                    |
|                          | Web Interface                         | Embedded Web UI                                                                                                    |
| Firmware                 | Possible: Upgrade                     | On a USB 2.0 port                                                                                                    |
| Power                    | Dual (Redundant) Power<br>Supplies    | Built-in power modules 100–240 VAC / 50/60<br>Hz                                                                                                    |
|                          | Power Consumption                     | 300W                                                                                                    |
|                          | Heat Dissipation                      | 260W (885BTU/hr)                                                                                                    |
| Noise Level              | Ambient Noise                         | For rack max = 46db, for desktop max = 40db                                                                                                    |
| Environmental            | Operating Temperature                 | 0°C ~ 40°C (32°F - 104°F)                                                                                                    |
| Conditions               | Operating Humidity                    | 0% ~ 80% RH                                                                                                    |
|                          | Storage Temperature                   | -20°C ~ 60°C (-4°F - 140°F)                                                                                                    |
| Regulatory<br>Compliance | Safety, Environmental                 | CE, FCC                                                                                                    |
| Enclosure                | Size                                  | 19" 5RU                                                                                                    |
|                          | Туре                                  | Aluminum                                                                                                    |
|                          | Cooling                               | Fan ventilation (8 ceiling mounted fans)                                                                                                    |
| General                  | Net Dimensions (W, D, H)              | 44cm x 26.4cm x 42.1cm (1.4' x 0.8" x 1.3')                                                                                                    |
|                          | Shipping Dimensions (W, D, H)         | 49cm x 35.5cm x 49cm (1.6' x 1.1' x 1.6')                                                                                                    |
|                          | Net Weight                            | 16.3kg (36lbs) approx.                                                                                                    |
|                          | Shipping Weight                       | 18.8kg (41lbs) approx.                                                                                                    |
| Accessories              |                                       | OEM Power Cord EU & US C-14 L-180CM                                                                                                    |
|                          | bject to change without notice at www |                                                                                                    |

## **Default Communication Parameters**

| RS-232                          |                                                      |                                  |  |  |
|---------------------------------|------------------------------------------------------|----------------------------------|--|--|
| Baud Rate:                      | 115,200                                              |                                  |  |  |
| Data Bits:                      | 8                                                    |                                  |  |  |
| Stop Bits:                      | 1                                                    |                                  |  |  |
| Parity:                         | Parity:                                              |                                  |  |  |
| Command Format:                 | Command Format:                                      |                                  |  |  |
| Example: (set brightne          | ess to 50):                                          | #BRIGHTNESS_1,50 <cr></cr>       |  |  |
| Ethernet                        |                                                      |                                  |  |  |
| To reset the IP setting confirm | is to the factory reset values go to: Menu->Setup -: | > Factory Reset-> press Enter to |  |  |
| IP Address:                     | 192.168.1.39                                         |                                  |  |  |
| Subnet mask:                    | 255.255.255.0                                        |                                  |  |  |
| Default gateway:                | 192.168.1.254                                        |                                  |  |  |
| TCP Port #:                     | 5000                                                 |                                  |  |  |
| UDP Port #:                     | 50000                                                |                                  |  |  |
| Full Factory Reset              |                                                      |                                  |  |  |
| OSD                             | Go to: Menu-> SYSTEM -> FACTORY DEFAUL               | T -> YES press Enter to confirm. |  |  |

## **Default EDID**

| Monitor<br>Model nameVW-16<br>Manufacturer KMR<br>Plug and Play ID KMR060D<br>Serial number                                                                                                    |
|----------------------------------------------------------------------------------------------------|
| EDID revision                                                                                                    |
| DDC/CIn/a                                                                                                    |
| Color characteristics<br>Default color space Non-sRGB<br>Display gamma                                                                                                    |
| Timing characteristics<br>Horizontal scan range 15-136kHz<br>Vertical scan range 23-61Hz<br>Video bandwidth 600MHz<br>CVT standard Not supported<br>GTF standard Not supported<br>Additional descriptors None<br>Preferred timing Yes<br>Native/preferred timing Yes<br>Native/preferred timing Yes<br>Native/preferred timing 3840x2160p at 60Hz (16:9)<br>Modeline |
| Standard timings supported<br>640 x 480p at 60Hz - IBM VGA<br>640 x 480p at 72Hz - VESA<br>640 x 480p at 75Hz - VESA                                                                                                    |

800 x 600p at 56Hz - VESA 800 x 600p at 60Hz - VESA

800 x 600p at 72Hz - VESA 800 x 600p at 75Hz - VESA 1024 x 768p at 60Hz - VESA 1024 x 768p at 70Hz - VESA 1024 x 768p at 75Hz - VESA 1280 x 1024p at 75Hz - VESA 1600 x 1200p at 60Hz - VESA STD 1280 x 1024p at 60Hz - VESA STD 1400 x 1050p at 60Hz - VESA STD 1920 x 1080p at 60Hz - VESA STD 640 x 480p at 85Hz - VESA STD 800 x 600p at 85Hz - VESA STD 1024 x 768p at 85Hz - VESA STD 1280 x 1024p at 85Hz - VESA STD EIA/CEA/CTA-861 Information Revision number...... 3 IT underscan..... Supported Basic audio..... Supported YCbCr 4:4:4..... Supported YCbCr 4:2:2..... Supported Native formats......0 Detailed timing #1...... 1440x900p at 60Hz (16:10) Detailed timing #2..... 1366x768p at 60Hz (16:9) Modeline...... "1366x768" 85.500 1366 1436 1579 1792 768 771 774 798 +hsync +vsync Detailed timing #3...... 1920x1200p at 60Hz (16:10) Modeline...... "1920x1200" 154.000 1920 1968 2000 2080 1200 1203 1209 1235 +hsync -vsync CE video identifiers (VICs) - timing/formats supported 1920 x 1080p at 60Hz - HDTV (16:9, 1:1) 1920 x 1080p at 50Hz - HDTV (16:9, 1:1) 1280 x 720p at 60Hz - HDTV (16:9, 1:1) 1280 x 720p at 50Hz - HDTV (16:9, 1:1) 1920 x 1080i at 60Hz - HDTV (16:9, 1:1) 1920 x 1080i at 50Hz - HDTV (16:9, 1:1) 720 x 480p at 60Hz - EDTV (4:3, 8:9) 720 x 576p at 50Hz - EDTV (4:3, 16:15) 720 x 480i at 60Hz - Doublescan (4:3, 8:9) 720 x 576i at 50Hz - Doublescan (4:3, 16:15) 1920 x 1080p at 30Hz - HDTV (16:9, 1:1) 1920 x 1080p at 25Hz - HDTV (16:9, 1:1) 1920 x 1080p at 24Hz - HDTV (16:9, 1:1) 1920 x 1080p at 24Hz - HDTV (16:9, 1:1) 1920 x 1080p at 24Hz - HDTV (16:9, 1:1) 1920 x 1080p at 24Hz - HDTV (16:9, 1:1) 1920 x 1080p at 24Hz - HDTV (16:9, 1:1) 1920 x 1080p at 24Hz - HDTV (16:9, 1:1) NB: NTSC refresh rate = (Hz\*1000)/1001 CE audio data (formats supported) LPCM 2-channel, 16/20/24 bit depths at 32/44/48 kHz CE speaker allocation data Channel configuration.... 2.0 Front left/right...... Yes Front LFE..... No Front center..... No Rear left/right..... No Rear center..... No Front left/right center.. No Rear left/right center... No Rear LFE..... No CE vendor specific data (VSDB) IEEE registration number. 0x000C03 CEC physical address..... 1.0.0.0 Supports AI (ACP, ISRC).. No Supports 48bpp...... Yes Supports 36bpp...... Yes Supports 30bpp...... Yes Supports YCbCr 4:4:4..... Yes Supports dual-link DVI... No Maximum TMDS clock...... 300MHz Audio/video latency (p).. n/a Audio/video latency (i)., n/a HDMI video capabilities.. Yes EDID screen size...... No additional info 3D formats supported ..... Not supported Data payload...... 030C001000783C20008001020304

CE vendor specific data (VSDB)

IEEE registration number. 0xC45DD8 CEC physical address.... 0.1.7.8 Supports Al (ACP, ISRC).. Yes Supports 48bpp....... No Supports 36bpp....... No Supports 30bpp...... No Supports YCbCr 4:4:4... No Supports dual-link DVI... No Maximum TMDS clock..... 0MHz

YCbCr 4:2:0 capability map data Data payload...... 0F000003

#### Raw data

# Protocol 3000

Kramer devices can be operated using Kramer Protocol 3000 commands sent via serial or Ethernet ports.

# **Understanding Protocol 3000**

Protocol 3000 commands are a sequence of ASCII letters, structured according to the following.

## Command format:

| Prefi<br>x | Command Name | Constant (Space) | Parameter(s) | Suffix    |
|------------|--------------|------------------|--------------|-----------|
| #          | Command      | 1                | Parameter    | <cr></cr> |

## • Feedback format:

| Prefix | Device ID | Constant | Command Name | Parameter(s) | Suffix             |
|--------|-----------|----------|--------------|--------------|--------------------|
| ~      | nn        | Q        | Command      | Parameter    | <cr><lf></lf></cr> |

- Command parameters Multiple parameters must be separated by a comma (,). In addition, multiple parameters can be grouped as a single parameter using brackets ([ and ]).
- **Command chain separator character** Multiple commands can be chained in the same string. Each command is delimited by a pipe character (|).
- **Parameters attributes** Parameters may contain multiple attributes. Attributes are indicated with pointy brackets (<...>) and must be separated by a period (.).

The command framing varies according to how you interface with **VW-16**. The following figure displays how the # command is framed using terminal communication software (such as Hercules):

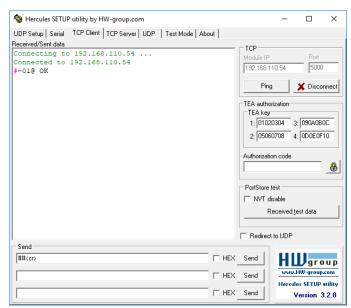

# **Protocol 3000 Commands**

| Function    | Description                                                                                                    | Syntax                                                                            | Parameters/Attributes                                 | Example                                         |
|-------------|----------------------------------------------------------------------------------------------------|-----------------------------------------------------------------------------------|-------------------------------------------------------|-------------------------------------------------|
| #           | Protocol handshaking.                                                                                                    | COMMAND                                                                           |                                                       | # <cr></cr>                                     |
|             | (i) Validates the Protocol                                                                                                    | # <cr></cr>                                                                       |                                                       |                                                 |
|             | 3000 connection and gets                                                                                                    | FEEDBACK                                                                          |                                                       |                                                 |
|             | the machine number.                                                                                                    | ~nn@_ok <cr><lf></lf></cr>                                                        |                                                       |                                                 |
|             | Step-in master products<br>use this command to<br>identify the availability of a                                                                                                    |                                                                                   |                                                       |                                                 |
|             | device.                                                                                                    |                                                                                   |                                                       |                                                 |
| BACKUP      | Use to backup data to a<br>USB flash drive.                                                                                                    |                                                                                   |                                                       | Backup data to USB<br>flash drive               |
|             |                                                                                                    | #BACKUP_ <cr></cr>                                                                |                                                       | #BACKUP_ <cr></cr>                              |
|             |                                                                                                    | FEEDBACK<br>~nn@BACKUP_OK <cr><lf></lf></cr>                                      |                                                       | -                                               |
| BEZEL       | Set bezel On/Off, H/V                                                                                                    | COMMAND                                                                           | out index-1                                           | Set bezel On with H=12                          |
| DEALL       | correction.                                                                                                    | <pre>#BEZEL_out_index,hv_value,switch,h_value,v_value<c r=""></c></pre>           | hv_value –<br>0 – current H/V value                   | and V=24 bezel<br>correction:                   |
|             |                                                                                                    | FEEDBACK                                                                          | 1 – max. H/V value                                    | <b>#BEZEL_1</b> ,0,1,12,24                      |
|             |                                                                                                    | ~nn@BEZEL_out_index,hv_value,switch,h_value,v_valu                                | switch – Enable/Disable bezel<br>correction           |                                                 |
|             |                                                                                                    | e <cr><lf></lf></cr>                                                              | 0– Off                                                |                                                 |
|             |                                                                                                    |                                                                                   | 1 – On                                                |                                                 |
|             |                                                                                                    |                                                                                   | h_value – Horizontal correction values                |                                                 |
|             |                                                                                                    |                                                                                   | (0 to 99)<br>v value – Vertical correction values (0  |                                                 |
|             |                                                                                                    |                                                                                   | to 99)                                                |                                                 |
| BEZEL?      | Get bezel switch, H/V                                                                                                    | COMMAND                                                                           | out_index-1                                           | Get bezel current                               |
|             | correction status.                                                                                                    | <pre>#BEZEL?_out_index,hv_value<cr></cr></pre>                                    | hv_value –<br>0- current H/V value                    | correction status:<br>#BEZEL?_1,0 <cr></cr>     |
|             |                                                                                                    | FEEDBACK                                                                          | 1 – max. H/V value                                    |                                                 |
|             |                                                                                                    | <pre>~nn@BEZEL_out_index,hv_value,switch,h_value,v_valu e<cr><lf></lf></cr></pre> | switch - Enable/Disable bezel                         |                                                 |
|             |                                                                                                    |                                                                                   | correction                                            |                                                 |
|             |                                                                                                    |                                                                                   | 0 – Off<br>1 – On                                     |                                                 |
|             |                                                                                                    |                                                                                   | h value – Horizontal correction values                |                                                 |
|             |                                                                                                    |                                                                                   | (0 to 99)                                             |                                                 |
|             |                                                                                                    |                                                                                   | v_value – Vertical correction values (0 to 99)        |                                                 |
| BUILD-DATE? | Get device build date.                                                                                                    | COMMAND                                                                           | date – Format: YYYY/MM/DD where                       | Get the device build                            |
|             |                                                                                                    | #BUILD-DATE?_ <cr></cr>                                                           | YYYY = Year                                           | date:                                           |
|             |                                                                                                    | FEEDBACK                                                                          | MM = Month                                            | #BUILD-DATE? <cr></cr>                          |
|             |                                                                                                    | ~nn@BUILD-DATE_date,time <cr><lf></lf></cr>                                       | DD = Day<br>time - Format: hh:mm:ss where             |                                                 |
|             |                                                                                                    |                                                                                   | hh = hours                                            |                                                 |
|             |                                                                                                    |                                                                                   | mm = minutes                                          |                                                 |
|             | Cat imaga brightness for                                                                                                    | COMMAND                                                                           | ss = seconds<br>out index – Number that indicates the | Cattles brightnass to 50                        |
| BRIGHTNESS  | Set image brightness for<br>each output.                                                                                                    | COMMAND<br>#BRIGHTNESS_out index,value <cr></cr>                                  | specific output:                                      | Set the brightness to 50<br>#BRIGHTNESS_1,50<   |
|             |                                                                                                    | FEEDBACK                                                                          | * – All                                               | R>                                              |
|             | <li>Value limits can vary</li>                                                                                                    | ~nn@BRIGHTNESS_out index,value <cr><lf></lf></cr>                                 | value – Brightness value (0 to 100)                   |                                                 |
|             | for different devices.                                                                                                    |                                                                                   |                                                       |                                                 |
|             | Value is a property of                                                                                                    |                                                                                   |                                                       |                                                 |
|             | input connected to current                                                                                                    |                                                                                   |                                                       |                                                 |
|             |                                                                                                    |                                                                                   |                                                       |                                                 |
|             | output. Changing input                                                                                                    |                                                                                   |                                                       |                                                 |
|             | source might cause<br>changes in this value                                                                                                    |                                                                                   |                                                       |                                                 |
|             | source might cause<br>changes in this value<br>(refer to device                                                                                                    |                                                                                   |                                                       |                                                 |
|             | source might cause<br>changes in this value                                                                                                    |                                                                                   |                                                       |                                                 |
|             | source might cause<br>changes in this value<br>(refer to device<br>definitions).<br>In devices that enable                                                                                                    |                                                                                   |                                                       |                                                 |
|             | source might cause<br>changes in this value<br>(refer to device<br>definitions).<br>In devices that enable<br>showing multiple outputs                                                                                                    |                                                                                   |                                                       |                                                 |
|             | source might cause<br>changes in this value<br>(refer to device<br>definitions).<br>In devices that enable<br>showing multiple outputs<br>on one display – each in a<br>separate window – this                                                                                                    |                                                                                   |                                                       |                                                 |
|             | source might cause<br>changes in this value<br>(refer to device<br>definitions).<br>In devices that enable<br>showing multiple outputs<br>on one display – each in a<br>separate window – this<br>command relates only to                                                                                                    |                                                                                   |                                                       |                                                 |
|             | source might cause<br>changes in this value<br>(refer to device<br>definitions).<br>In devices that enable<br>showing multiple outputs<br>on one display – each in a<br>separate window – this                                                                                                    |                                                                                   |                                                       |                                                 |
|             | source might cause<br>changes in this value<br>(refer to device<br>definitions).<br>In devices that enable<br>showing multiple outputs<br>on one display – each in a<br>separate window – this<br>command relates only to<br>the window associated<br>with the output indicated<br>in the output indicated                                                                                                    |                                                                                   |                                                       |                                                 |
|             | source might cause<br>changes in this value<br>(refer to device<br>definitions).<br>In devices that enable<br>showing multiple outputs<br>on one display – each in a<br>separate window – this<br>command relates only to<br>the window associated<br>with the output indicated                                                                                                    |                                                                                   |                                                       |                                                 |
| BRIGHTNESS? | source might cause<br>changes in this value<br>(refer to device<br>definitions).<br>In devices that enable<br>showing multiple outputs<br>on one display – each in a<br>separate window – this<br>command relates only to<br>the window associated<br>with the output indicated<br>in the output indicated<br>in the out-index<br>parameter.<br>Get image brightness for                                                                                                    | COMMAND                                                                           | out_index - Number that indicates the                 | Get the brightness:                             |
| BRIGHTNESS? | source might cause<br>changes in this value<br>(refer to device<br>definitions).<br>In devices that enable<br>showing multiple outputs<br>on one display – each in a<br>separate window – this<br>command relates only to<br>the window associated<br>with the output indicated<br>in the out-index<br>parameter.                                                                                                    | COMMAND<br>#BRIGHTNESS?_out_index <cr></cr>                                       | specific output:                                      | Get the brightness:<br>#BRIGHTNESS?_1 <cr></cr> |
| BRIGHTNESS? | source might cause<br>changes in this value<br>(refer to device<br>definitions).<br>In devices that enable<br>showing multiple outputs<br>on one display – each in a<br>separate window – this<br>command relates only to<br>the window associated<br>with the output indicated<br>in the out-index<br>parameter.<br>Get image brightness for<br>each output.<br>() Value limits can vary                                                                                                    |                                                                                   |                                                       |                                                 |
| BRIGHTNESS? | source might cause<br>changes in this value<br>(refer to device<br>definitions).<br>In devices that enable<br>showing multiple outputs<br>on one display – each in a<br>separate window – this<br>command relates only to<br>the window associated<br>with the output indicated<br>in the output indicated<br>in the output indicated<br>parameter.<br>Get image brightness for<br>each output.<br>(i) Value limits can vary<br>for different devices.                                                                                                    | <pre>#BRIGHTNESS?_out_index<cr> FEEDBACK</cr></pre>                               | specific output:<br>* – All                           |                                                 |
| BRIGHTNESS? | source might cause<br>changes in this value<br>(refer to device<br>definitions).<br>In devices that enable<br>showing multiple outputs<br>on one display – each in a<br>separate window – this<br>command relates only to<br>the window associated<br>with the output indicated<br>in the out-index<br>parameter.<br>Get image brightness for<br>each output.<br>① Value limits can vary<br>for different devices.<br>Value is a property of                                                                                                    | <pre>#BRIGHTNESS?_out_index<cr> FEEDBACK</cr></pre>                               | specific output:<br>* – All                           |                                                 |
| BRIGHTNESS? | source might cause<br>changes in this value<br>(refer to device<br>definitions).<br>In devices that enable<br>showing multiple outputs<br>on one display – each in a<br>separate window – this<br>command relates only to<br>the window associated<br>with the output indicated<br>in the output indicated<br>in the output indicated<br>parameter.<br>Get image brightness for<br>each output.<br>(i) Value limits can vary<br>for different devices.                                                                                                    | <pre>#BRIGHTNESS?_out_index<cr> FEEDBACK</cr></pre>                               | specific output:<br>* – All                           |                                                 |
| BRIGHTNESS? | source might cause<br>changes in this value<br>(refer to device<br>definitions).<br>In devices that enable<br>showing multiple outputs<br>on one display – each in a<br>separate window – this<br>command relates only to<br>the window associated<br>with the output indicated<br>in the output indicated<br>in the out-index<br>parameter.<br>Get image brightness for<br>each output.<br>(1) Value limits can vary<br>for different devices.<br>Value is a property of<br>input connected to current<br>output. Changing input<br>source might cause                                                                                                    | <pre>#BRIGHTNESS?_out_index<cr> FEEDBACK</cr></pre>                               | specific output:<br>* – All                           |                                                 |
| BRIGHTNESS? | source might cause<br>changes in this value<br>(refer to device<br>definitions).<br>In devices that enable<br>showing multiple outputs<br>on one display – each in a<br>separate window – this<br>command relates only to<br>the window associated<br>with the output indicated<br>in the output indicated<br>in the output composition of the output<br>output. Changing input<br>source might cause<br>changes in this value                                                                                                    | <pre>#BRIGHTNESS?_out_index<cr> FEEDBACK</cr></pre>                               | specific output:<br>* – All                           |                                                 |
| BRIGHTNESS? | source might cause<br>changes in this value<br>(refer to device<br>definitions).<br>In devices that enable<br>showing multiple outputs<br>on one display – each in a<br>separate window – this<br>command relates only to<br>the window associated<br>with the output indicated<br>in the output indicated<br>in the out-index<br>parameter.<br>Get image brightness for<br>each output.<br>(1) Value limits can vary<br>for different devices.<br>Value is a property of<br>input connected to current<br>output. Changing input<br>source might cause                                                                                                    | <pre>#BRIGHTNESS?_out_index<cr> FEEDBACK</cr></pre>                               | specific output:<br>* – All                           |                                                 |
| BRIGHTNESS? | source might cause<br>changes in this value<br>(refer to device<br>definitions).<br>In devices that enable<br>showing multiple outputs<br>on one display – each in a<br>separate window – this<br>command relates only to<br>the window associated<br>with the output indicated<br>in the output indicated<br>in t | <pre>#BRIGHTNESS?_out_index<cr> FEEDBACK</cr></pre>                               | specific output:<br>* – All                           |                                                 |
| BRIGHTNESS? | source might cause<br>changes in this value<br>(refer to device<br>definitions).<br>In devices that enable<br>showing multiple outputs<br>on one display – each in a<br>separate window – this<br>command relates only to<br>the window associated<br>with the output indicated<br>in the output indicated<br>in the output connected to current<br>output. Changing input<br>source might cause<br>changes in this value<br>(refer to device<br>definitions).<br>In devices that enable                                                                                                    | <pre>#BRIGHTNESS?_out_index<cr> FEEDBACK</cr></pre>                               | specific output:<br>* – All                           |                                                 |
| BRIGHTNESS? | source might cause<br>changes in this value<br>(refer to device<br>definitions).<br>In devices that enable<br>showing multiple outputs<br>on one display – each in a<br>separate window – this<br>command relates only to<br>the window associated<br>with the output indicated<br>in the output indicated<br>in the output indicated<br>in the output indicated<br>in the output indicated<br>in the output indicated<br>in the output indicated<br>in the output indicated<br>in the output indicated<br>in the output indicated<br>in the output indicated<br>in the output indicated<br>in the output indicated<br>in the output.<br>Get image brightness for<br>each output.<br>Value is a property of<br>input connected to current<br>output. Changing input<br>source might cause<br>changes in this value<br>(refer to device<br>definitions).<br>In devices that enable<br>showing multiple outputs<br>on one display – each in a                                                                                                    | <pre>#BRIGHTNESS?_out_index<cr> FEEDBACK</cr></pre>                               | specific output:<br>* – All                           |                                                 |
| BRIGHTNESS? | source might cause<br>changes in this value<br>(refer to device<br>definitions).<br>In devices that enable<br>showing multiple outputs<br>on one display – each in a<br>separate window – this<br>command relates only to<br>the window associated<br>with the output indicated<br>in the output indicated<br>in the output connected to current<br>output. Changing input<br>source might cause<br>changes in this value<br>(refer to device<br>definitions).<br>In devices that enable<br>showing multiple outputs<br>on one display – each in a<br>separate window – this                                                                                                    | <pre>#BRIGHTNESS?_out_index<cr> FEEDBACK</cr></pre>                               | specific output:<br>* – All                           |                                                 |
| BRIGHTNESS? | source might cause<br>changes in this value<br>(refer to device<br>definitions).<br>In devices that enable<br>showing multiple outputs<br>on one display – each in a<br>separate window – this<br>command relates only to<br>the window associated<br>with the output indicated<br>in the output indicated<br>in the output indicated<br>with the output indicated<br>in the out-index<br>parameter.<br>Get image brightness for<br>each output.<br>① Value limits can vary<br>for different devices.<br>Value is a property of<br>input connected to current<br>output. Changing input<br>source might cause<br>changes in this value<br>(refer to device<br>definitions).<br>In devices that enable<br>showing multiple outputs<br>on one display – each in a<br>separate window – this<br>command relates only to                                                                                                    | <pre>#BRIGHTNESS?_out_index<cr> FEEDBACK</cr></pre>                               | specific output:<br>* – All                           |                                                 |
| BRIGHTNESS? | source might cause<br>changes in this value<br>(refer to device<br>definitions).<br>In devices that enable<br>showing multiple outputs<br>on one display – each in a<br>separate window – this<br>command relates only to<br>the window associated<br>with the output indicated<br>in the output indicated<br>in the output indicated<br>in the output indicated<br>in the output indicated<br>output.<br>Get image brightness for<br>each output.<br>I Value limits can vary<br>for different devices.<br>Value is a property of<br>input connected to current<br>output. Changing input<br>source might cause<br>changes in this value<br>(refer to device<br>definitions).<br>In devices that enable<br>showing multiple outputs<br>on one display – each in a<br>separate window – this<br>command relates only to<br>the window associated<br>with the output indicated                                                                                                    | <pre>#BRIGHTNESS?_out_index<cr> FEEDBACK</cr></pre>                               | specific output:<br>* – All                           |                                                 |
| BRIGHTNESS? | source might cause<br>changes in this value<br>(refer to device<br>definitions).<br>In devices that enable<br>showing multiple outputs<br>on one display – each in a<br>separate window – this<br>command relates only to<br>the window associated<br>with the output indicated<br>in the output indicated<br>in the output indicated<br>in the output indicated<br>in the output indicated<br>in the output indicated<br>of the output indicated<br>in the output indicated<br>in the output indicated<br>in the output indicated<br>in the output indicated<br>in the output indicated<br>in the output indicated<br>in the output.<br>Get image brightness for<br>each output.<br>Value is a property of<br>input connected to current<br>output. Changing input<br>source might cause<br>changes in this value<br>(refer to device<br>definitions).<br>In devices that enable<br>showing multiple outputs<br>on one display – each in a<br>separate window – this<br>command relates only to<br>the window associated                                                                                                    | <pre>#BRIGHTNESS?_out_index<cr> FEEDBACK</cr></pre>                               | specific output:<br>* – All                           |                                                 |

| Parameters/Attribute                                                                                                    | s Example                                                                                                    |
|----------------------------------------------------------------------------------------------------|----------------------------------------------------------------------------------------------------|
| out_index - Number that indicates the                                                                                                    | e Set the contrast to 40:                                                                                                    |
| specific output:<br>* – All                                                                                                    | #CONTRAST_1,40 <cr></cr>                                                                                                    |
| value – Contrast value (0 to 100)                                                                                                    |                                                                                                    |
|                                                                                                    |                                                                                                    |
|                                                                                                    |                                                                                                    |
| <pre>out_index - Number that indicates th specific window:</pre>                                                                                                    | e Get contrast:<br>#CONTRAST?1 <cr></cr>                                                                                                    |
| * - All<br>value - Contrast value (0 to 100)                                                                                                    |                                                                                                    |
|                                                                                                    |                                                                                                    |
|                                                                                                    |                                                                                                    |
| edid_io - EDID source type (usually output)                                                                                                    | Copy the EDID data<br>from the Output 1 (EDID                                                                                                    |
| <ul> <li>1 - Óutput</li> <li>2 - Default EDID</li> <li>src_id - Number of chosen source stage</li> <li>0 - Default EDID source</li> <li>1 - Output 1</li> <li>edid_io - EDID destination type</li> <li>0 - Input</li> <li>dest_bitmap - Bitmap representing destination IDs. Format: XXXXX, where X is hex digit. The binary form of every hex digit represents corresponding destinations.</li> <li>0 - indicates that EDID data is not copied to this destination.</li> <li>safe_mode - Safe mode</li> <li>0 - device accepts the EDID as is without trying to adjust</li> <li>1 - device tries to adjust the EDID (default value if no parameter is sent)</li> </ul> | <pre>source) to the Input:<br/>#CPEDID_1,1,0,0x1&lt;<br/>CR&gt;<br/>Copy the EDID data<br/>from the default EDID<br/>source to the Input:<br/>#CPEDID_2,0,0,0x1&lt;<br/>CR&gt;</pre> |
| out_index - Number that indicates th<br>specific window:<br>1 - Win A<br>2 - Win B<br>3 - Win C<br>4 - Win D<br>*- All<br>left - Left coordinate (0 to 210)                                                                                                    | e Set window 2 size and<br>position:<br>#CRDT_2,0,0,90,45<<br>CR>                                                                                                    |
| top - Top coordinate (0 to 90)<br>width - (30 to 240)<br>height - (30 to 120)                                                                                                    |                                                                                                    |
| out_index - Number that indicates the specific window:         1-Win A         2-Win B         3-Win C         4-Win D         *-All         left - Left coordinate (0 to 210)         top - Top coordinate (0 to 90)                                                                                                    | <pre>Get window 2 size and<br/>position:<br/>#CRDT?_2<cr></cr></pre>                                                                                                    |
| 4-<br>*_<br>left<br>top                                                                                                    | Win D<br>All<br>- – Left coordinate (0 to 210)                                                                                                    |

| Function  | Description                                                                | Syntax                                                      | Parameters/Attributes                                           | Example                                         |
|-----------|----------------------------------------------------------------------------|-------------------------------------------------------------|-----------------------------------------------------------------|-------------------------------------------------|
| DISPLAY?  | Get output HPD status.                                                     | COMMAND                                                     | out index – Number that indicates the                           | Get the output HPD                              |
|           |                                                                            | #DISPLAY?_out_index <cr></cr>                               | specific output:                                                | status of Output 1:                             |
|           |                                                                            | FEEDBACK                                                    | 1 – Output 1<br>2–Output 2                                      | #DISPLAY?_1 <cr></cr>                           |
|           |                                                                            | ~nn@DISPLAY_out_index,status <cr><lf></lf></cr>             | 3– Output 3                                                     |                                                 |
|           |                                                                            |                                                             | 4– Output 4                                                     |                                                 |
|           |                                                                            |                                                             | 5– Output 5                                                     |                                                 |
|           |                                                                            |                                                             | 6– Output 6<br>7– Output 7                                      |                                                 |
|           |                                                                            |                                                             | 8– Output 8                                                     |                                                 |
|           |                                                                            |                                                             | 9– Output 9                                                     |                                                 |
|           |                                                                            |                                                             | 10 – Output 10                                                  |                                                 |
|           |                                                                            |                                                             | 11 – Output 11<br>12 – Output 12                                |                                                 |
|           |                                                                            |                                                             | 13 – Output 13                                                  |                                                 |
|           |                                                                            |                                                             | 14 – Output 14                                                  |                                                 |
|           |                                                                            |                                                             | 15– Output 15<br>16 – Output 16                                 |                                                 |
|           |                                                                            |                                                             | status – HPD status according to                                |                                                 |
|           |                                                                            |                                                             | signal validation                                               |                                                 |
|           |                                                                            |                                                             | 0– Signal or sink is not valid<br>1– Signal or sink is valid    |                                                 |
| ETH-PORT  | Set Ethernet port protocol.                                                | COMMAND                                                     | port_type - TCP/UDP                                             | Set the Ethernet port                           |
|           |                                                                            | <pre>#ETH-PORT_port_type,port_id<cr></cr></pre>             | 0-TCP                                                           | protocol for TCP to port                        |
|           | <ul> <li>If the port number you<br/>enter is already in use, an</li> </ul> | FEEDBACK                                                    | 1-UDP<br>port_id-TCP/UDP port number (0-                        | 12457:<br>#ETH-PORT_0,12457<                    |
|           | error is returned.                                                         | ~nn@ETH-PORT_port_type,port_id <cr><lf></lf></cr>           | 65534)                                                          | CR>                                             |
|           | The port number must be<br>within the following range:                     |                                                             |                                                                 |                                                 |
|           | 0-(2^16-1).                                                                | 00111110                                                    |                                                                 | Out the Ett                                     |
| ETH-PORT? | Get Ethernet port<br>protocol.                                             | COMMAND<br>#ETH-PORT?_port_type <cr></cr>                   | port_type - TCP/UDP<br>0-TCP                                    | Get the Ethernet port<br>protocol for UDP:      |
|           |                                                                            | FEEDBACK                                                    | 1–UDP                                                           | #ETH-PORT?_1 <cr></cr>                          |
|           |                                                                            | <pre>~nn@ETH-PORT_port_type,port_id<cr><lf></lf></cr></pre> | <pre>port_id - TCP / UDP port number (0 - 65534)</pre>          |                                                 |
| FACTORY   | Reset device to factory                                                    | COMMAND                                                     | 05554)                                                          | Reset the device to                             |
|           | default configuration.                                                     | #FACTORY <cr></cr>                                          |                                                                 | factory default<br>configuration:               |
|           | (i) This command deletes                                                   | FEEDBACK                                                    |                                                                 | #FACTORY <cr></cr>                              |
|           | all user data from the<br>device. The deletion can                         | ~nn@FACTORY_ok <cr><lf></lf></cr>                           |                                                                 |                                                 |
|           | take some time.                                                            |                                                             |                                                                 |                                                 |
|           | Your device may require                                                    |                                                             |                                                                 |                                                 |
|           | powering off and                                                           |                                                             |                                                                 |                                                 |
|           | powering on for the<br>changes to take effect.                             |                                                             |                                                                 |                                                 |
| HDCP-MOD  | Set HDCP mode.                                                             | COMMAND                                                     | io_index - Number that indicates the                            | Set the input HDCP-                             |
|           | (i) Set HDCP working                                                       | <pre>#HDCP-MOD_io_index,in_index,mode<cr></cr></pre>        | specific input:<br>1-N (N= the total number of inputs)          | MODE of IN 1 to Off:<br>#HDCP-MOD_1,0 <cr></cr> |
|           | mode on the device input:                                                  | FEEDBACK                                                    | 1 – Input 1                                                     |                                                 |
|           | HDCP supported -                                                           | ~nn@HDCP-MOD_in_index,mode <cr><lf></lf></cr>               | 2 – Input 2                                                     |                                                 |
|           | HDCP_ON [default].                                                         |                                                             | 3– Input 3<br>4– Input 4                                        |                                                 |
|           | HDCP not supported -                                                       |                                                             | in_index - Number that indicates the                            |                                                 |
|           | HDCP OFF.                                                                  |                                                             | specific input:<br>1-N (N= the total number of inputs)          |                                                 |
|           | HDCP support changes                                                       |                                                             | mode – HDCP mode:                                               |                                                 |
|           | following detected sink -<br>MIRROR OUTPUT.                                |                                                             |                                                                 |                                                 |
|           |                                                                            |                                                             | 1 – HDCP On                                                     |                                                 |
|           | When you define 3 as the<br>mode, the HDCP status is                       |                                                             |                                                                 |                                                 |
|           | defined according to the                                                   |                                                             |                                                                 |                                                 |
|           | connected output in the<br>following priority: OUT 1,                      |                                                             |                                                                 |                                                 |
|           | OUT 2. If the connected                                                    |                                                             |                                                                 |                                                 |
|           | display on OUT 2<br>supports HDCP, but OUT                                 |                                                             |                                                                 |                                                 |
|           | 1 does not, then HDCP is                                                   |                                                             |                                                                 |                                                 |
|           | defined as not supported.<br>If OUT 1 is not connected,                    |                                                             |                                                                 |                                                 |
|           | then HDCP is defined by                                                    |                                                             |                                                                 |                                                 |
| HDCP-MOD? | OUT 2.<br>Get HDCP mode.                                                   | COMMAND                                                     | io index – Number that indicates the                            | Get the input                                   |
|           | Set HDCP working                                                           | #HDCP-MOD?_in_index <cr></cr>                               | specific input:                                                 | HDCP-MODE of IN 1                               |
|           | mode on the device input:                                                  | FEEDBACK                                                    | 1 – Input 1<br>2 – Input 2                                      | HDMI:<br>#HDCP-MOD?_1 <cr></cr>                 |
|           |                                                                            | ~nn@HDCP-MOD_in_index,mode <cr><lf></lf></cr>               | 3– Input 3                                                      |                                                 |
|           | HDCP supported -<br>HDCP_ON [default].                                     |                                                             | 4– Input 4                                                      |                                                 |
|           | HDCP not supported -                                                       |                                                             | <pre>in_index - Number that indicates the specific input:</pre> |                                                 |
|           | HDCP OFF.                                                                  |                                                             | 1-N (N= the total number of inputs)                             |                                                 |
|           | HDCP support changes                                                       |                                                             | mode – HDCP mode:<br>0 – HDCP Off                               |                                                 |
| 1         | following detected sink -                                                  |                                                             | 1 – HDCP On                                                     |                                                 |
|           | MIRROŘ OUTPUT.                                                             |                                                             |                                                                 |                                                 |

| Function               | Description                                                                                                    | Syntax                                                                                                    | Parameters/Attributes                                                                                                    | Example                                                                                                    |
|------------------------|----------------------------------------------------------------------------------------------------|----------------------------------------------------------------------------------------------------|----------------------------------------------------------------------------------------------------|----------------------------------------------------------------------------------------------------|
| HDCP-STAT?             | Get HDCP signal status.                                                                                                    | COMMAND                                                                                                    | io mode - Input/Output                                                                                                    | Get the output HDCP-                                                                                                    |
|                        | () is made 1 metabo                                                                                                    | <pre>#HDCP-STAT?_io_mode,in_index<cr></cr></pre>                                                                                                    | 0– Input                                                                                                    | STATUS of IN 1:                                                                                                    |
|                        | <ul> <li>io_mode =1 – get the<br/>HDCP signal status of the</li> </ul>                                                                                                    | FEEDBACK                                                                                                    | 1 – Output                                                                                                    | #HDCP-<br>STAT?_0,1 <cr></cr>                                                                                                    |
|                        | sink device connected to                                                                                                    | <pre>~nn@HDCP-STAT_io_mode,in_index,status&lt;</pre>                                                                                                    | io_index – Number that indicates the specific number of inputs or outputs                                                                                                    | SIAI : 0, I CA                                                                                                    |
|                        | the specified output.                                                                                                    |                                                                                                    | (based on io_mode):                                                                                                    |                                                                                                    |
|                        | io_mode =0 - get the                                                                                                    |                                                                                                    | for inputs:                                                                                                    |                                                                                                    |
|                        | HDCP signal status of the                                                                                                    |                                                                                                    | 1 – Input 1<br>2 – Input 2                                                                                                    |                                                                                                    |
|                        | source device connected<br>to the specified input.                                                                                                    |                                                                                                    | 3– Input 3                                                                                                    |                                                                                                    |
|                        | to the specified linput.                                                                                                    |                                                                                                    | 4– Input 4                                                                                                    |                                                                                                    |
|                        |                                                                                                    |                                                                                                    | For outputs:                                                                                                    |                                                                                                    |
|                        |                                                                                                    |                                                                                                    | 1 – Output 1                                                                                                    |                                                                                                    |
|                        |                                                                                                    |                                                                                                    | 2-Output 2                                                                                                    |                                                                                                    |
|                        |                                                                                                    |                                                                                                    | 3– Output 3<br>4– Output 4                                                                                                    |                                                                                                    |
|                        |                                                                                                    |                                                                                                    | 5– Output 5                                                                                                    |                                                                                                    |
|                        |                                                                                                    |                                                                                                    | 6-Output 6                                                                                                    |                                                                                                    |
|                        |                                                                                                    |                                                                                                    | 7 – Output 7                                                                                                    |                                                                                                    |
|                        |                                                                                                    |                                                                                                    | 8-Output 8                                                                                                    |                                                                                                    |
|                        |                                                                                                    |                                                                                                    | 9– Output 9<br>10 – Output 10                                                                                                    |                                                                                                    |
|                        |                                                                                                    |                                                                                                    | 11 – Output 11                                                                                                    |                                                                                                    |
|                        |                                                                                                    |                                                                                                    | 12 – Output 12                                                                                                    |                                                                                                    |
|                        |                                                                                                    |                                                                                                    | 13 – Output 13                                                                                                    |                                                                                                    |
|                        |                                                                                                    |                                                                                                    | 14 – Output 14                                                                                                    |                                                                                                    |
|                        |                                                                                                    |                                                                                                    | 15– Output 15                                                                                                    |                                                                                                    |
|                        |                                                                                                    |                                                                                                    | 16 – Output 16<br>status – Signal encryption status -                                                                                                    |                                                                                                    |
|                        |                                                                                                    |                                                                                                    | valid values On/Off                                                                                                    |                                                                                                    |
|                        |                                                                                                    |                                                                                                    | 0-HDCP Off                                                                                                    |                                                                                                    |
| HELP                   | Get command list or help                                                                                                    | COMMAND                                                                                                    | 1 – HDCP On<br>cmd_name – Name of a specific                                                                                                    | Get the command list:                                                                                                    |
|                        | for specific command.                                                                                                    | #HELP <cr></cr>                                                                                                    | command                                                                                                    | #HELP <cr></cr>                                                                                                    |
|                        |                                                                                                    | #HELP_cmd_name <cr></cr>                                                                                                    |                                                                                                    | To get help for                                                                                                    |
|                        |                                                                                                    | FEEDBACK 1. Multi-line:                                                                                                    |                                                                                                    | AV-SW-TIMEOUT:                                                                                                    |
|                        |                                                                                                    | <pre>~nn@Device_cmd name,_cmd name<cr><lf></lf></cr></pre>                                                                                                    |                                                                                                    | #HELP_av-sw-timeou                                                                                                    |
|                        |                                                                                                    | To get help for command use: HELP                                                                                                    |                                                                                                    | t <cr></cr>                                                                                                    |
|                        |                                                                                                    | (COMMAND_NAME) <cr><lf></lf></cr>                                                                                                    |                                                                                                    |                                                                                                    |
|                        |                                                                                                    | ~nn@HELP_cmd_name: <cr><lf></lf></cr>                                                                                                    |                                                                                                    |                                                                                                    |
|                        |                                                                                                    | description <cr><lf></lf></cr>                                                                                                    |                                                                                                    |                                                                                                    |
|                        |                                                                                                    | USAGE:usage <cr><lf></lf></cr>                                                                                                    |                                                                                                    |                                                                                                    |
| IDV                    | Set visual indication from                                                                                                    | COMMAND                                                                                                    |                                                                                                    | #IDV <cr></cr>                                                                                                    |
|                        | device.                                                                                                    | #IDV <cr></cr>                                                                                                    |                                                                                                    |                                                                                                    |
|                        | <ol> <li>Using this command,</li> </ol>                                                                                                    | FEEDBACK                                                                                                    |                                                                                                    |                                                                                                    |
|                        | some devices can light a                                                                                                    | ~nn@IDV_ok <cr><lf></lf></cr>                                                                                                    |                                                                                                    |                                                                                                    |
|                        | sequence of buttons or<br>LEDs to allow                                                                                                    |                                                                                                    |                                                                                                    |                                                                                                    |
|                        | identification of a specific                                                                                                    |                                                                                                    |                                                                                                    |                                                                                                    |
|                        | device from similar<br>devices.                                                                                                    |                                                                                                    |                                                                                                    |                                                                                                    |
| IMAGE-PROP             | Set the image size.                                                                                                    | COMMAND                                                                                                    | scaler id - Scaler number -                                                                                                    | Set the image size:                                                                                                    |
|                        | -                                                                                                    | #IMAGE-PROP_scaler_id <cr></cr>                                                                                                    | * – AII                                                                                                    | #IMAGE-PROP_* <cr></cr>                                                                                                    |
|                        | Sets the image<br>properties of the selected                                                                                                    | FEEDBACK                                                                                                    | video_mode - Status                                                                                                    |                                                                                                    |
|                        | scaler.                                                                                                    | ~nn@IMAGE-PROP_scaler_id,video_mode <cr><lf></lf></cr>                                                                                                    | 1 – Full<br>2 – Best fit                                                                                                    |                                                                                                    |
|                        |                                                                                                    |                                                                                                    | 3– Follow input                                                                                                    |                                                                                                    |
| IMAGE-PROP?            |                                                                                                    |                                                                                                    |                                                                                                    |                                                                                                    |
| IMAGE-PROP?            | Get the image size.                                                                                                    | COMMAND                                                                                                    | scaler id - Scaler number -                                                                                                    | Get the image size:                                                                                                    |
|                        | -                                                                                                    | COMMAND<br>#IMAGE-PROP?_scaler_id <cr></cr>                                                                                                    | scaler_id - Scaler number -<br>* - All                                                                                                    | Get the image size:<br>#IMAGE-PROP?_* <cr></cr>                                                                                                    |
|                        | (i) Gets the image                                                                                                    |                                                                                                    | scaler_id - Scaler number -<br>* - All<br>video_mode - Status                                                                                                    |                                                                                                    |
|                        | -                                                                                                    | #IMAGE-PROP?_scaler_id <cr></cr>                                                                                                    | scaler_id - Scaler number -<br>* - All<br>video_mode - Status<br>1 - Full                                                                                                    |                                                                                                    |
|                        | Gets the image properties of the selected                                                                                                    | #IMAGE-PROP?_scaler_id <cr><br/>FEEDBACK</cr>                                                                                                    | scaler_id - Scaler number -<br>* - All<br>video_mode - Status                                                                                                    |                                                                                                    |
| INFO-IO?               | Gets the image properties of the selected                                                                                                    | #IMAGE-PROP?_scaler_id <cr><br/>FEEDBACK</cr>                                                                                                    | scaler_id - Scaler number -<br>* - All<br>video_mode - Status<br>1 - Full<br>2 - Best fit                                                                                                    |                                                                                                    |
| INFO-IO?               | (i) Gets the image properties of the selected scaler.                                                                                                    | <pre>#IMAGE-PROP?_scaler_id<cr> FEEDBACK ~nn@IMAGE-PROP_scaler_id,video_mode<cr><lf></lf></cr></cr></pre>                                                                                                    | scaler_id - Scaler number -<br>* - All<br>video_mode - Status<br>1 - Full<br>2 - Best fit<br>3 - Follow input<br>inputs_count - Number of inputs in<br>the unit                                                                                                    | #IMAGE-PROP? *< CR>                                                                                                    |
| INFO-10?               | Gets the image<br>properties of the selected<br>scaler.     LEGACY COMMAND.                                                                                                    | <pre>#IMAGE-PROP?_scaler_id<cr> FEEDBACK ~nn@IMAGE-PROP_scaler_id,video_mode<cr><lf> COMMAND</lf></cr></cr></pre>                                                                                                    | scaler_id - Scaler number -<br>* - All<br>video_mode - Status<br>1 - Full<br>2 - Best fit<br>3 - Follow input<br>inputs_count - Number of inputs in<br>the unit<br>outputs_count - Number of outputs                                                                                                    | #IMAGE-PROP?_* <cr> Get inputs count:</cr>                                                                                                    |
| INFO-IO?               | Gets the image<br>properties of the selected<br>scaler.     LEGACY COMMAND.                                                                                                    | <pre>#IMAGE-PROP?_scaler_id<cr> FEEDBACK ~nn@IMAGE-PROP_scaler_id,video_mode<cr><lf> COMMAND #INFO-IO?_<cr> FEEDBACK ~nn@INFO-IO_IN_IN_inputs_count,OUT_outputs_count<c< pre=""></c<></cr></lf></cr></cr></pre>                                                                                                    | scaler_id - Scaler number -<br>* - All<br>video_mode - Status<br>1 - Full<br>2 - Best fit<br>3 - Follow input<br>inputs_count - Number of inputs in<br>the unit                                                                                                    | #IMAGE-PROP?_* <cr> Get inputs count:</cr>                                                                                                    |
|                        | Gets the image<br>properties of the selected<br>scaler.     LEGACY COMMAND.<br>Get in/out count.                                                                                                    | <pre>#IMAGE-PROP?_scaler_id<cr> FEEDBACK ~nn@IMAGE-PROP_scaler_id,video_mode<cr><lf> COMMAND #INFO-IO?_<cr> FEEDBACK ~nn@INFO-IO_IN_IN_inputs_count,OUT_outputs_count<c r=""><lf></lf></c></cr></lf></cr></cr></pre>                                                                                                    | scaler_id - Scaler number -<br>* - All<br>video_mode - Status<br>1 - Full<br>2 - Best fit<br>3 - Follow input<br>inputs_count - Number of inputs in<br>the unit<br>outputs_count - Number of outputs<br>in the unit                                                                                                    | #IMAGE-PROP?_* <cr> Get inputs count: #INFO-IO?_<cr></cr></cr>                                                                                                    |
| INFO-IO?<br>INFO-PRST? | Gets the image<br>properties of the selected<br>scaler.     LEGACY COMMAND.<br>Get in/out count.     LEGACY COMMAND.                                                                                                    | <pre>#IMAGE-PROP?_scaler_id<cr> FEEDBACK ~nn@IMAGE-PROP_scaler_id,video_mode<cr><lf> COMMAND #INFO-IO?_<cr> FEEDBACK ~nn@IMFO-IO.IN_IN_inputs_count,OUT_outputs_count<cr><lf> COMMAND</lf></cr></cr></lf></cr></cr></pre>                                                                                                    | <pre>scaler_id - Scaler number -  * - All video_mode - Status  1 - Full 2 - Best fit 3 - Follow input inputs_count - Number of inputs in the unit outputs_count - Number of outputs in the unit video_preset_count - Maximum</pre>                                                                                                    | #IMAGE-PROP? * <cr> Get inputs count: #INFO-IO? <cr> Get number of video and</cr></cr>                                                                                                    |
|                        | Gets the image<br>properties of the selected<br>scaler.     LEGACY COMMAND.<br>Get in/out count.                                                                                                    | <pre>#IMAGE-PROP?_scaler_id<cr> FEEDBACK ~nn@IMAGE-PROP_scaler_id,video_mode<cr><lf> COMMAND #INFO-IO?_<cr> FEEDBACK ~nn@INFO-IO_IN_IN_inputs_count,OUT_outputs_count<c r=""><lf> COMMAND #INFO-PRST?_<cr></cr></lf></c></cr></lf></cr></cr></pre>                                                                                                    | scaler_id - Scaler number -<br>* - All<br>video_mode - Status<br>1 - Full<br>2 - Best fit<br>3 - Follow input<br>inputs_count - Number of inputs in<br>the unit<br>outputs_count - Number of outputs<br>in the unit                                                                                                    | #IMAGE-PROP?_* <cr> Get inputs count: #INFO-IO?_<cr></cr></cr>                                                                                                    |
|                        | Gets the image<br>properties of the selected<br>scaler.     LEGACY COMMAND.<br>Get in/out count.     LEGACY COMMAND.<br>Get maximum preset<br>count.                                                                                                    | <pre>#IMAGE-PROP?_scaler_id<cr> FEEDBACK ~nn@IMAGE-PROP_scaler_id,video_mode<cr><lf> COMMAND #INFO-IO?_<cr> FEEDBACK ~nn@INFO-IO?_N_IN_inputs_count,OUT_outputs_count<c r=""><lf> COMMAND #INFO-PRST?_<cr> FEEDBACK</cr></lf></c></cr></lf></cr></cr></pre>                                                                                                    | scaler_id - Scaler number -<br>* - All<br>video_mode - Status<br>1 - Full<br>2 - Best fit<br>3 - Follow input<br>inputs_count - Number of inputs in<br>the unit<br>outputs_count - Number of outputs<br>in the unit<br>video_preset_count - Maximum<br>number of video presets in the unit                                                                                                    | #IMAGE-PROP?_* <cr> Get inputs count: #INFO-IO?_<cr> Get number of video and audio presets:</cr></cr>                                                                                                    |
|                        | Gets the image<br>properties of the selected<br>scaler.     LEGACY COMMAND.<br>Get in/out count.     LEGACY COMMAND.<br>Get maximum preset<br>count.     In most units, video                                                                                                    | <pre>#IMAGE-PROP?_scaler_id<cr> FEEDBACK ~nn@IMAGE-PROP_scaler_id,video_mode<cr><lf> COMMAND #INFO-IO?_<cr> FEEDBACK ~nn@INFO-IO_IN_IN_inputs_count,OUT_outputs_count<c r=""><lf> COMMAND #INFO-PRST?_<cr></cr></lf></c></cr></lf></cr></cr></pre>                                                                                                    | <pre>scaler_id - Scaler number -  * - All video_mode - Status 1 - Full 2 - Best fit 3 - Follow input inputs_count - Number of inputs in the unit outputs_count - Number of outputs in the unit video_preset_count - Maximum number of video presets in the unit audio_preset_count - Maximum</pre>                                                                                                    | #IMAGE-PROP?_* <cr> Get inputs count: #INFO-IO?_<cr> Get number of video and audio presets:</cr></cr>                                                                                                    |
|                        | Gets the image<br>properties of the selected<br>scaler.     LEGACY COMMAND.<br>Get in/out count.     LEGACY COMMAND.<br>Get maximum preset<br>count.     In most units, video<br>and audio presets with the<br>same number are stored                                                                                                    | <pre>#IMAGE-PROP?_scaler_id<cr> FEEDBACK ~nn@IMAGE-PROP_scaler_id,video_mode<cr><lf> COMMAND #INFO-IO?_<cr> FEEDBACK ~nn@IMFO-IO_IN_IN_inputs_count,OUT_outputs_count<c r=""><lf> COMMAND #INFO-PRST?_<cr> FEEDBACK ~nn@INFO-PRST_VID_preset_video_count,AUD_preset_au</cr></lf></c></cr></lf></cr></cr></pre>                                                                                                    | <pre>scaler_id - Scaler number -  * - All video_mode - Status 1 - Full 2 - Best fit 3 - Follow input inputs_count - Number of inputs in the unit outputs_count - Number of outputs in the unit video_preset_count - Maximum number of video presets in the unit audio_preset_count - Maximum</pre>                                                                                                    | #IMAGE-PROP?_* <cr> Get inputs count: #INFO-IO?_<cr> Get number of video and audio presets:</cr></cr>                                                                                                    |
|                        | Gets the image<br>properties of the selected<br>scaler.     LEGACY COMMAND.<br>Get in/out count.     Get maximum preset<br>count.     In most units, video<br>and audio presets with the<br>same number are stored<br>and recalled together by                                                                                                    | <pre>#IMAGE-PROP?_scaler_id<cr> FEEDBACK ~nn@IMAGE-PROP_scaler_id,video_mode<cr><lf> COMMAND #INFO-IO?_<cr> FEEDBACK ~nn@IMFO-IO_IN_IN_inputs_count,OUT_outputs_count<c r=""><lf> COMMAND #INFO-PRST?_<cr> FEEDBACK ~nn@INFO-PRST_VID_preset_video_count,AUD_preset_au</cr></lf></c></cr></lf></cr></cr></pre>                                                                                                    | <pre>scaler_id - Scaler number -  * - All video_mode - Status 1 - Full 2 - Best fit 3 - Follow input inputs_count - Number of inputs in the unit outputs_count - Number of outputs in the unit video_preset_count - Maximum number of video presets in the unit audio_preset_count - Maximum</pre>                                                                                                    | #IMAGE-PROP?_* <cr> Get inputs count: #INFO-IO?_<cr> Get number of video and audio presets:</cr></cr>                                                                                                    |
|                        | Gets the image<br>properties of the selected<br>scaler.     LEGACY COMMAND.<br>Get in/out count.     LEGACY COMMAND.<br>Get maximum preset<br>count.     In most units, video<br>and audio presets with the<br>same number are stored                                                                                                    | <pre>#IMAGE-PROP?_scaler_id<cr> FEEDBACK ~nn@IMAGE-PROP_scaler_id,video_mode<cr><lf> COMMAND #INFO-IO?_<cr> FEEDBACK ~nn@IMFO-IO_IN_IN_inputs_count,OUT_outputs_count<c r=""><lf> COMMAND #INFO-PRST?_<cr> FEEDBACK ~nn@INFO-PRST_VID_preset_video_count,AUD_preset_au</cr></lf></c></cr></lf></cr></cr></pre>                                                                                                    | <pre>scaler_id - Scaler number -  * - All video_mode - Status 1 - Full 2 - Best fit 3 - Follow input inputs_count - Number of inputs in the unit outputs_count - Number of outputs in the unit video_preset_count - Maximum number of video presets in the unit audio_preset_count - Maximum</pre>                                                                                                    | #IMAGE-PROP?_* <cr> Get inputs count: #INFO-IO?_<cr> Get number of video and audio presets:</cr></cr>                                                                                                    |
|                        | Gets the image<br>properties of the selected<br>scaler.     LEGACY COMMAND.<br>Get in/out count.     LEGACY COMMAND.<br>Get maximum preset<br>count.     In most units, video<br>and audio presets with the<br>same number are stored<br>and recalled together by<br>commands #PRST-STO                                                                                                    | <pre>#IMAGE-PROP?_scaler_id<cr> FEEDBACK ~nn@IMAGE-PROP_scaler_id,video_mode<cr><lf> COMMAND #INFO-I0?_<cr> FEEDBACK ~nn@INFO-I0.IN_IN_inputs_count,OUT_outputs_count<cr <cr=""><lf> COMMAND #INFO-PRST?_<ccp> FEEDBACK ~nn@IMFO-PRST_VID_preset_video_count,AUD_preset_au dio_count</ccp></lf></cr> COMMAND</cr></lf></cr></cr></pre>                                                                                            | <pre>scaler_id - Scaler number -  * - All video_mode - Status 1 - Full 2 - Best fit 3 - Follow input inputs_count - Number of inputs in the unit outputs_count - Number of outputs in the unit video_preset_count - Maximum number of video presets in the unit audio_preset_count - Maximum number of audio presets in the unit lock/unlock - On/Off</pre>                                                                                                    | #IMAGE-PROP? * <cr> Get inputs count: #INFO-IO? <cr> Get number of video and audio presets: #INFO-PRST? <cr> Unlock front panel:</cr></cr></cr>                                                               |
| INFO-PRST?             | Gets the image<br>properties of the selected<br>scaler.     LEGACY COMMAND.<br>Get in/out count.     LEGACY COMMAND.<br>Get maximum preset<br>count.     In most units, video<br>and audio presets with the<br>same number are stored<br>and recalled together by<br>commands #PRST-RCL.                                                                                                    | <pre>#IMAGE-PROP?_scaler_id<cr> FEEDBACK ~nn@IMAGE-PROP_scaler_id,video_mode<cr><lf> COMMAND #INFO-IO?_<cr> FEEDBACK ~nn@INFO-IO_IN_IN_inputs_count,OUT_outputs_count<cc r=""><lf> COMMAND #INFO-PRST?_<ccp> FEEDBACK ~nn@INFO-PRST_VID_preset_video_count,AUD_preset_au dio_count<cr><lf></lf></cr></ccp></lf></cc></cr></lf></cr></cr></pre>                                                                                    | scaler_id - Scaler number -<br>* - All<br>video_mode - Status<br>1 - Full<br>2 - Best fit<br>3 - Follow input<br>inputs_count - Number of inputs in<br>the unit<br>outputs_count - Number of outputs<br>in the unit<br>video_preset_count - Maximum<br>number of video presets in the unit<br>audio_preset_count - Maximum<br>number of audio presets in the unit<br>lock/unlock - On/Off<br>0 - Off unlocks front panel buttons or                                                                                                    | #IMAGE-PROP? * <cr> Get inputs count: #INFO-IO? <cr> Get number of video and audio presets: #INFO-PRST? <cr></cr></cr></cr>                                                                                   |
| INFO-PRST?             | Gets the image<br>properties of the selected<br>scaler.     LEGACY COMMAND.<br>Get in/out count.     LEGACY COMMAND.<br>Get maximum preset<br>count.     In most units, video<br>and audio presets with the<br>same number are stored<br>and recalled together by<br>commands #PRST-RCL.                                                                                                    | <pre>#IMAGE-PROP?_scaler_id<cr> FEEDBACK ~nn@IMAGE-PROP_scaler_id,video_mode<cr><lf> COMMAND #INFO-I0?_<cc> FEEDBACK ~nn@INFO-I0.IN_IN_inputs_count,OUT_outputs_count<cr r=""><lf> COMMAND #INFO-PRST?_<cc> FEEDBACK ~nn@INFO-PRST_VID_preset_video_count,AUD_preset_au dio_count<cr><lf> COMMAND #LOCK-FP_lock/unlock<cr> FEEDBACK</cr></lf></cr></cc></lf></cr></cc></lf></cr></cr></pre>                                       | scaler_id - Scaler number -<br>* - All<br>video_mode - Status<br>1 - Full<br>2 - Best fit<br>3 - Follow input<br>inputs_count - Number of inputs in<br>the unit<br>outputs_count - Number of outputs<br>in the unit<br>video_preset_count - Maximum<br>number of video presets in the unit<br>video_preset_count - Maximum<br>number of audio presets in the unit<br>lock/unlock - On/Off<br>0 - Off unlocks front panel buttons or<br>keyboard                                                                                          | #IMAGE-PROP? * <cr> Get inputs count: #INFO-IO? <cr> Get number of video and audio presets: #INFO-PRST? <cr> Unlock front panel:</cr></cr></cr>                                                               |
| INFO-PRST?             | Gets the image<br>properties of the selected<br>scaler.     LEGACY COMMAND.<br>Get in/out count.     LEGACY COMMAND.<br>Get maximum preset<br>count.     In most units, video<br>and audio presets with the<br>same number are stored<br>and recalled together by<br>commands #PRST-RCL.                                                                                                    | <pre>#IMAGE-PROP?_scaler_id<cr> FEEDBACK ~nn@IMAGE-PROP_scaler_id,video_mode<cr><lf> COMMAND #INFO-I0?_<cr> FEEDBACK ~nn@INFO-I0_IN_IN_inputs_count,OUT_outputs_count<cr <cr=""><lf> COMMAND #INFO-PRST?_<ccp> FEEDBACK ~nn@IMFO-PRST_VID_preset_video_count,AUD_preset_au dio_count</ccp></lf></cr> COMMAND #LOCK-FP_lock/unlock<cr></cr></cr></lf></cr></cr></pre>                                                              | scaler_id - Scaler number -<br>* - All<br>video_mode - Status<br>1 - Full<br>2 - Best fit<br>3 - Follow input<br>inputs_count - Number of inputs in<br>the unit<br>outputs_count - Number of outputs<br>in the unit<br>video_preset_count - Maximum<br>number of video presets in the unit<br>audio_preset_count - Maximum<br>number of audio presets in the unit<br>lock/unlock - On/Off<br>0 - Off unlocks front panel buttons or                                                                                                    | #IMAGE-PROP? * <cr> Get inputs count: #INFO-IO? <cr> Get number of video and audio presets: #INFO-PRST? <cr> Unlock front panel:</cr></cr></cr>                                                               |
| INFO-PRST?             | <ul> <li>Gets the image<br/>properties of the selected<br/>scaler.</li> <li>LEGACY COMMAND.<br/>Get in/out count.</li> <li>LEGACY COMMAND.<br/>Get maximum preset<br/>count.</li> <li>In most units, video<br/>and audio presets with the<br/>same number are stored<br/>and recalled together by<br/>commands #PRST-RCL.</li> <li>Lock the front panel.</li> <li>Get the front panel lock</li> </ul> | <pre>#IMAGE-PROP?_scaler_id<cr> FEEDBACK ~nn@IMAGE-PROP_scaler_id,video_mode<cr><lf> COMMAND #INFO-IO?_<cr> FEEDBACK ~nn@INFO-IO.IN_IN_inputs_count,OUT_outputs_count<cr #info-prst?_<ccp="" <command=""> FEEDBACK ~nn@INFO-PRST_VID_preset_video_count,AUD_preset_au dio_count<cr><lf> COMMAND #LOCK-FP_lock/unlock<cr> FEEDBACK ~nn@LOCK-FP_lock/unlock<cr><lf> COMMAND</lf></cr></cr></lf></cr></cr></cr></lf></cr></cr></pre> | scaler_id - Scaler number -<br>* - All<br>video_mode - Status<br>1 - Full<br>2 - Best fit<br>3 - Follow input<br>inputs_count - Number of inputs in<br>the unit<br>outputs_count - Number of outputs<br>in the unit<br>video_preset_count - Maximum<br>number of video presets in the unit<br>audio_preset_count - Maximum<br>number of audio presets in the unit<br>inthe unit<br>lock/unlock - On/Off<br>0 - Off unlocks front panel buttons or<br>keyboard<br>1 - On locks front panel buttons or<br>keyboard<br>lock/unlock - On/Off | <pre>#IMAGE-PROP?_ *<cr> Get inputs count: #INFO-IO?_<cr> Get number of video and audio presets: #INFO-PRST?_<cr> Unlock front panel: #LOCK-FP_0<cr> Get the front panel lock</cr></cr></cr></cr></pre>       |
| INFO-PRST?<br>LOCK-FP  | Gets the image<br>properties of the selected<br>scaler.     LEGACY COMMAND.<br>Get in/out count.     LEGACY COMMAND.<br>Get maximum preset<br>count.     In most units, video<br>and audio presets with the<br>same number are stored<br>and recalled together by<br>commands #PRST-STO<br>and #PRST-RCL.     Lock the front panel.                                                                   | <pre>#IMAGE-PROP?_scaler_id<cr> FEEDBACK ~nn@IMAGE-PROP_scaler_id,video_mode<cr><lf> COMMAND #INFO-I0?_<cr> FEEDBACK ~nn@INFO-I0_IN_IN_inputs_count,OUT_outputs_count<cr r=""><lf> COMMAND #INFO-PRST?_<ccp> FEEDBACK ~nn@IMFO-PRST_VID_preset_video_count,AUD_preset_au dio_count</ccp></lf></cr></cr></lf></cr></cr></pre>                                                                                                    | scaler_id - Scaler number -<br>* - All<br>video_mode - Status<br>1 - Full<br>2 - Best fit<br>3 - Follow input<br>inputs_count - Number of inputs in<br>the unit<br>video_preset_count - Maximum<br>number of video presets in the unit<br>audio_preset_count - Maximum<br>number of audio presets in the unit<br>lock/unlock - On/Off<br>0 - Off unlocks front panel buttons or<br>keyboard<br>1 - On locks front panel buttons or<br>keyboard<br>lock/unlock - On/Off<br>0 - Off unlocks front panel buttons or                         | <pre>#IMAGE-PROP?_*<cr> Get inputs count: #INFO-IO?_<cr> Get number of video and audio presets: #INFO-PRST?_<cr> Unlock front panel: #LOCK-FP_0<cr> Get the front panel lock state:</cr></cr></cr></cr></pre> |
| INFO-PRST?<br>LOCK-FP  | <ul> <li>Gets the image<br/>properties of the selected<br/>scaler.</li> <li>LEGACY COMMAND.<br/>Get in/out count.</li> <li>LEGACY COMMAND.<br/>Get maximum preset<br/>count.</li> <li>In most units, video<br/>and audio presets with the<br/>same number are stored<br/>and recalled together by<br/>commands #PRST-RCL.</li> <li>Lock the front panel.</li> <li>Get the front panel lock</li> </ul> | <pre>#IMAGE-PROP?_scaler_id<cr> FEEDBACK ~nn@IMAGE-PROP_scaler_id,video_mode<cr><lf> COMMAND #INFO-IO?_<cr> FEEDBACK ~nn@INFO-IO.IN_IN_inputs_count,OUT_outputs_count<cr #info-prst?_<ccp="" <command=""> FEEDBACK ~nn@INFO-PRST_VID_preset_video_count,AUD_preset_au dio_count<cr><lf> COMMAND #LOCK-FP_lock/unlock<cr> FEEDBACK ~nn@LOCK-FP_lock/unlock<cr><lf> COMMAND</lf></cr></cr></lf></cr></cr></cr></lf></cr></cr></pre> | scaler_id - Scaler number -<br>* - All<br>video_mode - Status<br>1 - Full<br>2 - Best fit<br>3 - Follow input<br>inputs_count - Number of inputs in<br>the unit<br>outputs_count - Number of outputs<br>in the unit<br>video_preset_count - Maximum<br>number of video presets in the unit<br>audio_preset_count - Maximum<br>number of audio presets in the unit<br>inthe unit<br>lock/unlock - On/Off<br>0 - Off unlocks front panel buttons or<br>keyboard<br>1 - On locks front panel buttons or<br>keyboard<br>lock/unlock - On/Off | <pre>#IMAGE-PROP?_ *<cr> Get inputs count: #INFO-IO?_<cr> Get number of video and audio presets: #INFO-PRST?_<cr> Unlock front panel: #LOCK-FP_0<cr> Get the front panel lock</cr></cr></cr></cr></pre>       |

| Function          | Description                                                                  | Syntax                                                                                                    | Parameters/Attributes                                                                                                    | Example                                                            |
|-------------------|------------------------------------------------------------------------------|----------------------------------------------------------------------------------------------------|----------------------------------------------------------------------------------------------------|--------------------------------------------------------------------|
| MACH-NUM          | Set machine number.                                                          | COMMAND                                                                                                    | machine id - New device machine                                                                                                    | Set machine number ID                                              |
|                   |                                                                              | #MACH-NUM_machine_id <cr></cr>                                                                                                    | number (1 to 99)                                                                                                    | to 5:                                                              |
|                   | <ol> <li>Some devices do not</li> </ol>                                      | FEEDBACK                                                                                                    |                                                                                                    | #MACH-NUM_5 <cr></cr>                                              |
|                   | set the new machine<br>number until the device is                            | ~nn@MACH-NUM_machine_id <cr><lf></lf></cr>                                                                                                    |                                                                                                    |                                                                    |
|                   | restarted.<br>Some devices can                                               |                                                                                                    |                                                                                                    |                                                                    |
|                   | change the machine<br>number only from DIP-                                  |                                                                                                    |                                                                                                    |                                                                    |
| MACH-NUM?         | switches.<br>Get machine number.                                             | COMMAND                                                                                                    | machine id - New device machine                                                                                                    | Get machine number:                                                |
| Mich Nom:         |                                                                              | #MACH-NUM? <cr></cr>                                                                                                    | number (1 to 99)                                                                                                    | #MACH-NUM? <cr></cr>                                               |
|                   | (i) Some devices do not                                                      | FEEDBACK                                                                                                    | · · ·                                                                                                    |                                                                    |
|                   | set the new machine<br>number until the device is<br>restarted.              | ~nn@MACH-NUM_machine_id <cr><lf></lf></cr>                                                                                                    |                                                                                                    |                                                                    |
|                   | Some devices can<br>change the machine<br>number only from DIP-<br>switches. |                                                                                                    |                                                                                                    |                                                                    |
| MODEL?            | Get device model.                                                            | COMMAND                                                                                                    | model name - String of up to 19                                                                                                    | Get the device model:                                              |
|                   |                                                                              | #MODEL?_ <cr></cr>                                                                                                    | printable ASCII chars                                                                                                    | #MODEL?_ <cr></cr>                                                 |
|                   |                                                                              | FEEDBACK                                                                                                    |                                                                                                    |                                                                    |
|                   |                                                                              | ~nn@MODEL_model_name <cr><lf></lf></cr>                                                                                                    |                                                                                                    |                                                                    |
| MUTE              | Set audio mute.                                                              | COMMAND                                                                                                    | out index – Number that indicates the                                                                                                    | Set Output 1 to mute:                                              |
| no le             | Set audio mute.                                                              | #MUTE_out_index,mute_mode <cr></cr>                                                                                                    | specific output:                                                                                                    | #MUTE_1,1 <cr></cr>                                                |
|                   |                                                                              | FEEDBACK                                                                                                    | 1 – Output 1                                                                                                    |                                                                    |
|                   |                                                                              | <pre>recode continues, mute_mode</pre>                                                                                                    | 2-Output 2                                                                                                    |                                                                    |
|                   |                                                                              |                                                                                                    | 3 – Output 3                                                                                                    |                                                                    |
|                   |                                                                              |                                                                                                    | 4 – Output 4                                                                                                    |                                                                    |
|                   |                                                                              |                                                                                                    | 5– Output 5<br>6– Output 6                                                                                                    |                                                                    |
|                   |                                                                              |                                                                                                    | 7 – Output 7                                                                                                    |                                                                    |
|                   |                                                                              |                                                                                                    | 8– Output 8                                                                                                    |                                                                    |
|                   |                                                                              |                                                                                                    | 9– Output 9                                                                                                    |                                                                    |
|                   |                                                                              |                                                                                                    | 10 – Output 10                                                                                                    |                                                                    |
|                   |                                                                              |                                                                                                    | 11 – Output 11                                                                                                    |                                                                    |
|                   |                                                                              |                                                                                                    | 12 – Output 12                                                                                                    |                                                                    |
|                   |                                                                              |                                                                                                    | 13 – Output 13                                                                                                    |                                                                    |
|                   |                                                                              |                                                                                                    | 14 – Output 14<br>15– Output 15                                                                                                    |                                                                    |
|                   |                                                                              |                                                                                                    | 16 – Output 16                                                                                                    |                                                                    |
|                   |                                                                              |                                                                                                    |                                                                                                    |                                                                    |
|                   |                                                                              |                                                                                                    |                                                                                                    |                                                                    |
|                   |                                                                              |                                                                                                    | * – All                                                                                                    |                                                                    |
|                   |                                                                              |                                                                                                    | * - All<br>mute_mode - On/Off<br>0- Off                                                                                                    |                                                                    |
| MUTE?             | Get audio mute.                                                              | COMMAND                                                                                                    | * - All<br><u>mute_node</u> - On/Off<br>0 - Off<br>1 - On                                                                                                    | Get mute status of                                                 |
| MUTE?             | Get audio mute.                                                              | COMMAND<br>#MUTE?_out_index <cr></cr>                                                                                                    | * - All<br>mute_mode - On/Off<br>0 - Off<br>1 - On<br>out_index - Number that indicates the<br>specific output:                                                                                                    | output 1                                                           |
| MUTE?             | Get audio mute.                                                              | #MUTE?_out_index <cr></cr>                                                                                                    | * - All<br>mute_mode - On/Off<br>0 - Off<br>1 - On<br>out_index - Number that indicates the<br>specific output:<br>1 - Output 1                                                                                                    |                                                                    |
| MUTE?             | Get audio mute.                                                              | #MUTE?_out_index <cr><br/>FEEDBACK</cr>                                                                                                    | * - All<br>mute_mode - On/Off<br>0 - Off<br>1 - On<br>out_index - Number that indicates the<br>specific output:<br>1 - Output 1<br>2-Output 2                                                                                                    | output 1                                                           |
| MUTE?             | Get audio mute.                                                              | #MUTE?_out_index <cr></cr>                                                                                                    | * - All<br><b>mute_mode</b> - On/Off<br>0 - Off<br>1 - On<br><b>out_index</b> - Number that indicates the<br>specific output:<br>1 - Output 1<br>2 - Output 2<br>3 - Output 3                                                                                                    | output 1                                                           |
| MUTE?             | Get audio mute.                                                              | #MUTE?_out_index <cr><br/>FEEDBACK</cr>                                                                                                    | * - All<br>mute_mode - On/Off<br>0 - Off<br>1 - On<br>out_index - Number that indicates the<br>specific output:<br>1 - Output 1<br>2 - Output 2<br>3 - Output 2<br>4 - Output 4                                                                                                    | output 1                                                           |
| MUTE?             | Get audio mute.                                                              | #MUTE?_out_index <cr><br/>FEEDBACK</cr>                                                                                                    | * - All<br>mute_mode - On/Off<br>0 - Off<br>1 - On<br>out_index - Number that indicates the<br>specific output:<br>1 - Output 1<br>2 - Output 2<br>3 - Output 3<br>4 - Output 4<br>5 - Output 5                                                                                                    | output 1                                                           |
| MUTE?             | Get audio mute.                                                              | #MUTE?_out_index <cr><br/>FEEDBACK</cr>                                                                                                    | * - All<br>mute_mode - On/Off<br>0 - Off<br>1 - On<br>out_index - Number that indicates the<br>specific output:<br>1 - Output 1<br>2 - Output 2<br>3 - Output 3<br>4 - Output 3<br>4 - Output 4<br>5 - Output 5<br>6 - Output 6                                                                                                    | output 1                                                           |
| MUTE?             | Get audio mute.                                                              | #MUTE?_out_index <cr><br/>FEEDBACK</cr>                                                                                                    | * - All<br>mute_mode - On/Off<br>0 - Off<br>1 - On<br>out_index - Number that indicates the<br>specific output:<br>1 - Output 1<br>2 - Output 2<br>3 - Output 3<br>4 - Output 4<br>5 - Output 5                                                                                                    | output 1                                                           |
| MUTE?             | Get audio mute.                                                              | #MUTE?_out_index <cr><br/>FEEDBACK</cr>                                                                                                    | * - All<br><b>mute_mode</b> - On/Off<br>0 - Off<br>1 - On<br><b>out_index</b> - Number that indicates the<br>specific output:<br>1 - Output 1<br>2 - Output 2<br>3 - Output 3<br>4 - Output 4<br>5 - Output 5<br>6 - Output 5<br>7 - Output 7                                                                                                    | output 1                                                           |
| MUTE?             | Get audio mute.                                                              | #MUTE?_out_index <cr><br/>FEEDBACK</cr>                                                                                                    | * - All<br><b>mute_mode</b> - On/Off<br>0 - Off<br>1 - On<br><b>out_index</b> - Number that indicates the<br>specific output:<br>1 - Output 1<br>2 - Output 2<br>3 - Output 2<br>3 - Output 3<br>4 - Output 4<br>5 - Output 5<br>6 - Output 5<br>6 - Output 5<br>6 - Output 6<br>7 - Output 7<br>8 - Output 8<br>9 - Output 8<br>9 - Output 9<br>10 - Output 10                                                                                                    | output 1                                                           |
| MUTE?             | Get audio mute.                                                              | #MUTE?_out_index <cr><br/>FEEDBACK</cr>                                                                                                    | * - All<br><b>mute_mode</b> - On/Off<br>0 - Off<br>1 - On<br><b>out_index</b> - Number that indicates the<br>specific output:<br>1 - Output 1<br>2 - Output 2<br>3 - Output 3<br>4 - Output 4<br>5 - Output 5<br>6 - Output 5<br>6 - Output 5<br>6 - Output 7<br>8 - Output 7<br>8 - Output 9<br>10 - Output 9<br>10 - Output 10<br>11 - Output 11                                                                                                    | output 1                                                           |
| MUTE ?            | Get audio mute.                                                              | #MUTE?_out_index <cr><br/>FEEDBACK</cr>                                                                                                    | * - All<br><b>mute_mode</b> - On/Off<br>0 - Off<br>1 - On<br><b>out_index</b> - Number that indicates the<br>specific output:<br>1 - Output 1<br>2 - Output 2<br>3 - Output 3<br>4 - Output 4<br>5 - Output 5<br>6 - Output 5<br>6 - Output 5<br>6 - Output 7<br>8 - Output 7<br>8 - Output 7<br>8 - Output 9<br>10 - Output 10<br>11 - Output 11<br>12 - Output 12                                                                                                    | output 1                                                           |
| MUTE?             | Get audio mute.                                                              | #MUTE?_out_index <cr><br/>FEEDBACK</cr>                                                                                                    | * - All<br><b>mute_mode</b> - On/Off<br>0 - Off<br>1 - On<br><b>out_index</b> - Number that indicates the<br>specific output:<br>1 - Output 1<br>2 - Output 2<br>3 - Output 2<br>3 - Output 3<br>4 - Output 4<br>5 - Output 5<br>6 - Output 5<br>6 - Output 6<br>7 - Output 7<br>8 - Output 7<br>8 - Output 8<br>9 - Output 9<br>10 - Output 10<br>11 - Output 11<br>12 - Output 12<br>13 - Output 13                                                                                                    | output 1                                                           |
| MUTE?             | Get audio mute.                                                              | #MUTE?_out_index <cr><br/>FEEDBACK</cr>                                                                                                    | * - All<br><b>mute_mode</b> - On/Off<br>0 - Off<br>1 - On<br><b>out_index</b> - Number that indicates the<br>specific output:<br>1 - Output 1<br>2 - Output 2<br>3 - Output 2<br>3 - Output 2<br>3 - Output 3<br>4 - Output 4<br>5 - Output 5<br>6 - Output 5<br>6 - Output 7<br>8 - Output 7<br>8 - Output 7<br>8 - Output 7<br>8 - Output 9<br>10 - Output 10<br>11 - Output 11<br>12 - Output 12<br>13 - Output 13<br>14 - Output 14                                                                                                    | output 1                                                           |
| MUTE?             | Get audio mute.                                                              | #MUTE?_out_index <cr><br/>FEEDBACK</cr>                                                                                                    | * - All<br><b>mute_mode</b> - On/Off<br>0 - Off<br>1 - On<br><b>out_index</b> - Number that indicates the<br>specific output:<br>1 - Output 1<br>2 - Output 2<br>3 - Output 3<br>4 - Output 4<br>5 - Output 5<br>6 - Output 5<br>6 - Output 5<br>6 - Output 5<br>8 - Output 7<br>8 - Output 7<br>8 - Output 9<br>10 - Output 10<br>11 - Output 11<br>12 - Output 12<br>13 - Output 13<br>14 - Output 14<br>15 - Output 15                                                                                                    | output 1                                                           |
| MUTE?             | Get audio mute.                                                              | #MUTE?_out_index <cr><br/>FEEDBACK</cr>                                                                                                    | * - All<br><b>mute_mode</b> - On/Off<br>0 - Off<br>1 - On<br><b>out_index</b> - Number that indicates the<br>specific output:<br>1 - Output 1<br>2 - Output 2<br>3 - Output 3<br>4 - Output 4<br>5 - Output 5<br>6 - Output 5<br>6 - Output 5<br>6 - Output 7<br>8 - Output 7<br>8 - Output 7<br>8 - Output 8<br>9 - Output 9<br>10 - Output 10<br>11 - Output 11<br>12 - Output 12<br>13 - Output 13<br>14 - Output 14<br>15 - Output 15<br>16 - Output 16                                                                                                    | output 1                                                           |
| MUTE?             | Get audio mute.                                                              | #MUTE?_out_index <cr><br/>FEEDBACK</cr>                                                                                                    | * - All<br><b>mute_mode</b> - On/Off<br>0 - Off<br>1 - On<br><b>out_index</b> - Number that indicates the<br>specific output:<br>1 - Output 1<br>2 - Output 2<br>3 - Output 2<br>3 - Output 3<br>4 - Output 4<br>5 - Output 5<br>6 - Output 5<br>6 - Output 6<br>7 - Output 7<br>8 - Output 7<br>8 - Output 8<br>9 - Output 9<br>10 - Output 10<br>11 - Output 11<br>12 - Output 12<br>13 - Output 13<br>14 - Output 15<br>16 - Output 16<br>* - All<br><b>mute_mode</b> - On/Off                                                                                         | output 1                                                           |
| MUTE?             | Get audio mute.                                                              | #MUTE?_out_index <cr><br/>FEEDBACK</cr>                                                                                                    | * - All<br><b>mute_mode</b> - On/Off<br>0 - Off<br>1 - On<br><b>out_index</b> - Number that indicates the<br>specific output:<br>1 - Output 1<br>2 - Output 2<br>3 - Output 3<br>4 - Output 4<br>5 - Output 5<br>6 - Output 5<br>6 - Output 5<br>6 - Output 5<br>8 - Output 7<br>8 - Output 7<br>8 - Output 9<br>10 - Output 10<br>11 - Output 10<br>11 - Output 11<br>12 - Output 12<br>13 - Output 13<br>14 - Output 15<br>16 - Output 16<br>* - All<br><b>mute_mode</b> - On/Off<br>0 - Off                                                                            | output 1                                                           |
|                   | Get audio mute.                                                              | #MUTE?_out_index <cr><br/>FEEDBACK</cr>                                                                                                    | * - All<br><b>mute_mode</b> - On/Off<br>0 - Off<br>1 - On<br><b>out_index</b> - Number that indicates the<br>specific output:<br>1 - Output 1<br>2 - Output 2<br>3 - Output 2<br>3 - Output 3<br>4 - Output 4<br>5 - Output 5<br>6 - Output 5<br>6 - Output 6<br>7 - Output 7<br>8 - Output 7<br>8 - Output 8<br>9 - Output 9<br>10 - Output 10<br>11 - Output 11<br>12 - Output 12<br>13 - Output 13<br>14 - Output 15<br>16 - Output 16<br>* - All<br><b>mute_mode</b> - On/Off                                                                                         | output 1                                                           |
|                   |                                                                              | <pre>#MUTE?_out_index<cr> FEEDBACK ~nn@MUTE_out_index,mute_mode<cr><lf></lf></cr></cr></pre>                                                                                                    | * - All<br>mute_mode - On/Off<br>0 - Off<br>1 - On<br>out_index - Number that indicates the<br>specific output:<br>1 - Output 1<br>2 - Output 2<br>3 - Output 2<br>3 - Output 3<br>4 - Output 4<br>5 - Output 5<br>6 - Output 6<br>7 - Output 7<br>8 - Output 7<br>8 - Output 8<br>9 - Output 9<br>10 - Output 10<br>11 - Output 11<br>12 - Output 12<br>13 - Output 13<br>14 - Output 14<br>15 - Output 15<br>16 - Output 16<br>* - All<br>mute_mode - On/Off<br>0 - Off<br>1 - On<br>Channel - *(All)<br>mute_mode - 0 - off unmute, 1 - on                             | output 1<br>#MUTE_1? <cr><br/>Set analog output<br/>settings:</cr> |
|                   | Set analog output                                                            | <pre>#MUTE?_out_index<cr> FEEDBACK ~nn@MUTE_out_index,mute_mode<cr><lf> COMMAND #MUTE-ANA_channel,mute_mode<cr> FEEDBACK</cr></lf></cr></cr></pre>                                                  | * - All<br><b>mute_mode</b> - On/Off<br>0 - Off<br>1 - On<br><b>out_index</b> - Number that indicates the<br>specific output:<br>1 - Output 1<br>2 - Output 2<br>3 - Output 3<br>4 - Output 4<br>5 - Output 5<br>6 - Output 5<br>6 - Output 6<br>7 - Output 7<br>8 - Output 7<br>8 - Output 7<br>8 - Output 8<br>9 - Output 9<br>10 - Output 10<br>11 - Output 10<br>11 - Output 11<br>12 - Output 12<br>13 - Output 13<br>14 - Output 15<br>16 - Output 15<br>16 - Output 16<br>* - All<br><b>mute_mode</b> - On/Off<br>0 - Off<br>1 - On<br><b>channe1</b> - * (All)    | output 1<br>#MUTE_1? <cr></cr>                                     |
| MUTE?<br>MUTE-ANA | Set analog output settings.                                                  | <pre>#MUTE?_out_index<cr> FEEDBACK ~nn@MUTE_out_index,mute_mode<cr><lf> COMMAND #MUTE-ANA_channel,mute_mode<cr></cr></lf></cr></cr></pre>                                                           | * - All<br>mute_mode - On/Off<br>0 - Off<br>1 - On<br>out_index - Number that indicates the<br>specific output:<br>1 - Output 1<br>2 - Output 2<br>3 - Output 2<br>3 - Output 3<br>4 - Output 4<br>5 - Output 5<br>6 - Output 6<br>7 - Output 7<br>8 - Output 7<br>8 - Output 8<br>9 - Output 9<br>10 - Output 10<br>11 - Output 11<br>12 - Output 12<br>13 - Output 13<br>14 - Output 14<br>15 - Output 15<br>16 - Output 16<br>* - All<br>mute_mode - On/Off<br>0 - Off<br>1 - On<br>Channel - *(All)<br>mute_mode - 0 - off unmute, 1 - on                             | Set analog output<br>settings:<br>#MUTE-ANA_*,1 <cr></cr>          |
| MUTE-ANA          | Set analog output                                                            | <pre>#MUTE?_out_index<cr> FEEDBACK ~nn@MUTE_out_index,mute_mode<cr><lf> COMMAND #MUTE-ANA_channel,mute_mode<cr> FEEDBACK ~nn@MUTE-ANA_channel,mute_mode<cr><lf></lf></cr></cr></lf></cr></cr></pre> | * - All<br>mute_mode - On/Off<br>0 - Off<br>1 - On<br>out_index - Number that indicates the<br>specific output:<br>1 - Output 1<br>2 - Output 2<br>3 - Output 2<br>3 - Output 3<br>4 - Output 4<br>5 - Output 5<br>6 - Output 6<br>7 - Output 7<br>8 - Output 7<br>8 - Output 8<br>9 - Output 9<br>10 - Output 10<br>11 - Output 11<br>12 - Output 12<br>13 - Output 13<br>14 - Output 13<br>14 - Output 15<br>16 - Output 15<br>16 - Output 16<br>* - All<br>mute_mode - On/Off<br>0 - Off<br>1 - On<br>channe1 - *(All)<br>mute_mode - 0 - off unmute, 1 - on<br>mute   | output 1<br>#MUTE_1? <cr><br/>Set analog output<br/>settings:</cr> |
| MUTE-ANA          | Set analog output<br>settings.                                               | <pre>#MUTE?_out_index<cr> FEEDBACK ~nn@MUTE_out_index,mute_mode<cr><lf> COMMAND #MUTE-ANA_channel,mute_mode<cr> FEEDBACK ~nn@MUTE-ANA_channel,mute_mode<cr> COMMAND</cr></cr></lf></cr></cr></pre>  | * - All<br>mute_mode - On/Off<br>0 - Off<br>1 - On<br>out_index - Number that indicates the<br>specific output:<br>1 - Output 1<br>2 - Output 2<br>3 - Output 3<br>4 - Output 4<br>5 - Output 5<br>6 - Output 5<br>6 - Output 5<br>6 - Output 7<br>8 - Output 7<br>8 - Output 9<br>10 - Output 9<br>10 - Output 10<br>11 - Output 11<br>12 - Output 12<br>13 - Output 13<br>14 - Output 15<br>16 - Output 15<br>16 - Output 15<br>16 - Output 16<br>* - All<br>mute_mode - On/Off<br>0 - Off<br>1 - On<br>channel - * (All)<br>mute_mode - 0 - off unmute, 1 - on<br>mute | Set analog output<br>settings:<br>#MUTE-ANA_*,1 <cr></cr>          |

| Function    | Description                                                                                                    | Syntax                                                                                           | Parameters/Attributes                                                                                                    |                                                                                       |
|-------------|----------------------------------------------------------------------------------------------------|--------------------------------------------------------------------------------------------------|----------------------------------------------------------------------------------------------------|---------------------------------------------------------------------------------------|
| NET-DHCP    | Set DHCP mode.                                                                                                    | COMMAND                                                                                          | dhcp_state -                                                                                                    | Enable DHCP mode:                                                                     |
|             | (i) Only 1 is relevant for<br>the mode value. To<br>disable DHCP, the user<br>must configure a static IP<br>address for the device.                                                                                                    | <pre>#NET-DECP_dhcp_state<cr> FEEDBACK ~nn@NET-DHCP_ dhcp_state<cr><lf></lf></cr></cr></pre>     | 0– Static<br>1–DHCP                                                                                                    | #NET-DHCP_1 <cr></cr>                                                                 |
|             | Connecting Ethernet to<br>devices with DHCP may<br>take more time in some<br>networks.                                                                                                    |                                                                                                  |                                                                                                    |                                                                                       |
|             | To connect with a<br>randomly assigned IP by<br>DHCP, specify the device<br>DNS name (if available)<br>using the <b>NAME</b> command.<br>You can also get an<br>assigned IP by direct<br>connection to USB or RS-<br>232 protocol port, if<br>available. |                                                                                                  |                                                                                                    |                                                                                       |
|             | For proper settings<br>consult your network<br>administrator.                                                                                                    |                                                                                                  |                                                                                                    |                                                                                       |
|             | For Backward<br>compatibility, the id<br>parameter can be omitted.<br>In this case, the Network<br>ID, by default, is 0, which<br>is the Ethernet control<br>port.                                                                                       |                                                                                                  |                                                                                                    |                                                                                       |
| NET-DHCP?   | Get DHCP mode.                                                                                                    | COMMAND                                                                                          | dhcp_state -                                                                                                    | Get DHCP mode:                                                                        |
|             | For Backward<br>compatibility, the id<br>parameter can be omitted.<br>In this case, the Network<br>ID, by default, is 0, which<br>is the Ethernet control                                                                                                | <pre>#NET-DHCP?_<cr> FEEDBACK ~nn@NET-DHCP_netw_id,dhcp_mode<cr><lf></lf></cr></cr></pre>        | 0 – Static<br>1 –DHCP                                                                                                    | #NET-DHCP? <mark>_<cr></cr></mark>                                                    |
| NET-GATE    | port.<br>Set gateway IP.                                                                                                    | COMMAND                                                                                          | ip address - Format: xxx.xxx.xxx                                                                                                    | Set the gateway IP                                                                    |
|             | A network gateway<br>connects the device via<br>another network and<br>maybe over the Internet.<br>Be careful of security<br>issues. For proper<br>settings consult your<br>network administrator.                                                       | <pre>#NET-GATE_ip_address<cr> FEEDBACK ~nn@NET-GATE_ip_address<cr><lf></lf></cr></cr></pre>      |                                                                                                    | address to 192.168.0.1:<br>#NET-<br>GATE_192.168.000.0<br>01 <cr></cr>                |
| NET-GATE?   | Get gateway IP.<br>(i) A network gateway<br>connects the device via<br>another network and<br>maybe over the Internet.<br>Be aware of security<br>problems.                                                                                              | COMMAND<br>#NET-GATE?_ <cr><br/>FEEDBACK<br/>~nn@NET-GATE_ip_address<cr><lf></lf></cr></cr>      | ip_address - Format: xxx.xxx.xxx.xxx                                                                                                    | Get the gateway IP<br>address:<br>#NET-GATE?_ <cr></cr>                               |
| NET-IP      | Set IP address.                                                                                                    | COMMAND                                                                                          | ip_address - Format: xxx.xxx.xxx.xxx                                                                                                    | Set the IP address to                                                                 |
|             | For proper settings<br>consult your network<br>administrator.                                                                                                    | <pre>#NET-IP_ip_address<cr> FEEDBACK ~nn@NET-IP_ip_address<cr><lf></lf></cr></cr></pre>          |                                                                                                    | 192.168.1.39:<br><b>#NET-</b><br>IP_192.168.001.039<br><cr></cr>                      |
| NET-IP?     | Get IP address.                                                                                                    | COMMAND<br>#NET-IP?_ <cr><br/>FEEDBACK<br/>~nn@NET-IP_ip_address<cr><lf></lf></cr></cr>          | ip_address - Format: xxx.xxx.xxx.xxx                                                                                                    | Get the IP address:<br>#NET-IP?_ <cr></cr>                                            |
| NET-MAC?    | Get MAC address.<br>For backward<br>compatibility, the id<br>parameter can be omitted.<br>In this case, the Network<br>ID, by default, is 0, which<br>is the Ethernet control<br>port.                                                                   | COMMAND<br>#NET-MAC?_id <cr><br/>FEEDBACK<br/>~nn@NET-MAC_id,mac_address<cr><lf></lf></cr></cr>  | id – Network ID-the device network<br>interface (if there are more than one).<br>Counting is 0 based, meaning the<br>control port is '0', additional ports are<br>1,2,3<br>mac_address – Unique MAC address.<br>Format: XX-XX-XX-XX-XX where X<br>is hex digit | #NET-MAC?_id <cr></cr>                                                                |
| NET-MASK    | Set subnet mask.<br>For proper settings<br>consult your network<br>administrator.                                                                                                    | COMMAND<br>#NET-MASK_net_mask <cr><br/>FEEDBACK<br/>~nn@NET-MASK_net_mask<cr><lf></lf></cr></cr> | <pre>net_mask - Format: xxx.xxx.xxx.xxx</pre>                                                                                                    | Set the subnet mask to<br>255.255.0.0:<br>#NET-<br>MASK_255.255.000.0<br>00 <cr></cr> |
| NET-MASK?   | Get subnet mask.                                                                                                    | COMMAND<br>#NET-MASK?_ <cr><br/>FEEDBACK<br/>~nn@NET-MASK_net mask<cr><lf></lf></cr></cr>        | net_mask - Format: xxx.xxx.xxx.xxx                                                                                                    | Get the subnet mask:<br>#NET-MASK? <cr></cr>                                          |
| PICTURE-RST | Reset picture settings                                                                                                    | COMMAND<br>#PICTURE-RST_ <cr><br/>FEEDBACK</cr>                                                  |                                                                                                    | Recall preset 1:<br>#PICTURE-RST_ <cr></cr>                                           |

| Function  | Description                                           | Syntax                                                                    | Parameters/Attributes                       | Example                                        |
|-----------|-------------------------------------------------------|---------------------------------------------------------------------------|---------------------------------------------|------------------------------------------------|
| PROT-VER? | Get device protocol                                   | COMMAND                                                                   | version - XX.XX where X is a decimal        | Get the device protocol                        |
|           | version.                                              | #PROT-VER?_ <cr></cr>                                                     | digit                                       | version:                                       |
|           |                                                       | FEEDBACK                                                                  |                                             | #PROT-VER?                                     |
|           |                                                       | ~nn@PROT-VER_3000:version <cr><lf></lf></cr>                              |                                             |                                                |
| PRST-LST? | Get saved preset list.                                | COMMAND                                                                   | preset - Preset number                      | Show preset list:                              |
|           | (i) In most units, video                              | #PRST-LST?_ <cr></cr>                                                     |                                             | #PRST-LST? <cr></cr>                           |
|           | and audio presets with the                            | FEEDBACK                                                                  |                                             |                                                |
|           | same number are stored                                | ~nn@PRST-LST_preset,preset, <cr><lf></lf></cr>                            |                                             |                                                |
|           | and recalled together by<br>commands <b>#PRST-STO</b> |                                                                           |                                             |                                                |
|           | and #PRST-RCL.                                        |                                                                           |                                             |                                                |
| PRST-RCL  | Recall saved preset list.                             | COMMAND                                                                   | preset - Preset number (1 to 4)             | Recall preset 1:                               |
|           | (i) In most units, video                              | #PRST-RCL_preset <cr></cr>                                                |                                             | #PRST-RCL_1 <cr></cr>                          |
|           | and audio presets with the                            | FEEDBACK                                                                  |                                             |                                                |
|           | same number are stored                                | ~nn@PRST-RCL_preset <cr><lf></lf></cr>                                    |                                             |                                                |
|           | and recalled together by<br>commands <b>#PRST-STO</b> |                                                                           |                                             |                                                |
|           | and #PRST-RCL.                                        |                                                                           |                                             |                                                |
| PRST-STO  | Store current connections,                            | COMMAND                                                                   | preset – Preset number (1 to 4)             | Store preset 1:                                |
|           | volumes and modes in                                  | #PRST-STO_preset <cr></cr>                                                |                                             | #PRST-STO_1 <cr></cr>                          |
|           | preset.                                               | FEEDBACK                                                                  |                                             |                                                |
|           | (i) In most units, video                              | ~nn@PRST-STO_preset <cr><lf></lf></cr>                                    |                                             |                                                |
|           | and audio presets with the                            |                                                                           |                                             |                                                |
|           | same number are stored<br>and recalled together by    |                                                                           |                                             |                                                |
|           | commands #PRST-STO                                    |                                                                           |                                             |                                                |
|           | and #PRST-RCL.                                        |                                                                           |                                             | <b>A</b>                                       |
| PRST-VID? | Get video connections<br>from saved preset.           | COMMAND                                                                   | preset - Preset number - Number             | Get video connections<br>from preset 3 for all |
|           |                                                       | <pre>#PRST-VID?_preset,out<cr></cr></pre>                                 | that indicates the specific input:<br>1 – 4 | outputs:                                       |
|           | <ol> <li>In most units, video</li> </ol>              | <pre>#PRST-VID?_preset,*<cr></cr></pre>                                   | > - Connection character between in         | <pre>#PRST-VID?_3,*<cr></cr></pre>             |
|           | and audio presets with the<br>same number are stored  | FEEDBACK                                                                  | and out parameters                          |                                                |
|           | and recalled together by                              | ~nn@PRST-VID_preset,>out_id <cr><lf></lf></cr>                            | out_id - (1 to 4)<br>* for all outputs      |                                                |
|           | commands #PRST-STO                                    | <pre>~nn@PRST-VID_preset,in&gt;1,in&gt;2,in&gt;3,<cr><lf></lf></cr></pre> |                                             |                                                |
|           | and #PRST-RCL.<br>Reset device.                       | COMMAND                                                                   |                                             | Reset the device:                              |
| RESET     | Resel device.                                         | #RESET_ <cr></cr>                                                         |                                             | #RESET_ <cr></cr>                              |
|           | <ol> <li>To avoid locking the</li> </ol>              | FEEDBACK                                                                  |                                             |                                                |
|           | port due to a USB bug in<br>Windows, disconnect       | ~nn@RESET_OK <cr><lf></lf></cr>                                           |                                             |                                                |
|           | USB connections                                       |                                                                           |                                             |                                                |
|           | immediately after running                             |                                                                           |                                             |                                                |
|           | this command. If the port<br>was locked, disconnect   |                                                                           |                                             |                                                |
|           | and reconnect the cable                               |                                                                           |                                             |                                                |
|           | to reopen the port.                                   |                                                                           |                                             | 1                                              |
| RESTORE   | Restore data from USB<br>flash drive.                 | COMMAND<br>#RESTORE_ <cr></cr>                                            |                                             | Restore:<br>#RESTORE_ <cr></cr>                |
|           | liasii ulive.                                         |                                                                           |                                             | #RESTORE CR>                                   |
|           |                                                       | FEEDBACK<br>~nn@RESTORE_OK <cr><lf></lf></cr>                             |                                             |                                                |
|           |                                                       |                                                                           |                                             |                                                |
| ROTATE    | Set output rotation angle.                            | COMMAND                                                                   | out_id - 0<br>win id - 0                    | Set output rotation<br>angle:                  |
|           |                                                       | <pre>#ROTATE_out_id,win_id,angle<cr></cr></pre>                           | angle – 0 - off, 1 left 90 degree, 2        | #ROTATE_P1, P2, P3 <c< td=""></c<>             |
|           |                                                       | FEEDBACK<br>~nn@ROTATE_out id,win id,angle <cr><lf></lf></cr>             | right 90 degree)                            | R>                                             |
|           |                                                       |                                                                           |                                             | -                                              |
| ROTATE?   | Get output rotation angle.                            | COMMAND                                                                   | out_id - 0<br>win id - 0                    | Get output rotation<br>angle:                  |
|           |                                                       | #ROTATE?_ <cr></cr>                                                       | angle - 0 - off, 1 left 90 degree, 2        | #ROTATE? <cr></cr>                             |
|           |                                                       | FEEDBACK                                                                  | right 90 degree)                            |                                                |
|           |                                                       | <pre>~nn@ROTATE_out_id,win_id,angle</pre>                                 |                                             |                                                |
| ROUTE     | Set layer routing.                                    | COMMAND                                                                   | layer – Layer Enumeration                   | Route video input 2 to                         |
|           | (i) This command                                      | <pre>#ROUTE_layer,dest,src<cr></cr></pre>                                 | 1 – Video<br>2 – Audio                      | window 4:<br>#ROUTE_1,4,2 <cr></cr>            |
|           | replaces all other routing                            | FEEDBACK                                                                  | dest                                        |                                                |
|           | commands.                                             | ~nn@ROUTE_layer,dest,src <cr><lf></lf></cr>                               | 1-win A                                     |                                                |
|           |                                                       |                                                                           | 2- win B                                    |                                                |
|           |                                                       |                                                                           | 3 – win C                                   |                                                |
|           |                                                       |                                                                           | 4 – win D<br>*– ALL                         |                                                |
|           |                                                       |                                                                           | - ALL<br>src - Source id                    |                                                |
|           |                                                       |                                                                           | 1 – Input 1                                 |                                                |
|           |                                                       |                                                                           | 2– Input 2                                  |                                                |
|           |                                                       |                                                                           | 3– Input 3                                  |                                                |
|           |                                                       |                                                                           | 4– Input 4                                  |                                                |
|           |                                                       |                                                                           | 0 – Audio Mute                              |                                                |
|           |                                                       |                                                                           |                                             |                                                |
|           |                                                       |                                                                           |                                             |                                                |

| Function  | Description                                                                                                    | Syntax                                                                                    | Parameters/Attributes                                                       | Example                                                         |
|-----------|----------------------------------------------------------------------------------------------------|-------------------------------------------------------------------------------------------|-----------------------------------------------------------------------------|-----------------------------------------------------------------|
| ROUTE?    | Get layer routing.                                                                                                    | COMMAND                                                                                   | layer – Layer Enumeration                                                   | Get the layer routing:                                          |
|           |                                                                                                    | #ROUTE?_ <cr></cr>                                                                        | 1 – Video<br>2– Audio                                                       | #ROUTE?_4 <cr></cr>                                             |
|           |                                                                                                    | FEEDBACK<br>~nn@ROUTE_layer,dest,src <cr><lf></lf></cr>                                   | dest                                                                        |                                                                 |
|           |                                                                                                    |                                                                                           | 1 – win A                                                                   |                                                                 |
|           |                                                                                                    |                                                                                           | 2– win B<br>3– win C                                                        |                                                                 |
|           |                                                                                                    |                                                                                           | 4– win D                                                                    |                                                                 |
|           |                                                                                                    |                                                                                           | *- ALL                                                                      |                                                                 |
|           |                                                                                                    |                                                                                           | src – Source id<br>2– Input 1                                               |                                                                 |
|           |                                                                                                    |                                                                                           | 3– Input 2                                                                  |                                                                 |
|           |                                                                                                    |                                                                                           | 4– Input 3                                                                  |                                                                 |
|           |                                                                                                    |                                                                                           | 5– Input 4                                                                  |                                                                 |
| RSTLAYOUT | Reset Custom Layout                                                                                                    | COMMAND                                                                                   | 0 – Audio Mute<br>Layout – Custom Layout (1 to 7)                           | Reset custom layout 1:                                          |
|           | setting.                                                                                                    | #RSTLAYOUT_layout <cr></cr>                                                               |                                                                             | #RSTLAYOUT_1 <cr></cr>                                          |
|           |                                                                                                    | FEEDBACK                                                                                  |                                                                             |                                                                 |
|           |                                                                                                    | ~nn@RSTLAYOUT_layout <cr><lf></lf></cr>                                                   |                                                                             |                                                                 |
| SCRLAY    | Set the video wall array                                                                                                    | COMMAND                                                                                   | col - 1-16<br>row - 1-16                                                    | Set the screen layout to<br>1 column and 2 rows:                |
|           | column and row layout                                                                                                    | #SCRLAY_col,row <cr></cr>                                                                 | 100 - 1-10                                                                  | #SCRLAY_1,2 <cr></cr>                                           |
|           | setting, such as 4X4, 2x8, 8x2, 5x3.                                                                                                    | FEEDBACK<br>~nn@SCRLAY_col,row <cr><lf></lf></cr>                                         |                                                                             |                                                                 |
| SCRLAY?   | 2x0, 0x2, 3x3.                                                                                                    | COMMAND                                                                                   | col - 1-16                                                                  | Get screen layout:                                              |
| SCREAT ?  | Get the video wall array                                                                                                    | #SCRLAY?_ <cr></cr>                                                                       | row - 1-16                                                                  | #SCRLAY? <cr></cr>                                              |
|           | column and row layout<br>setting.                                                                                                    | FEEDBACK                                                                                  |                                                                             | -                                                               |
|           | g.                                                                                                    | ~nn@SCRLAY_col,row <cr><lf></lf></cr>                                                     |                                                                             |                                                                 |
| SIGNAL?   | Get input signal status.                                                                                                    | COMMAND                                                                                   | in_index - Number that indicates the                                        | Get the input signal lock                                       |
|           |                                                                                                    | #SIGNAL?_in_index <cr></cr>                                                               | specific input:<br>1 – Input 1                                              | status of IN 1:                                                 |
|           |                                                                                                    | FEEDBACK                                                                                  | 2– Input 2                                                                  | #SIGNAL?_1 <cr></cr>                                            |
|           |                                                                                                    | ~nn@SIGNAL_in_index,status <cr><lf></lf></cr>                                             | 3– Input 3                                                                  |                                                                 |
|           |                                                                                                    |                                                                                           | 4 – Input 4                                                                 |                                                                 |
|           |                                                                                                    |                                                                                           | status – Signal status according to signal validation:                      |                                                                 |
|           |                                                                                                    |                                                                                           | 0–Off                                                                       |                                                                 |
|           | Cat device eariel                                                                                                    | COMMAND                                                                                   | 1 – On                                                                      | Cat the device eariel                                           |
| SN?       | Get device serial<br>number.                                                                                                    | COMMAND<br>#SN?_ <cr></cr>                                                                | <pre>serial_num - 14 decimal digits, factory assigned</pre>                 | Get the device serial<br>number:                                |
|           |                                                                                                    | FEEDBACK                                                                                  |                                                                             | #SN?_ <cr></cr>                                                 |
|           |                                                                                                    | ~nn@SN_serial_num <cr><lf></lf></cr>                                                      |                                                                             |                                                                 |
| VERSION?  | Get firmware version                                                                                                    | COMMAND                                                                                   | firmware_version - XX.XX.XXXX                                               | Get the device firmware                                         |
|           | number.                                                                                                    | #VERSION?_ <cr></cr>                                                                      | where the digit groups are:<br>major.minor.build version                    | version number:<br>#VERSION?_ <cr></cr>                         |
|           |                                                                                                    | FEEDBACK                                                                                  |                                                                             |                                                                 |
|           | O at autout manufation                                                                                                    | <pre>~nn@VERSION_firmware_version<cr><lf></lf></cr></pre>                                 | hand (Output                                                                | Out autout manufacture                                          |
| VID-RES   | Set output resolution.                                                                                                    | COMMAND<br>#VID-RES_io mode, io index, is native, resolution <cr></cr>                    | io_mode - Input/Output<br>1- Output<br>io_index - Number that indicates the | Set output resolution:<br>#VID-RES_1,1,1,1,1 <c<br>R&gt;</c<br> |
|           | (i) "Set" command with<br>is_native=ON sets native<br>resolution on selected<br>output (resolution index<br>sent = 0). Device sends<br>as answer actual VIC ID                                  | FEEDBACK                                                                                  |                                                                             |                                                                 |
|           |                                                                                                    | <pre>recoddck ~nn@VID-RES_io_mode,io_index,is_native,resolution&lt; CR&gt;<lf></lf></pre> | specific input or output port:<br>* – All                                   |                                                                 |
|           |                                                                                                    |                                                                                           | is_native - Native resolution flag                                          |                                                                 |
|           |                                                                                                    |                                                                                           | 0– Off                                                                      |                                                                 |
|           | of native resolution.                                                                                                    |                                                                                           | 1 – On<br>resolution – Resolution index                                     |                                                                 |
|           | To use "custom                                                                                                    |                                                                                           | 0=native                                                                    |                                                                 |
|           | resolutions" (entries 100-<br>105 In View Modes),<br>define them using the                                                                                                    |                                                                                           | 100=4096x2160@P60Hz,<br>101=4096x2160@P50Hz                                 |                                                                 |
|           |                                                                                                    |                                                                                           | <b>76</b> =3840x2160@P60Hz,                                                 |                                                                 |
|           | DEF-RES command.                                                                                                    |                                                                                           | 75=3840x2160@P50Hz                                                          |                                                                 |
|           |                                                                                                    |                                                                                           | 74=3840x2160@P30Hz,<br>16=1920x1080@P60Hz                                   |                                                                 |
|           |                                                                                                    |                                                                                           | 31=1920x1080@P50Hz                                                          |                                                                 |
|           |                                                                                                    |                                                                                           | <b>34</b> =1920x1080@P30Hz<br><b>4</b> =1280x720@P60Hz                      |                                                                 |
|           |                                                                                                    |                                                                                           | 62=1280x720@P30Hz                                                           |                                                                 |
|           |                                                                                                    |                                                                                           | 69=1600x1200@P60Hz<br>71=1920x1200@P60Hz                                    |                                                                 |
|           |                                                                                                    |                                                                                           | 102=2048x2048@P57Hz                                                         |                                                                 |
| VID-RES?  | Get output resolution.                                                                                                    | COMMAND<br>#VID-RES?_io mode,io index,is native <cr></cr>                                 | io_mode – Input/Output<br>1 – Output                                        | Set output resolution:<br>#VID-RES?_1,1,1 <cr< td=""></cr<>     |
|           | (i) "Get" command with                                                                                                    | FEEDBACK                                                                                  | io_index – Number that indicates the                                        | *VID-RES?_1,1,1,1CCR                                            |
|           | is_native=ON returns<br>native resolution VIC, with                                                                                                    | <pre>FEEDBACK ~nn@VID-RES?_io mode,io index,is native,resolution</pre>                    | specific input or output port:                                              |                                                                 |
|           | native resolution VIC, with<br>is_native=OFF returns<br>current resolution.<br>To use "custom<br>resolutions" (entries 100-<br>105 In View Modes),<br>define them using the<br>DEF-RES command. | <pre></pre>                                                                               | * – All<br>is native – Native resolution flag                               |                                                                 |
|           |                                                                                                    |                                                                                           | 0- Off                                                                      |                                                                 |
|           |                                                                                                    |                                                                                           | 1 – On                                                                      |                                                                 |
|           |                                                                                                    |                                                                                           | resolution – Resolution index<br>0=native                                   |                                                                 |
|           |                                                                                                    |                                                                                           | <b>100</b> =4096x2160@P60Hz,                                                |                                                                 |
|           |                                                                                                    |                                                                                           | 101=4096x2160@P50Hz                                                         |                                                                 |
|           |                                                                                                    |                                                                                           | 76=3840x2160@P60Hz,<br>75=3840x2160@P50Hz                                   |                                                                 |
|           |                                                                                                    |                                                                                           | 74=3840x2160@P30Hz,                                                         |                                                                 |
|           |                                                                                                    |                                                                                           | 16=1920x1080@P60Hz<br>31=1920x1080@P50Hz                                    |                                                                 |
|           |                                                                                                    |                                                                                           | <b>31</b> =1920x1080@P50Hz<br><b>34</b> =1920x1080@P30Hz                    |                                                                 |
|           |                                                                                                    |                                                                                           | 4=1280x720@P60Hz                                                            |                                                                 |
|           |                                                                                                    |                                                                                           | 62=1280x720@P30Hz<br>69=1600x1200@P60Hz                                     |                                                                 |
|           | 1                                                                                                    |                                                                                           | <b>71</b> =1920x1200@P60Hz                                                  |                                                                 |
|           |                                                                                                    |                                                                                           | w102=2048x2048@P57Hz                                                        |                                                                 |

| Function  | Description              | Syntax                                                | Parameters/Attributes                                                                                                    | Example                  |
|-----------|--------------------------|-------------------------------------------------------|----------------------------------------------------------------------------------------------------|--------------------------|
| VIEW-MOD  | Set view mode.           | COMMAND                                               | mode - View Modes                                                                                                    | Set view mode to Matrix: |
| VIEW-MOD  | Set view mode.           | #VIEW-MOD_mode <cr></cr>                              | 0 – Matrix                                                                                                    | #VIEW-MOD_0 <cr></cr>    |
|           |                          |                                                       |                                                                                                    | #VIEW-MOD_OCCK           |
|           |                          | FEEDBACK                                              | A B C D                                                                                                    |                          |
|           |                          | ~nn@VIEW-MOD_mode <cr><lf></lf></cr>                  | ABCD                                                                                                    |                          |
|           |                          |                                                       | A B C D                                                                                                    |                          |
|           |                          |                                                       | 1 – Preset 3 (PIP x2)                                                                                                    |                          |
|           |                          |                                                       | 2 – Preview (not applicable)                                                                                                    |                          |
|           |                          |                                                       | 3 – Preset 5                                                                                                    |                          |
|           |                          |                                                       | A B                                                                                                    |                          |
|           |                          |                                                       |                                                                                                    |                          |
|           |                          |                                                       | C D                                                                                                    |                          |
|           |                          |                                                       |                                                                                                    |                          |
|           |                          |                                                       | 4 – Preset 1 (Single A)                                                                                                    |                          |
|           |                          |                                                       | 5 – POP                                                                                                    |                          |
|           |                          |                                                       | A B A B<br>C D C D                                                                                                    |                          |
|           |                          |                                                       |                                                                                                    |                          |
|           |                          |                                                       |                                                                                                    |                          |
|           |                          |                                                       | 6 – Preset 2 (Single PIP)                                                                                                    |                          |
|           |                          |                                                       | 7 – Preset 4 (PIP x3)                                                                                                    |                          |
|           |                          |                                                       | 8 – Custom layout 1                                                                                                    |                          |
|           |                          |                                                       | 9 – Custom layout 2                                                                                                    |                          |
|           |                          |                                                       | 10 – Custom layout 3                                                                                                    |                          |
|           |                          |                                                       | 11 – Custom layout 4                                                                                                    |                          |
|           |                          |                                                       | 12 – Custom layout 5                                                                                                    |                          |
|           |                          |                                                       | 13 – Custom layout 6                                                                                                    |                          |
|           |                          |                                                       | 14 – Custom layout 7                                                                                                    |                          |
| VIEW-MOD? | Get view mode.           | COMMAND                                               | mode – View Modes                                                                                                    | Get view mode:           |
| 1120 1000 |                          | #VIEW-MOD?_ <cr></cr>                                 | 0 – Matrix                                                                                                    | #VIEW-MOD?_ <cr></cr>    |
|           |                          | FEEDBACK                                              | A B C D                                                                                                    | - · · •                  |
|           |                          |                                                       | A B C D                                                                                                    |                          |
|           |                          | ~nn@VIEW-MOD_mode <cr><lf></lf></cr>                  | A B C D                                                                                                    |                          |
|           |                          |                                                       | A B C D                                                                                                    |                          |
|           |                          |                                                       | 1 – Preset 3 (PIP x2)                                                                                                    |                          |
|           |                          |                                                       | 2 – Preview (not applicable)                                                                                                    |                          |
|           |                          |                                                       | 3 – Preset 5                                                                                                    |                          |
|           |                          |                                                       | A B                                                                                                    |                          |
|           |                          |                                                       |                                                                                                    |                          |
|           |                          |                                                       | Ċ Ď                                                                                                    |                          |
|           |                          |                                                       | 1 Preset 1 (Single A)                                                                                                    |                          |
|           |                          |                                                       | 4 – Preset 1 (Single A)<br>5 – POP                                                                                                    |                          |
|           |                          |                                                       |                                                                                                    |                          |
|           |                          |                                                       |                                                                                                    |                          |
|           |                          |                                                       | ABAB                                                                                                    |                          |
|           |                          |                                                       | CDCD                                                                                                    |                          |
|           |                          |                                                       | 6 – Preset 2 (Single PIP)                                                                                                    |                          |
|           |                          |                                                       | 7 – Preset 4 (PIP x3)                                                                                                    |                          |
|           |                          |                                                       | 8 – Custom layout 1                                                                                                    |                          |
|           |                          |                                                       | 9 – Custom layout 2                                                                                                    |                          |
|           |                          |                                                       | 10 – Custom layout 3                                                                                                    |                          |
|           |                          |                                                       | 11 – Custom layout 4                                                                                                    |                          |
|           |                          |                                                       | 12 – Custom layout 5                                                                                                    |                          |
|           |                          |                                                       | 13 – Custom layout 6                                                                                                    |                          |
|           |                          |                                                       | 14 – Custom layout 7                                                                                                    |                          |
| VMUTE     | Set enable/disable video | COMMAND                                               | out_index - Number that indicates the                                                                                                    | Disable the video output |
|           | on output.               | <pre>#VMUTE_out_index,flag<cr></cr></pre>             | specific output:                                                                                                    | on OUT 2:                |
|           |                          | FEEDBACK                                              | 1 – Output 1                                                                                                    | #VMUTE_2,0 <cr></cr>     |
|           |                          | <pre>~nn@VMUTE_out index,flag<cr><lf></lf></cr></pre> | 2–Output 2                                                                                                    |                          |
|           |                          |                                                       | 3– Output 3                                                                                                    |                          |
|           |                          |                                                       |                                                                                                    |                          |
|           |                          |                                                       | 4– Output 4                                                                                                    |                          |
|           |                          |                                                       | 5– Output 5                                                                                                    |                          |
|           |                          |                                                       | 5– Output 5<br>6– Output 6                                                                                                    |                          |
|           |                          |                                                       | 5– Output 5<br>6– Output 6<br>7– Output 7                                                                                                    |                          |
|           |                          |                                                       | 5– Output 5<br>6– Output 6<br>7– Output 7<br>8– Output 8                                                                                                    |                          |
|           |                          |                                                       | 5- Output 5<br>6 - Output 6<br>7 - Output 7<br>8 - Output 8<br>9 - Output 9                                                                                                    |                          |
|           |                          |                                                       | 5- Output 5<br>6- Output 6<br>7- Output 7<br>8- Output 8<br>9- Output 8<br>10 - Output 10                                                                                                    |                          |
|           |                          |                                                       | 5- Output 5<br>6- Output 6<br>7- Output 7<br>8- Output 8<br>9- Output 9<br>10- Output 10<br>11 - Output 11                                                                                                    |                          |
|           |                          |                                                       | 5- Output 5<br>6- Output 6<br>7- Output 7<br>8- Output 7<br>9- Output 9<br>10- Output 10<br>11- Output 11<br>12 - Output 12                                                                                                    |                          |
|           |                          |                                                       | 5- Output 5<br>6- Output 6<br>7- Output 7<br>8- Output 8<br>9- Output 9<br>10 - Output 10<br>11 - Output 11<br>12 - Output 12<br>13 - Output 13                                                                                                 |                          |
|           |                          |                                                       | 5- Output 5<br>6- Output 6<br>7- Output 7<br>8- Output 7<br>9- Output 9<br>10- Output 10<br>11- Output 11<br>12- Output 12<br>13- Output 13<br>14- Output 14                                                                                    |                          |
|           |                          |                                                       | 5- Output 5<br>6- Output 6<br>7- Output 7<br>8- Output 8<br>9- Output 9<br>10- Output 10<br>11- Output 11<br>12- Output 12<br>13- Output 13<br>14- Output 14<br>15- Output 15                                                                   |                          |
|           |                          |                                                       | 5- Output 5<br>6- Output 6<br>7- Output 7<br>8- Output 8<br>9- Output 9<br>10 - Output 10<br>11 - Output 11<br>12 - Output 12<br>13 - Output 13<br>14 - Output 14<br>15- Output 15<br>16 - Output 16                                            |                          |
|           |                          |                                                       | 5- Output 5<br>6- Output 6<br>7- Output 7<br>8- Output 8<br>9- Output 9<br>10 - Output 10<br>11 - Output 11<br>12 - Output 12<br>13 - Output 13<br>14 - Output 14<br>15- Output 15<br>16 - Output 16<br>* - All                                 |                          |
|           |                          |                                                       | 5- Output 5<br>6- Output 6<br>7- Output 7<br>8- Output 8<br>9- Output 9<br>10- Output 10<br>11- Output 11<br>12- Output 12<br>13- Output 12<br>13- Output 13<br>14- Output 14<br>15- Output 15<br>16- Output 16<br>* - All<br>flag - Video Mute |                          |
|           |                          |                                                       | 5- Output 5<br>6- Output 6<br>7- Output 7<br>8- Output 8<br>9- Output 9<br>10 - Output 10<br>11 - Output 11<br>12 - Output 12<br>13 - Output 13<br>14 - Output 14<br>15- Output 15<br>16 - Output 16<br>* - All                                 |                          |

| Function        | Description                                                                                                    | Syntax                                                                                                    | Parameters/Attributes                                                                                                    | Example                                                                                                    |
|-----------------|----------------------------------------------------------------------------------------------------|----------------------------------------------------------------------------------------------------|----------------------------------------------------------------------------------------------------|----------------------------------------------------------------------------------------------------|
| VMUTE?          | Get video on output                                                                                                    | COMMAND                                                                                                    | out_index - Number that indicates the                                                                                                    | Get video mute status                                                                                                    |
|                 | status.                                                                                                    | <pre>#VMUTE?_out_index<cr></cr></pre>                                                                                                    | specific output:<br>1 – Output 1                                                                                                    | on output 2:<br>#VMUTE?_2 <cr></cr>                                                                                                    |
|                 |                                                                                                    | FEEDBACK                                                                                                    | 2–Output 2                                                                                                    | #VHOIL: ZCCV                                                                                                    |
|                 |                                                                                                    | <pre>~nn@VMUTE_out_index,flag<cr><lf></lf></cr></pre>                                                                                                    | 3– Output 3                                                                                                    |                                                                                                    |
|                 |                                                                                                    |                                                                                                    | 4– Output 4                                                                                                    |                                                                                                    |
|                 |                                                                                                    |                                                                                                    | 5– Output 5                                                                                                    |                                                                                                    |
|                 |                                                                                                    |                                                                                                    | 6- Output 6                                                                                                    |                                                                                                    |
|                 |                                                                                                    |                                                                                                    | 7 – Output 7                                                                                                    |                                                                                                    |
|                 |                                                                                                    |                                                                                                    | 8 – Output 8                                                                                                    |                                                                                                    |
|                 |                                                                                                    |                                                                                                    | 9– Output 9                                                                                                    |                                                                                                    |
|                 |                                                                                                    |                                                                                                    | 10 – Output 10                                                                                                    |                                                                                                    |
|                 |                                                                                                    |                                                                                                    | 11 – Output 11<br>12 – Output 12                                                                                                    |                                                                                                    |
|                 |                                                                                                    |                                                                                                    | 13 – Output 13                                                                                                    |                                                                                                    |
|                 |                                                                                                    |                                                                                                    | 14 – Output 14                                                                                                    |                                                                                                    |
|                 |                                                                                                    |                                                                                                    | 15– Output 15                                                                                                    |                                                                                                    |
|                 |                                                                                                    |                                                                                                    | 16 – Output 16                                                                                                    |                                                                                                    |
|                 |                                                                                                    |                                                                                                    | * – All                                                                                                    |                                                                                                    |
|                 |                                                                                                    |                                                                                                    | flag – Video Mute                                                                                                    |                                                                                                    |
|                 |                                                                                                    |                                                                                                    | 0 – Video enabled                                                                                                    |                                                                                                    |
|                 | Set window border color.                                                                                                    |                                                                                                    | 1 – Video disabled                                                                                                    | Ostudadau kandaraslar                                                                                                    |
| W-BRD           | Set window border color.                                                                                                    | COMMAND                                                                                                    | win_num-*<br>switch-                                                                                                    | Set window border color<br>to magenta:                                                                                                    |
|                 | <ol> <li>Available only for</li> </ol>                                                                                                    | <b>#W-BRD_</b> win_num,switch,col_space,q1,q2,q3,q4 <b><cr></cr></b>                                                                                                    | 1 – Show                                                                                                    | <b>#VMUTE_</b> *,1,0,1,0,1                                                                                                    |
|                 | #VIEW-MOD 3 (QUAD)                                                                                                    | FEEDBACK<br>~nn@W-                                                                                                    | 2–Selected but not supported                                                                                                    | ,0 <cr></cr>                                                                                                    |
|                 | and 5 (DUAL POP).                                                                                                    | <pre>~nn@w- BRD_win_num,switch,col_space,q1,q2,q3,q4<cr><lf></lf></cr></pre>                                                                                                    | 3– Off                                                                                                    |                                                                                                    |
|                 |                                                                                                    |                                                                                                    | Col_space - 0                                                                                                    |                                                                                                    |
|                 |                                                                                                    |                                                                                                    | q1,q2,q3,q4 - color value                                                                                                    |                                                                                                    |
|                 |                                                                                                    |                                                                                                    | 1,0,0,0 - Red                                                                                                    |                                                                                                    |
|                 |                                                                                                    |                                                                                                    | 0,1,0,0 – Green<br>0,0,1,0 – Blue                                                                                                    |                                                                                                    |
|                 |                                                                                                    |                                                                                                    | 1,1,0,0 – Yellow                                                                                                    |                                                                                                    |
|                 |                                                                                                    |                                                                                                    | 1,0,1,0 – Magenta                                                                                                    |                                                                                                    |
|                 |                                                                                                    |                                                                                                    | 1,1,1,0 – Grey                                                                                                    |                                                                                                    |
|                 |                                                                                                    |                                                                                                    | 0,0,0,1 – White                                                                                                    |                                                                                                    |
|                 |                                                                                                    |                                                                                                    | 1,0,0,1 – Purple                                                                                                    |                                                                                                    |
|                 |                                                                                                    |                                                                                                    | 0,1,0,1 - Orange                                                                                                    |                                                                                                    |
|                 |                                                                                                    |                                                                                                    | 1,1,0,1 – Black                                                                                                    |                                                                                                    |
| W-BRD?          | Get window border color.                                                                                                    | COMMAND                                                                                                    | win_num-*                                                                                                    | Get window border                                                                                                    |
|                 | (i) Available only for                                                                                                    | #W-BRD?_win_num <cr></cr>                                                                                                    | switch -<br>1- Show                                                                                                    | color:<br>#VMUTE_* <cr></cr>                                                                                                    |
|                 | #VIEW-MOD 3 (QUAD)                                                                                                    | FEEDBACK                                                                                                    | 2–Selected but not supported                                                                                                    | T VEO LE CK>                                                                                                    |
|                 | and 5 (DUAL POP).                                                                                                    | ~nn@w-                                                                                                    | 3– Off                                                                                                    |                                                                                                    |
|                 |                                                                                                    | BRD_win_num,switch,col_space,q1,q2,q3,q4 <cr><lf></lf></cr>                                                                                                    | Col space - 0                                                                                                    |                                                                                                    |
|                 |                                                                                                    |                                                                                                    | q1,q2,q3,q4 - color value                                                                                                    |                                                                                                    |
|                 |                                                                                                    |                                                                                                    | 1,0,0,0 - Red                                                                                                    |                                                                                                    |
|                 |                                                                                                    |                                                                                                    | 0,1,0,0 – Green                                                                                                    |                                                                                                    |
|                 |                                                                                                    |                                                                                                    | 0,0,1,0 - Blue                                                                                                    |                                                                                                    |
|                 |                                                                                                    |                                                                                                    | 1,1,0,0 – Yellow                                                                                                    |                                                                                                    |
|                 |                                                                                                    |                                                                                                    |                                                                                                    |                                                                                                    |
|                 |                                                                                                    |                                                                                                    | 1,0,1,0 – Magenta                                                                                                    |                                                                                                    |
|                 |                                                                                                    |                                                                                                    | 1,1,1,0 - Grey                                                                                                    |                                                                                                    |
|                 |                                                                                                    |                                                                                                    | 1,1,1,0 – Grey<br>0,0,0,1 – White                                                                                                    |                                                                                                    |
|                 |                                                                                                    |                                                                                                    | 1,1,1,0 – Grey<br>0,0,0,1 – White<br>1,0,0,1 – Purple                                                                                                    |                                                                                                    |
|                 |                                                                                                    |                                                                                                    | 1,1,1,0 – Grey<br>0,0,0,1 – White                                                                                                    |                                                                                                    |
| W-HUE           | Set window hue value.                                                                                                    | COMMAND                                                                                                    | 1,1,1,0 - Grey<br>0,0,0,1 - White<br>1,0,0,1 - Purple<br>0,1,0,1 - Orange<br>1,1,0,1 - Black<br>out_index - Number that indicates the                                                                                                    | Set window hue value to                                                                                                    |
| W-HUE           | Set window hue value.                                                                                                    | COMMAND<br>#W-HUE_win_num,value <cr></cr>                                                                                                    | 1,1,1,0 - Grey<br>0,0,0,1 - White<br>1,0,0,1 - Purple<br>0,1,0,1 - Orange<br>1,1,0,1 - Black<br>out_index - Number that indicates the<br>specific output:                                                                                                    | 30:                                                                                                    |
| W-HUE           | (i) Value limits can vary                                                                                                    |                                                                                                    | 1,1,1,0 - Grey<br>0,0,0,1 - White<br>1,0,0,1 - Purple<br>0,1,0,1 - Orange<br>1,1,0,1 - Black<br>out_index - Number that indicates the<br>specific output:<br>* - All                                                                                                    |                                                                                                    |
| W-HUE           |                                                                                                    | #W-HUE_win_num,value <cr></cr>                                                                                                    | 1,1,1,0 - Grey<br>0,0,0,1 - White<br>1,0,0,1 - Purple<br>0,1,0,1 - Orange<br>1,1,0,1 - Black<br>out_index - Number that indicates the<br>specific output:                                                                                                    | 30:                                                                                                    |
| W-HUE           | (i) Value limits can vary for different devices.                                                                                                    | #W-HUE_win_num,value <cr><br/>FEEDBACK</cr>                                                                                                    | 1,1,1,0 - Grey<br>0,0,0,1 - White<br>1,0,0,1 - Purple<br>0,1,0,1 - Orange<br>1,1,0,1 - Black<br>out_index - Number that indicates the<br>specific output:<br>* - All                                                                                                    | 30:                                                                                                    |
| W-HUE           | <ul> <li>Value limits can vary<br/>for different devices.</li> <li>Value is a property of</li> </ul>                                                                                                    | #W-HUE_win_num,value <cr><br/>FEEDBACK</cr>                                                                                                    | 1,1,1,0 - Grey<br>0,0,0,1 - White<br>1,0,0,1 - Purple<br>0,1,0,1 - Orange<br>1,1,0,1 - Black<br>out_index - Number that indicates the<br>specific output:<br>* - All                                                                                                    | 30:                                                                                                    |
| W-HUE           | (i) Value limits can vary<br>for different devices.<br>Value is a property of<br>input connected to current<br>window. Changing                                                                                                    | #W-HUE_win_num,value <cr><br/>FEEDBACK</cr>                                                                                                    | 1,1,1,0 - Grey<br>0,0,0,1 - White<br>1,0,0,1 - Purple<br>0,1,0,1 - Orange<br>1,1,0,1 - Black<br>out_index - Number that indicates the<br>specific output:<br>* - All                                                                                                    | 30:                                                                                                    |
| W-HUE           | <ul> <li>Value limits can vary<br/>for different devices.</li> <li>Value is a property of<br/>input connected to current<br/>window. Changing<br/>window input source</li> </ul>                                                                                                    | #W-HUE_win_num,value <cr><br/>FEEDBACK</cr>                                                                                                    | 1,1,1,0 - Grey<br>0,0,0,1 - White<br>1,0,0,1 - Purple<br>0,1,0,1 - Orange<br>1,1,0,1 - Black<br>out_index - Number that indicates the<br>specific output:<br>* - All                                                                                                    | 30:                                                                                                    |
| W-HUE           | <ol> <li>Value limits can vary<br/>for different devices.</li> <li>Value is a property of<br/>input connected to current<br/>window. Changing<br/>window input source<br/>might cause changes in</li> </ol>                                                                                                    | #W-HUE_win_num,value <cr><br/>FEEDBACK</cr>                                                                                                    | 1,1,1,0 - Grey<br>0,0,0,1 - White<br>1,0,0,1 - Purple<br>0,1,0,1 - Orange<br>1,1,0,1 - Black<br>out_index - Number that indicates the<br>specific output:<br>* - All                                                                                                    | 30:                                                                                                    |
| W-HUE           | (i) Value limits can vary<br>for different devices.<br>Value is a property of<br>input connected to current<br>window. Changing<br>window input source<br>might cause changes in<br>this value (refer device                                                                                                    | #W-HUE_win_num,value <cr><br/>FEEDBACK</cr>                                                                                                    | 1,1,1,0 - Grey<br>0,0,0,1 - White<br>1,0,0,1 - Purple<br>0,1,0,1 - Orange<br>1,1,0,1 - Black<br>out_index - Number that indicates the<br>specific output:<br>* - All                                                                                                    | 30:                                                                                                    |
|                 | (1) Value limits can vary<br>for different devices. Value is a property of<br>input connected to current<br>window. Changing<br>window input source<br>might cause changes in<br>this value (refer device<br>definitions).                                                                                                    | <pre>#W-HUE_win_num,value<cr> FEEDBACK ~nn@W-HUE_win_num,value<cr><lf></lf></cr></cr></pre>                                                                                                    | 1,1,1,0 - Grey<br>0,0,0,1 - White<br>1,0,0,1 - Purple<br>0,1,0,1 - Orange<br>1,1,0,1 - Black<br>out_index - Number that indicates the<br>specific output:<br>* - All<br>value - Hue value (0 to 100)                                                                                                    | 30:<br>#W-HUE_1,30 <cr></cr>                                                                                                    |
| W-HUE<br>W-HUE? | (i) Value limits can vary<br>for different devices.<br>Value is a property of<br>input connected to current<br>window. Changing<br>window input source<br>might cause changes in<br>this value (refer device                                                                                                    | <pre>#W-HUE_win_num,value<cr> FEEDBACK ~nn@W-HUE_win_num,value<cr><lf> COMMAND</lf></cr></cr></pre>                                                                                                    | <pre>1,1,1,0 - Grey 0,0,0,1 - White 1,0,0,1 - Purple 0,1,0,1 - Orange 1,1,0,1 - Black out_index - Number that indicates the specific output:  * - All value - Hue value (0 to 100) out_index - Number that indicates the</pre>                                                                                                    | 30:<br>#₩-HUE <sub>w</sub> 1,30 <cr><br/>Get window hue value:</cr>                                                                             |
|                 | <ul> <li>Value limits can vary<br/>for different devices.</li> <li>Value is a property of<br/>input connected to current<br/>window. Changing<br/>window input source<br/>might cause changes in<br/>this value (refer device<br/>definitions).</li> <li>Get window hue value.</li> </ul>                                                                                                    | <pre>#W-HUE_win_num,value<cr> FEEDBACK ~nn@W-HUE_win_num,value<cr><lf> COMMAND #W-HUE?_win_num<cr></cr></lf></cr></cr></pre>                                                                                                    | 1,1,1,0 - Grey<br>0,0,0,1 - White<br>1,0,0,1 - Purple<br>0,1,0,1 - Drange<br>1,1,0,1 - Black<br>out_index - Number that indicates the<br>specific output:<br>* - All<br>value - Hue value (0 to 100)<br>out_index - Number that indicates the<br>specific output:                                                                                                    | 30:<br>#W-HUE_1,30 <cr></cr>                                                                                                    |
|                 | <ul> <li>Value limits can vary<br/>for different devices.</li> <li>Value is a property of<br/>input connected to current<br/>window. Changing<br/>window input source<br/>might cause changes in<br/>this value (refer device<br/>definitions).</li> <li>Get window hue value.</li> <li>Value limits can vary</li> </ul>                                                                                                    | <pre>#W-HUE_win_num,value<cc> FEEDBACK ~nn@W-HUE_win_num,value<cc><lf> COMMAND #W-HUE?_win_num<cc> FEEDBACK</cc></lf></cc></cc></pre>                                                                                                    | 1,1,1,0 - Grey<br>0,0,0,1 - White<br>1,0,0,1 - Purple<br>0,1,0,1 - Drange<br>1,1,0,1 - Black<br>out_index - Number that indicates the<br>specific output:<br>* - All<br>value - Hue value (0 to 100)<br>out_index - Number that indicates the<br>specific output:<br>* - All                                                                                                    | 30:<br>#₩-HUE <sub>w</sub> 1,30 <cr><br/>Get window hue value:</cr>                                                                             |
|                 | <ul> <li>Value limits can vary<br/>for different devices.</li> <li>Value is a property of<br/>input connected to current<br/>window. Changing<br/>window input source<br/>might cause changes in<br/>this value (refer device<br/>definitions).</li> <li>Get window hue value.</li> </ul>                                                                                                    | <pre>#W-HUE_win_num,value<cr> FEEDBACK ~nn@W-HUE_win_num,value<cr><lf> COMMAND #W-HUE?_win_num<cr></cr></lf></cr></cr></pre>                                                                                                    | 1,1,1,0 - Grey<br>0,0,0,1 - White<br>1,0,0,1 - Purple<br>0,1,0,1 - Drange<br>1,1,0,1 - Black<br>out_index - Number that indicates the<br>specific output:<br>* - All<br>value - Hue value (0 to 100)<br>out_index - Number that indicates the<br>specific output:                                                                                                    | 30:<br>#₩-HUE <sub>w</sub> 1,30 <cr><br/>Get window hue value:</cr>                                                                             |
|                 | <ul> <li>Value limits can vary<br/>for different devices.</li> <li>Value is a property of<br/>input connected to current<br/>window. Changing<br/>window input source<br/>might cause changes in<br/>this value (refer device<br/>definitions).</li> <li>Get window hue value.</li> <li>Value limits can vary</li> </ul>                                                                                                    | <pre>#W-HUE_win_num,value<cc> FEEDBACK ~nn@W-HUE_win_num,value<cc><lf> COMMAND #W-HUE?_win_num<cc> FEEDBACK</cc></lf></cc></cc></pre>                                                                                                    | 1,1,1,0 - Grey<br>0,0,0,1 - White<br>1,0,0,1 - Purple<br>0,1,0,1 - Drange<br>1,1,0,1 - Black<br>out_index - Number that indicates the<br>specific output:<br>* - All<br>value - Hue value (0 to 100)<br>out_index - Number that indicates the<br>specific output:<br>* - All                                                                                                    | 30:<br>#₩-HUE <sub>w</sub> 1,30 <cr><br/>Get window hue value:</cr>                                                                             |
|                 | <ul> <li>Value limits can vary<br/>for different devices.</li> <li>Value is a property of<br/>input connected to current<br/>window input source<br/>might cause changes in<br/>this value (refer device<br/>definitions).</li> <li>Get window hue value.</li> <li>Value limits can vary<br/>for different devices.</li> <li>Value is a property of<br/>input connected to current</li> </ul>                                                                                                    | <pre>#W-HUE_win_num,value<cc> FEEDBACK ~nn@W-HUE_win_num,value<cc><lf> COMMAND #W-HUE?_win_num<cc> FEEDBACK</cc></lf></cc></cc></pre>                                                                                                    | 1,1,1,0 - Grey<br>0,0,0,1 - White<br>1,0,0,1 - Purple<br>0,1,0,1 - Drange<br>1,1,0,1 - Black<br>out_index - Number that indicates the<br>specific output:<br>* - All<br>value - Hue value (0 to 100)<br>out_index - Number that indicates the<br>specific output:<br>* - All                                                                                                    | 30:<br>#₩-HUE <sub>w</sub> 1,30 <cr><br/>Get window hue value:</cr>                                                                             |
|                 | <ul> <li>Value limits can vary<br/>for different devices.</li> <li>Value is a property of<br/>input connected to current<br/>window. Changing<br/>window input source<br/>might cause changes in<br/>this value (refer device<br/>definitions).</li> <li>Get window hue value.</li> <li>Value limits can vary<br/>for different devices.</li> <li>Value is a property of<br/>input connected to current<br/>window. Changing</li> </ul>                                                                                                    | <pre>#W-HUE_win_num,value<cc> FEEDBACK ~nn@W-HUE_win_num,value<cc><lf> COMMAND #W-HUE?_win_num<cc> FEEDBACK</cc></lf></cc></cc></pre>                                                                                                    | 1,1,1,0 - Grey<br>0,0,0,1 - White<br>1,0,0,1 - Purple<br>0,1,0,1 - Drange<br>1,1,0,1 - Black<br>out_index - Number that indicates the<br>specific output:<br>* - All<br>value - Hue value (0 to 100)<br>out_index - Number that indicates the<br>specific output:<br>* - All                                                                                                    | 30:<br>#₩-HUE <sub>w</sub> 1,30 <cr><br/>Get window hue value:</cr>                                                                             |
|                 | <ul> <li>Value limits can vary<br/>for different devices.</li> <li>Value is a property of<br/>input connected to current<br/>window. Changing<br/>window input source<br/>might cause changes in<br/>this value (refer device<br/>definitions).</li> <li>Get window hue value.</li> <li>Value limits can vary<br/>for different devices.</li> <li>Value is a property of<br/>input connected to current<br/>window. Changing<br/>window input source</li> </ul>                                                                                                    | <pre>#W-HUE_win_num,value<cc> FEEDBACK ~nn@W-HUE_win_num,value<cc><lf> COMMAND #W-HUE?_win_num<cc> FEEDBACK</cc></lf></cc></cc></pre>                                                                                                    | 1,1,1,0 - Grey<br>0,0,0,1 - White<br>1,0,0,1 - Purple<br>0,1,0,1 - Drange<br>1,1,0,1 - Black<br>out_index - Number that indicates the<br>specific output:<br>* - All<br>value - Hue value (0 to 100)<br>out_index - Number that indicates the<br>specific output:<br>* - All                                                                                                    | 30:<br>#₩-HUE <sub>w</sub> 1,30 <cr><br/>Get window hue value:</cr>                                                                             |
|                 | <ul> <li>Value limits can vary<br/>for different devices.</li> <li>Value is a property of<br/>input connected to current<br/>window. Changing<br/>window input source<br/>might cause changes in<br/>this value (refer device<br/>definitions).</li> <li>Get window hue value.</li> <li>Value limits can vary<br/>for different devices.</li> <li>Value is a property of<br/>input connected to current<br/>window. Changing</li> </ul>                                                                                                    | <pre>#W-HUE_win_num,value<cc> FEEDBACK ~nn@W-HUE_win_num,value<cc><lf> COMMAND #W-HUE?_win_num<cc> FEEDBACK</cc></lf></cc></cc></pre>                                                                                                    | 1,1,1,0 - Grey<br>0,0,0,1 - White<br>1,0,0,1 - Purple<br>0,1,0,1 - Drange<br>1,1,0,1 - Black<br>out_index - Number that indicates the<br>specific output:<br>* - All<br>value - Hue value (0 to 100)<br>out_index - Number that indicates the<br>specific output:<br>* - All                                                                                                    | 30:<br>#₩-HUE <sub>w</sub> 1,30 <cr><br/>Get window hue value:</cr>                                                                             |
|                 | <ul> <li>Value limits can vary<br/>for different devices.</li> <li>Value is a property of<br/>input connected to current<br/>window input source<br/>might cause changes in<br/>this value (refer device<br/>definitions).</li> <li>Get window hue value.</li> <li>Value limits can vary<br/>for different devices.</li> <li>Value is a property of<br/>input connected to current<br/>window. Changing<br/>window input source<br/>might cause changes in</li> </ul>                                                                                                    | <pre>#W-HUE_win_num,value<cc> FEEDBACK ~nn@W-HUE_win_num,value<cc><lf> COMMAND #W-HUE?_win_num<cc> FEEDBACK</cc></lf></cc></cc></pre>                                                                                                    | 1,1,1,0 - Grey<br>0,0,0,1 - White<br>1,0,0,1 - Purple<br>0,1,0,1 - Drange<br>1,1,0,1 - Black<br>out_index - Number that indicates the<br>specific output:<br>* - All<br>value - Hue value (0 to 100)<br>out_index - Number that indicates the<br>specific output:<br>* - All                                                                                                    | 30:<br>#₩-ĦUE <sub>w</sub> 1,30 <cr><br/>Get window hue value:</cr>                                                                             |
| W-HUE?          | <ul> <li>Value limits can vary<br/>for different devices.</li> <li>Value is a property of<br/>input connected to current<br/>window input source<br/>might cause changes in<br/>this value (refer device<br/>definitions).</li> <li>Get window hue value.</li> <li>Value limits can vary<br/>for different devices.</li> <li>Value is a property of<br/>input connected to current<br/>window. Changing<br/>window input source<br/>might cause changes in<br/>this value (refer device<br/>definitions).</li> </ul>                                                                                                    | <pre>#W-HUE_win_num,value<cc> FEEDBACK ~nn@W-HUE_win_num,value<cc><lf> COMMAND #W-HUE?_win_num<cr> FEEDBACK ~nn@W-HUE_win_num,value<cc><lf></lf></cc></cr></lf></cc></cc></pre>                                                                                                    | 1,1,1,0 - Grey<br>0,0,0,1 - White<br>1,0,0,1 - Purple<br>0,1,0,1 - Drange<br>1,1,0,1 - Black<br>out_index - Number that indicates the<br>specific output:<br>* - All<br>value - Hue value (0 to 100)<br>out_index - Number that indicates the<br>specific output:<br>* - All<br>value - Hue value (0 to 100)                                                                                                    | 30:<br>#W-HUE_1,30 <cr><br/>Get window hue value:<br/>#W-HUE?_1<cr></cr></cr>                                                                   |
|                 | <ul> <li>Value limits can vary<br/>for different devices.</li> <li>Value is a property of<br/>input connected to current<br/>window input source<br/>might cause changes in<br/>this value (refer device<br/>definitions).</li> <li>Get window hue value.</li> <li>Value limits can vary<br/>for different devices.</li> <li>Value is a property of<br/>input connected to current<br/>window. Changing<br/>window input source<br/>might cause changes in<br/>this value (refer device<br/>definitions).</li> <li>Set window overlay order.</li> </ul>                                                                                                    | <pre>#W-HUE_win_num,value<cr> FEEDBACK ~nn@W-HUE_win_num,value<cr><lf> COMMAND #W-HUE?_win_num<cr> FEEDBACK ~nn@W-HUE_win_num,value<cr><lf> COMMAND</lf></cr></cr></lf></cr></cr></pre>                                                                                                    | <pre>1,1,1,0 - Grey 0,0,0,1 - White 1,0,0,1 - Purple 0,1,0,1 - Orange 1,1,0,1 - Black out_index - Number that indicates the specific output:  * - All value - Hue value (0 to 100)  out_index - Number that indicates the specific output:  * - All value - Hue value (0 to 100)  win_num - Window number setting </pre>                                                                                                    | 30:<br>#₩-HUE_1,30 <cr><br/>Get window hue value:<br/>#₩-HUE?_1<cr><br/>Set window overlay</cr></cr>                                            |
| W-HUE?          | <ul> <li>Value limits can vary<br/>for different devices.</li> <li>Value is a property of<br/>input connected to current<br/>window input source<br/>might cause changes in<br/>this value (refer device<br/>definitions).</li> <li>Get window hue value.</li> <li>Value limits can vary<br/>for different devices.</li> <li>Value is a property of<br/>input connected to current<br/>window. Changing<br/>window input source<br/>might cause changes in<br/>this value (refer device<br/>definitions).</li> </ul>                                                                                                    | <pre>#W-HUE_win_num,value<cr> FEEDBACK ~nn@W-HUE_win_num,value<cr><lf> COMMAND #W-HUE?_win_num<cr> FEEDBACK ~nn@W-HUE_win_num,value<cr><lf> COMMAND #W-LAYER_win_num,value<cr></cr></lf></cr></cr></lf></cr></cr></pre>                                                                                            | <pre>1,1,1,0 - Grey 0,0,0,1 - White 1,0,0,1 - Purple 0,1,0,1 - Orange 1,1,0,1 - Black out_index - Number that indicates the specific output:  * - All value - Hue value (0 to 100)  out_index - Number that indicates the specific output:  * - All value - Hue value (0 to 100)  win_num - Window number setting layer:</pre>                                                                                                    | 30:<br>#W-HUE_1,30 <cr><br/>Get window hue value:<br/>#W-HUE?_1<cr></cr></cr>                                                                   |
| W-HUE?          | <ul> <li>Value limits can vary<br/>for different devices.</li> <li>Value is a property of<br/>input connected to current<br/>window. Changing<br/>window input source<br/>might cause changes in<br/>this value (refer device<br/>definitions).</li> <li>Get window hue value.</li> <li>Value limits can vary<br/>for different devices.</li> <li>Value limits can vary<br/>for different devices.</li> <li>Value is a property of<br/>input connected to current<br/>window. Changing<br/>window input source<br/>might cause changes in<br/>this value (refer device<br/>definitions).</li> <li>Set window overlay order.</li> <li>Set all window overlay</li> </ul>                                                           | <pre>#W-HUE_win_num,value<cr> FEEDBACK ~nn@W-HUE_win_num,value<cr><lf> COMMAND #W-HUE?_win_num<cr> FEEDBACK ~nn@W-HUE_win_num,value<cr><lf> COMMAND</lf></cr></cr></lf></cr></cr></pre>                                                                                                    | <pre>1,1,1,0 - Grey 0,0,0,1 - White 1,0,0,1 - Purple 0,1,0,1 - Orange 1,1,0,1 - Black out_index - Number that indicates the specific output:  * - All value - Hue value (0 to 100)  out_index - Number that indicates the specific output:  * - All value - Hue value (0 to 100)  win_num - Window number setting </pre>                                                                                                    | 30:<br>#₩-HUE_1, 30 <cr><br/>Get window hue value:<br/>#₩-HUE?_1<cr><br/>Set window overlay<br/>value for window B to</cr></cr>                 |
| W-HUE?          | <ul> <li>Value limits can vary<br/>for different devices.</li> <li>Value is a property of<br/>input connected to current<br/>window. Changing<br/>window input source<br/>might cause changes in<br/>this value (refer device<br/>definitions).</li> <li>Get window hue value.</li> <li>Value limits can vary<br/>for different devices.</li> <li>Value is a property of<br/>input connected to current<br/>window. Changing<br/>window input source<br/>might cause changes in<br/>this value (refer device<br/>definitions).</li> <li>Set window overlay order.<br/>Set all window overlay<br/>orders.</li> </ul>                                                                                                    | <pre>#W-HUE_win_num,value<cr> FEEDBACK ~nn@W-HUE_win_num,value<cr><lf> COMMAND #W-HUE?_win_num<cr> FEEDBACK ~nn@W-HUE_win_num,value<cr><lf> COMMAND #W-LAYER_win_num,value<cr></cr></lf></cr></cr></lf></cr></cr></pre>                                                                                            | <pre>1,1,1,0 - Grey 0,0,0,1 - White 1,0,0,1 - Purple 0,1,0,1 - Drange 1,1,0,1 - Black out_index - Number that indicates the specific output:  * - All value - Hue value (0 to 100)  out_index - Number that indicates the specific output:  * - All value - Hue value (0 to 100)  win_num - Window number setting layer: 2-Win B</pre>                                                                                                    | 30:<br>#W-HUE_1, 30 <cr><br/>Get window hue value:<br/>#W-HUE? ↓ 1 <cr><br/>Set window overlay<br/>value for window B to<br/>layer 4:</cr></cr> |
| W-HUE ?         | <ul> <li>Value limits can vary<br/>for different devices.</li> <li>Value is a property of<br/>input connected to current<br/>window input source<br/>might cause changes in<br/>this value (refer device<br/>definitions).</li> <li>Get window hue value.</li> <li>Value limits can vary<br/>for different devices.</li> <li>Value is a property of<br/>input connected to current<br/>window input source<br/>might cause changes in<br/>this value (refer device<br/>definitions).</li> <li>Set window overlay order.<br/>Set all window overlay<br/>orders.</li> <li>In case of overlays</li> </ul>                                                                                                    | <pre>#W-HUE_win_num,value<cr> FEEDBACK ~nn@W-HUE_win_num,value<cr><lf> COMMAND #W-HUE?_win_num<cr> FEEDBACK ~nn@W-HUE_win_num,value<cr><lf> COMMAND #W-LAYER_win_num,value<cr> #W-LAYER_win_num,value<cr></cr></cr></lf></cr></cr></lf></cr></cr></pre>                                                            | <pre>1,1,1,0 - Grey 0,0,0,1 - White 1,0,0,1 - Purple 0,1,0,1 - Orange 1,1,0,1 - Black out_index - Number that indicates the specific output:  * - All value - Hue value (0 to 100)  out_index - Number that indicates the specific output:  * - All value - Hue value (0 to 100)  win_num - Window number setting layer:     2-Win B     3-Win C</pre>                                                                                                    | 30:<br>#W-HUE_1, 30 <cr><br/>Get window hue value:<br/>#W-HUE? ↓ 1 <cr><br/>Set window overlay<br/>value for window B to<br/>layer 4:</cr></cr> |
| W-HUE ?         | <ul> <li>Value limits can vary<br/>for different devices.</li> <li>Value is a property of<br/>input connected to current<br/>window. Changing<br/>window input source<br/>might cause changes in<br/>this value (refer device<br/>definitions).</li> <li>Get window hue value.</li> <li>Value limits can vary<br/>for different devices.</li> <li>Value is a property of<br/>input connected to current<br/>window. Changing<br/>window input source<br/>might cause changes in<br/>this value (refer device<br/>definitions).</li> <li>Set window overlay order.<br/>Set all window overlay<br/>orders.</li> </ul>                                                                                                    | <pre>#W-HUE_win_num,value<cr> FEEDBACK ~nn@W-HUE_win_num,value<cr><lf> COMMAND #W-HUE?_win_num<cr> FEEDBACK ~nn@W-HUE_win_num,value<cr><lf> COMMAND #W-LAYER_win_num,value<cr> #W-LAYER_win_num,value<cr> FEEDBACK</cr></cr></lf></cr></cr></lf></cr></cr></pre>                                                   | <pre>1,1,1,0 - Grey 0,0,0,1 - White 1,0,0,1 - Purple 0,1,0,1 - Drange 1,1,0,1 - Black  out_index - Number that indicates the specific output:  * - All value - Hue value (0 to 100)  out_index - Number that indicates the specific output:  * - All value - Hue value (0 to 100)  win_num - Window number setting layer: 2-Win B 3 - Win C 4 - Win D value - Layer order number 2-2<sup>nd</sup> layer</pre>                                                                                                    | 30:<br>#W-HUE_1, 30 <cr><br/>Get window hue value:<br/>#W-HUE? ↓ 1 <cr><br/>Set window overlay<br/>value for window B to<br/>layer 4:</cr></cr> |
| W-HUE?          | <ul> <li>Value limits can vary<br/>for different devices.</li> <li>Value is a property of<br/>input connected to current<br/>window input source<br/>might cause changes in<br/>this value (refer device<br/>definitions).</li> <li>Get window hue value.</li> <li>Value limits can vary<br/>for different devices.</li> <li>Value is a property of<br/>input connected to current<br/>window. Changing<br/>window input source<br/>might cause changes in<br/>this value (refer device<br/>definitions).</li> <li>Set window overlay order.<br/>Set window overlay order.<br/>Set all window overlay<br/>orders.</li> <li>In case of overlays<br/>order list, number of<br/>expected layers is<br/>maximum number of</li> </ul> | <pre>#W-HUE_win_num,value<cr> FEEDBACK ~nn@W-HUE_win_num,value<cr><lf> COMMAND #W-HUE?_win_num<cr> FEEDBACK ~nn@W-HUE_win_num,value<cr><lf> COMMAND #W-LAYER_win_num,value<cr> #W-LAYER_win_num,value<cr> FEEDBACK Set1/Get1:</cr></cr></lf></cr></cr></lf></cr></cr></pre>                                        | <pre>1,1,1,0 - Grey 0,0,0,1 - White 1,0,0,1 - Purple 0,1,0,1 - Orange 1,1,0,1 - Black out_index - Number that indicates the specific output:     * - All value - Hue value (0 to 100)  out_index - Number that indicates the specific output:     * - All value - Hue value (0 to 100)  value - Hue value (0 to 100)  value - Hue value (0 to 100)  value - Hue value (0 to 100)  value - Hue value (0 to 100)  value - Hue value (0 to 100)  value - Hue value (0 to 100)  value - Hue value (0 to 100)  value - Layer order number 2 - 2<sup>nd</sup> layer 3 - 3<sup>rd</sup> layer </pre> | 30:<br>#W-HUE_1, 30 <cr><br/>Get window hue value:<br/>#W-HUE? ↓ 1 <cr><br/>Set window overlay<br/>value for window B to<br/>layer 4:</cr></cr> |
| W-HUE?          | <ul> <li>Value limits can vary<br/>for different devices.</li> <li>Value is a property of<br/>input connected to current<br/>window. Changing<br/>window input source<br/>might cause changes in<br/>this value (refer device<br/>definitions).</li> <li>Get window hue value.</li> <li>Value limits can vary<br/>for different devices.</li> <li>Value is a property of<br/>input connected to current<br/>window. Changing<br/>window input source<br/>might cause changes in<br/>this value (refer device<br/>definitions).</li> <li>Set window overlay order.<br/>Set all window overlay<br/>orders.</li> <li>In case of overlays<br/>order list, number of<br/>expected layers is</li> </ul>                                | <pre>#W-HUE_win_num,value<cr> FEEDBACK ~nn@W-HUE_win_num,value<cr><lf> COMMAND #W-HUE?_win_num<cr> FEEDBACK ~nn@W-HUE_win_num,value<cr><lf> COMMAND #W-LAYER_win_num,value<cr> #W-LAYER_win_num,value<cr> FEEDBACK Set1/Get1: ~nn@W-LAYER_win_num <cr><lf></lf></cr></cr></cr></lf></cr></cr></lf></cr></cr></pre> | <pre>1,1,1,0 - Grey 0,0,0,1 - White 1,0,0,1 - Purple 0,1,0,1 - Drange 1,1,0,1 - Black  out_index - Number that indicates the specific output:  * - All value - Hue value (0 to 100)  out_index - Number that indicates the specific output:  * - All value - Hue value (0 to 100)  win_num - Window number setting layer: 2-Win B 3 - Win C 4 - Win D value - Layer order number 2-2<sup>nd</sup> layer</pre>                                                                                                    | 30:<br>#W-HUE_1, 30 <cr><br/>Get window hue value:<br/>#W-HUE? ↓ 1 <cr><br/>Set window overlay<br/>value for window B to<br/>layer 4:</cr></cr> |

| Function      | Description                                                                                                    | Syntax                                                                                                    | Parameters/Attributes                                                                                                    | Example                                                                                            |
|---------------|----------------------------------------------------------------------------------------------------|----------------------------------------------------------------------------------------------------|----------------------------------------------------------------------------------------------------|----------------------------------------------------------------------------------------------------|
| W-LAYER?      | Set window overlay order.<br>Set all window overlay<br>orders.<br>(i) In case of overlays<br>order list, number of                                                                                                    | COMMAND<br>#W-LAYER?_win_num <cr><br/>#W-LAYER?_0xFF<cr><br/>FEEDBACK<br/>~nn@W-LAYER_win_num,value<cr><lf></lf></cr></cr></cr> | win_num – Window number setting<br>layer:<br>2-Win B<br>3-Win C<br>4-Win D<br>value –Layer order number                                                                                                    | Get window overlay<br>value for window B:<br>#w-LAYER?_2 <cr></cr>                                 |
|               | expected layers is<br>maximum number of<br>windows in device.                                                                                                    | ~nn@W-LAYER_OxFF,value1,value2,,valueN <cr><lf></lf></cr>                                                                       | $2-2^{nd}$ layer<br>$3-3^{rd}$ layer<br>$4-4^{th}$ layer                                                                                                    |                                                                                                    |
| W-POS         | Set window position.                                                                                                    | COMMAND<br>#W-POS_win_num,x0,y0,width,height <cr><br/>FEEDBACK<br/>~nn@W-POS_win_num,x0,y0,width,height<cr><lf></lf></cr></cr>  | <pre>win_num - Window number setting window position: 1 - Win A 2 - Win B 3 - Win C 4 - Win D x0 - Horizontal coordinate origin (0 to 210) y0 - Vertical coordinate origin (0 to 90) width - Window width (30 to 240) height - Window height (30 to 120)</pre>                                                              | Set window B position<br>(x,y = 20), width, height<br>(90,45):<br>#w-<br>POS_2,20,20,90,45<<br>CR> |
| W-POS?        | Get window position.                                                                                                    | COMMAND<br>#W-POS?_win_num <cr><br/>FEEDBACK<br/>~nn@W-POS_win_num,x0,y0,width,height<cr><lf></lf></cr></cr>                    | win_num – Window number setting         window position:         1 – Win A         2 – Win B         3 – Win C         4 – Win D         x0 – Horizontal coordinate origin (0 to 210)         y0 – Vertical coordinate origin (0 to 90)         width – Window width (30 to 240)         height – Window height (30 to 120) | Get window B position<br>and size:<br>#w-pos?_2 <cr></cr>                                          |
| W-SATURATION  | Set image saturation per output.                                                                                                    | COMMAND<br>#W-SATURATION_out_index,value <cr></cr>                                                                              | out_index - Number that indicates the<br>specific output:<br>* - All                                                                                                    | Set saturation for output<br>1 to 50:<br>#w-                                                       |
|               | Value limits can vary for different devices.                                                                                                    | <pre>FEEDBACK ~nn@SATURATION_out_index,value<cr><lf></lf></cr></pre>                                                            | value – Saturation value (0 to 100)                                                                                                    | SATURATION_1,50 <cr< td=""></cr<>                                                                  |
|               | Value is a property of<br>input connected to current<br>output. Changing input<br>source might cause<br>changes in this value<br>(refer device definitions).                                                                  |                                                                                                    |                                                                                                    |                                                                                                    |
|               | In devices that enable<br>showing multiple outputs<br>on one display – each in a<br>separate window – this<br>command relates only to<br>the window associated<br>with the output indicated<br>in the out-index<br>parameter. |                                                                                                    |                                                                                                    |                                                                                                    |
| W-SATURATION? | Get image saturation per<br>output.                                                                                                    | COMMAND<br>#W-SATURATION?_out_index <cr><br/>FEEDBACK<br/>~nn@W-SATURATION_out_index,value<cr><lf></lf></cr></cr>               | out_index - Number that indicates the<br>specific output:<br>* - All<br>value - Saturation value (0 to 100)                                                                                                    | Set window position:<br>#w-<br>SATURATION?_1 <cr></cr>                                             |
|               | for different devices.<br>Value is a property of<br>input connected to current<br>output. Changing input<br>source might cause<br>changes in this value<br>(refer device definitions).                                        |                                                                                                    |                                                                                                    |                                                                                                    |
|               | In devices that enable<br>showing multiple outputs<br>on one display – each in a<br>separate window – this<br>command relates only to<br>the window associated<br>with the output indicated<br>in the out-index<br>parameter. |                                                                                                    |                                                                                                    |                                                                                                    |
| WND-BRD       | Enable/disable window<br>border.<br>(1) Available only for<br>#VIEW-MOD 3 (QUAD)<br>and 5 (DUAL POP).                                                                                                    | COMMAND<br>#WND-BRD_win_num,enable <cr><br/>FEEDBACK<br/>~nn@WND-BRD_win_num,enable<cr><lf></lf></cr></cr>                      | <pre>win_num - * enable - 0 - Disable 1 - Enable</pre>                                                                                                    | Set window position:<br>#WND-BRD_1,1 <cr></cr>                                                     |
| WND-BRD?      | Get window border status.<br>(i) Available only for<br>#VIEW-MOD 3 (QUAD)<br>and 5 (DUAL POP).                                                                                                    | COMMAND<br>#WND-BRD?_win_num <cr><br/>FEEDBACK<br/>~nn@WND-BRD_win_num,enable<cr><lf></lf></cr></cr>                            | win_num - *<br>enable -<br>0 - Disable<br>1 - Enable                                                                                                    | Set window position:<br>#WND-BRD?_1 <cr></cr>                                                      |

## **Result and Error Codes**

## **Syntax**

In case of an error, the device responds with an error message. The error message syntax:

- ~NN@ERR XXX<CR><LF> when general error, no specific command
- ~NN@CMD ERR XXX<CR><LF> for specific command
- NN machine number of device, default = 01
- XXX error code

## **Error Codes**

| Error Name                 | Error<br>Code | Description                                   |
|----------------------------|---------------|-----------------------------------------------|
| P3K_NO_ERROR               | 0             | No error                                      |
| ERR_PROTOCOL_SYNTAX        | 1             | Protocol syntax                               |
| ERR_COMMAND_NOT_AVAILABLE  | 2             | Command not available                         |
| ERR_PARAMETER_OUT_OF_RANGE | 3             | Parameter out of range                        |
| ERR_UNAUTHORIZED_ACCESS    | 4             | Unauthorized access                           |
| ERR_INTERNAL_FW_ERROR      | 5             | Internal FW error                             |
| ERR_BUSY                   | 6             | Protocol busy                                 |
| ERR_WRONG_CRC              | 7             | Wrong CRC                                     |
| ERR_TIMEDOUT               | 8             | Timeout                                       |
| ERR_RESERVED               | 9             | (Reserved)                                    |
| ERR_FW_NOT_ENOUGH_SPACE    | 10            | Not enough space for data (firmware, FPGA)    |
| ERR_FS_NOT_ENOUGH_SPACE    | 11            | Not enough space – file system                |
| ERR_FS_FILE_NOT_EXISTS     | 12            | File does not exist                           |
| ERR_FS_FILE_CANT_CREATED   | 13            | File can't be created                         |
| ERR_FS_FILE_CANT_OPEN      | 14            | File can't open                               |
| ERR_FEATURE_NOT_SUPPORTED  | 15            | Feature is not supported                      |
| ERR_RESERVED_2             | 16            | (Reserved)                                    |
| ERR_RESERVED_3             | 17            | (Reserved)                                    |
| ERR_RESERVED_4             | 18            | (Reserved)                                    |
| ERR_RESERVED_5             | 19            | (Reserved)                                    |
| ERR_RESERVED_6             | 20            | (Reserved)                                    |
| ERR_PACKET_CRC             | 21            | Packet CRC error                              |
| ERR_PACKET_MISSED          | 22            | Packet number isn't expected (missing packet) |
| ERR_PACKET_SIZE            | 23            | Packet size is wrong                          |
| ERR_RESERVED_7             | 24            | (Reserved)                                    |
| ERR_RESERVED_8             | 25            | (Reserved)                                    |
| ERR_RESERVED_9             | 26            | (Reserved)                                    |
| ERR_RESERVED_10            | 27            | (Reserved)                                    |
| ERR_RESERVED_11            | 28            | (Reserved)                                    |
| ERR_RESERVED_12            | 29            | (Reserved)                                    |
| ERR_EDID_CORRUPTED         | 30            | EDID corrupted                                |
| ERR_NON_LISTED             | 31            | Device specific errors                        |
| ERR_SAME_CRC               | 32            | File has the same CRC – not changed           |
| ERR_WRONG_MODE             | 33            | Wrong operation mode                          |
| ERR_NOT_CONFIGURED         | 34            | Device/chip was not initialized               |

The warranty obligations of Kramer Electronics Inc. ("Kramer Electronics") for this product are limited to the terms set forth below:

### What is Covered

This limited warranty covers defects in materials and workmanship in this product.

## What is Not Covered

This limited warranty does not cover any damage, deterioration or malfunction resulting from any alteration, modification, improper or unreasonable use or maintenance, misuse, abuse, accident, neglect, exposure to excess moisture, fire, improper packing and shipping (such claims must be presented to the carrier), lightning, power surges, or other acts of nature. This limited warranty does not cover any damage, deterioration or malfunction resulting from the installation or removal of this product from any installation, any unauthorized tampering with this product, any repairs attempted by anyone unauthorized by Kramer Electronics to make such repairs, or any other cause which does not relate directly to a defect in materials and/or workmanship of this product. This limited warranty does not cover cartons, equipment enclosures, cables or accessories used in conjunction with this product.

Without limiting any other exclusion herein, Kramer Electronics does not warrant that the product covered hereby, including, without limitation, the technology and/or integrated circuit(s) included in the product, will not become obsolete or that such items are or will remain compatible with any other product or technology with which the product may be used.

## How Long this Coverage Lasts

The standard limited warranty for Kramer products is seven (7) years from the date of original purchase, with the following exceptions:

- All Kramer VIA hardware products are covered by a standard three (3) year warranty for the VIA hardware and a standard three (3) year warranty for firmware and software updates; all Kramer VIA accessories, adapters, tags, and dongles are covered by a standard one (1) year warranty.
- Kramer fiber optic cables, adapter-size fiber optic extenders, pluggable optical modules, active cables, cable retractors, ring mounted adapters, portable power chargers, Kramer speakers, and Kramer touch panels are covered by a standard one (1) year warranty. Kramer 7-inch touch panels purchased on or after April 1st, 2020 are covered by a standard two (2) year warranty.
- 3. All Kramer Calibre products, all Kramer Minicom digital signage products, all HighSecLabs products, all streaming, and all wireless products are covered by a standard three (3) year warranty.
- 4. All Sierra Video MultiViewers are covered by a standard five (5) year warranty.
- 5. Sierra switchers & control panels are covered by a standard seven (7) year warranty (excluding power supplies and fans that are covered for three (3) years).
- 6. K-Touch software is covered by a standard one (1) year warranty for software updates.
- 7. All Kramer passive cables are covered by a lifetime warranty.

### Who is Covered

Only the original purchaser of this product is covered under this limited warranty. This limited warranty is not transferable to subsequent purchasers or owners of this product.

## What Kramer Electronics Will Do

Kramer Electronics will, at its sole option, provide one of the following three remedies to whatever extent it shall deem necessary to satisfy a proper claim under this limited warranty:

- Elect to repair or facilitate the repair of any defective parts within a reasonable period of time, free of any charge for the necessary parts and labor to complete the repair and restore this product to its proper operating condition. Kramer Electronics will also pay the shipping costs necessary to return this product once the repair is complete.
- Replace this product with a direct replacement or with a similar product deemed by Kramer Electronics to perform substantially the same function as the original product. If a direct or similar replacement product is supplied, the original product's end warranty date remains unchanged and is transferred to the replacement product.
- 3. Issue a refund of the original purchase price less depreciation to be determined based on the age of the product at the time remedy is sought under this limited warranty.

#### What Kramer Electronics Will Not Do Under This Limited Warranty

If this product is returned to Kramer Electronics or the authorized dealer from which it was purchased or any other party authorized to repair Kramer Electronics products, this product must be insured during shipment, with the insurance and shipping charges prepaid by you. If this product is returned uninsured, you assume all risks of loss or damage during shipment. Kramer Electronics will not be responsible for any costs related to the removal or re-installation of this product from or into any installation. Kramer Electronics will not be responsible for any setting up this product, any adjustment of user controls or any programming required for a specific installation of this product.

#### How to Obtain a Remedy Under This Limited Warranty

To obtain a remedy under this limited warranty, you must contact either the authorized Kramer Electronics reseller from whom you purchased this product or the Kramer Electronics office nearest you. For a list of authorized Kramer Electronics resellers and/or Kramer Electronics authorized service providers, visit our web site at www.kramerav.com or contact the Kramer Electronics office nearest you.

In order to pursue any remedy under this limited warranty, you must possess an original, dated receipt as proof of purchase from an authorized Kramer Electronics reseller. If this product is returned under this limited warranty, a return authorization number, obtained from Kramer Electronics, will be required (RMA number). You may also be directed to an authorized reseller or a person authorized by Kramer Electronics to repair the product.

If it is decided that this product should be returned directly to Kramer Electronics, this product should be properly packed, preferably in the original carton, for shipping. Cartons not bearing a return authorization number will be refused.

#### Limitation of Liability

THE MAXIMUM LIABILITY OF KRAMER ELECTRONICS UNDER THIS LIMITED WARRANTY SHALL NOT EXCEED THE ACTUAL PURCHASE PRICE PAID FOR THE PRODUCT. TO THE MAXIMUM EXTENT PERMITTED BY LAW, KRAMER ELECTRONICS IS NOT RESPONSIBLE FOR DIRECT, SPECIAL, INCIDENTAL OR CONSEQUENTIAL DAMAGES RESULTING FROM ANY BREACH OF WARRANTY OR CONDITION, OR UNDER ANY OTHER LEGAL THEORY. Some countries, districts or states do not allow the exclusion or limitation of relief, special, incidental, consequential or indirect damages, or the limitation of liability to specified amounts, so the above limitations or exclusions may not apply to you.

#### Exclusive Remedy

TO THE MAXIMUM EXTENT PERMITTED BY LAW, THIS LIMITED WARRANTY AND THE REMEDIES SET FORTH ABOVE ARE EXCLUSIVE AND IN LIEU OF ALL OTHER WARRANTIES, REMEDIES AND CONDITIONS, WHETHER ORAL OR WRITTEN, EXPRESS OR IMPLIED. TO THE MAXIMUM EXTENT PERMITTED BY LAW, KRAMER ELECTRONICS SPECIFICALLY DISCLAIMS ANY AND ALL IMPLIED WARRANTIES, INCLUDING, WITHOUT LIMITATION, WARRANTIES OF MERCHANTABILITY AND FITNESS FOR A PARTICULAR PURPOSE. IF KRAMER ELECTRONICS CANNOT LAWFULLY DISCLAIM OR EXCLUDE IMPLIED WARRANTIES UNDER APPLICABLE LAW, THEN ALL IMPLIED WARRANTIES COVERING THIS PRODUCT, INCLUDING WARRANTIES OF MERCHANTABILITY AND FITNESS FOR A PARTICULAR PURPOSE, SHALL APPLY TO THIS PRODUCT AS PROVIDED UNDER APPLICABLE LAW. IF ANY PRODUCT TO WHICH THIS LIMITED WARRANTY APPLIES IS A "CONSUMER PRODUCT" UNDER THE MAGNUSON-MOSS WARRANTY ACT (15 U.S.C.A. §2301, ET SEQ.) OR OTHER APPLICABLE LAW, THE FOREGOING DISCLAIMER OF IMPLIED WARRANTIES SHALL NOT APPLY TO YOU, AND ALL IMPLIED WARRANTIES ON THIS PRODUCT, INCLUDING WARRANTIES OF MERCHANTABILITY AND FITNESS FOR THE PARTICULAR PURPOSE, SHALL APPLY AS PROVIDED UNDER THE MAGNUSON-MOSS WARRANTY ACT (15 U.S.C.A. §2301, ET SEQ.) OR OTHER APPLICABLE LAW, THE FOREGOING DISCLAIMER OF IMPLIED WARRANTIES SHALL NOT APPLY TO YOU, AND ALL IMPLIED WARRANTIES ON THIS PRODUCT, INCLUDING WARRANTIES OF MERCHANTABILITY AND FITNESS FOR THE PARTICULAR PURPOSE, SHALL APPLY AS PROVIDED UNDER APPLICABLE LAW.

## Other Conditions

This limited warranty gives you specific legal rights, and you may have other rights which vary from country to country or state to state. This limited warranty is void if (i) the label bearing the serial number of this product has been removed or defaced, (ii) the product is not distributed by Kramer Electronics or (iii) this product is not purchased from an authorized Kramer Electronics reseller. If you are unsure whether a reseller is an authorized Kramer Electronics reseller, visit our web site at www.kramerav.com or contact a Kramer Electronics of from the list at the end of this document. Your rights under this limited warranty are not diminished if you do not complete and return the product registration form or complete and submit the online product registration form. Kramer Electronics thanks you for purchasing a Kramer Electronics product. We hope it will give you years of satisfaction.

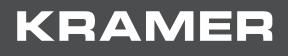

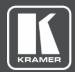

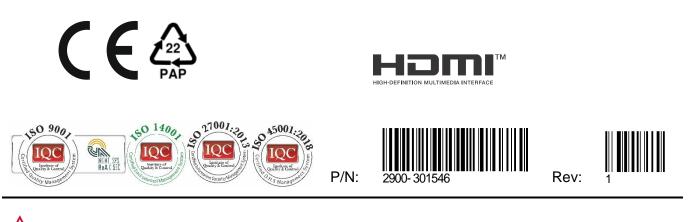

SAFETY WARNING Disconnect the unit from the power supply before opening and servicing

For the latest information on our products and a list of Kramer distributors, visit our website where updates to this user manual may be found.

We welcome your questions, comments, and feedback.

The terms HDMI, HDMI High-Definition Multimedia Interface, and the HDMI Logo are trademarks or registered trademarks of HDMI Licensing Administrator, Inc. All brand names, product names, and trademarks are the property of their respective owners.